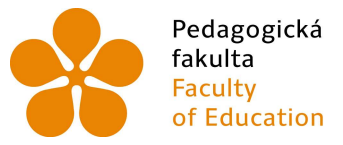

Pedagogická Jihočeská univerzita<br>fakulta v Českých Budějovicích<br>Faculty – University of South Bohemia<br>of Education – in České Budějovice

#### Jihočeská univerzita v Českých Budějovicích Pedagogická fakulta Katedra aplikované fyziky a techniky

Magisterská práce

## Souprava pro pokusy na zákon síly

Vypracoval: Bc. Aleš Císař Vedoucí práce: Mgr. Vladimír Vochozka, Ph.D.

České Budějovice 2024

#### Abstrakt

Tato magisterská práce se zabývá vývojem a implementací cenově dostupné vozíkové soupravy určené pro demonstraci druhého Newtonova zákona v rámci výuky fyziky na základních a středních školách. Cílem práce bylo navrhnout, vyrobit a otestovat vzdělávací pomůcku, která by byla nejen efektivní a pedagogicky přínosná, ale také dostupná pro široké spektrum vzdělávacích institucí díky využití moderních výrobních technologií, jako je 3D tisk.

V teoretické části práce byla provedena revize současných pedagogických přístupů k výuce fyziky a identifikace klíčových požadavků na vzdělávací pomůcky zaměřené na fyzikální experimenty. Praktická část se věnuje konkrétnímu designu a prototypování vozíkové soupravy, včetně vývoje přidružených pracovních listů a metodických materiálů pro žáky a učitele.

Pilotní testování vzdělávacího přínosu vozíkové soupravy bylo realizováno v různých třídách, kde byly sledovány reakce studentů a učitelů a byla získána zpětná vazba pro další zlepšení. Výsledky testování ukázaly, že vozíková souprava podstatně zlepšuje porozumění druhého Newtonova zákona mezi studenty a zvyšuje jejich motivaci k aktivní účasti na výukovém procesu.

Práce přináší podrobný přehled o vývoji, aplikaci a výzkumném testování inovativní výukové pomůcky a jejích významných přínosů pro výuku fyziky. Je zdůrazněn potenciál integrace moderních výrobních technologií do vývoje vzdělávacích materiálů a jejich vliv na zpřístupnění kvalitního a interaktivního vzdělávání v přírodních vědách.

#### Klíčová slova

Druhý Newtonův zákon, zákon síly, vozík, vozíková dráha, žákovský pokus, změna pohybu, zrychlení, 3D tisk, Sonar

#### Abstract

This master's thesis deals with the development and implementation of an affordable trolley set intended for the demonstration of Newton's second law in the framework of teaching physics in primary and secondary schools. The aim of the work was to design, manufacture and test an educational tool that would not only be effective and pedagogically beneficial, but also available to a wide range of educational institutions thanks to the use of modern production technologies such as 3D printing.

In the theoretical part of the thesis, a review of current pedagogical approaches to teaching physics and identification of key requirements for educational tools focused on physics experiments was carried out. The practical part is dedicated to a specific design and prototyping of the wheelchair set, including the development of associated worksheets and methodological materials for students and teachers.

The pilot testing of the educational benefit of the wheelchair set was carried out in different classrooms, where the reactions of students and teachers were monitored and feedback was obtained for further improvement. The results of the testing showed that the wheelchair set significantly improves the understanding of Newton's second law among students and increases their motivation to actively participate in the learning process.

This thesis provides a detailed overview of the development, application and testing research of the innovative teaching tool and its significant benefits for teaching physics. The potential of integrating modern production technologies into the development of educational materials and their influence on making quality and interactive education in the natural sciences more accessible is emphasized.

#### Key words

Newton's Second Law, Law of Force, Cart, Wheelchair Track, Student Experiment, Change of Motion, Acceleration, 3D Printing, Sonar

## Prohlášení

Prohlašuji, že jsem autorem této kvalifikační práce a že jsem ji vypracoval pouze s použitím pramenů a literatury uvedených v seznamu použitých zdrojů.

Datum: 13. 4. 2023 Podpis studenta:

## Poděkování

Rád bych při této příležitosti poděkoval svému vedoucímu magisterské práce panu Mgr. Vladimírovi Vochozkovi, Ph.D., za jeho cenné připomínky, rady a metodické vedení při zpracování zadané magisterské práce.

# **Obsah**

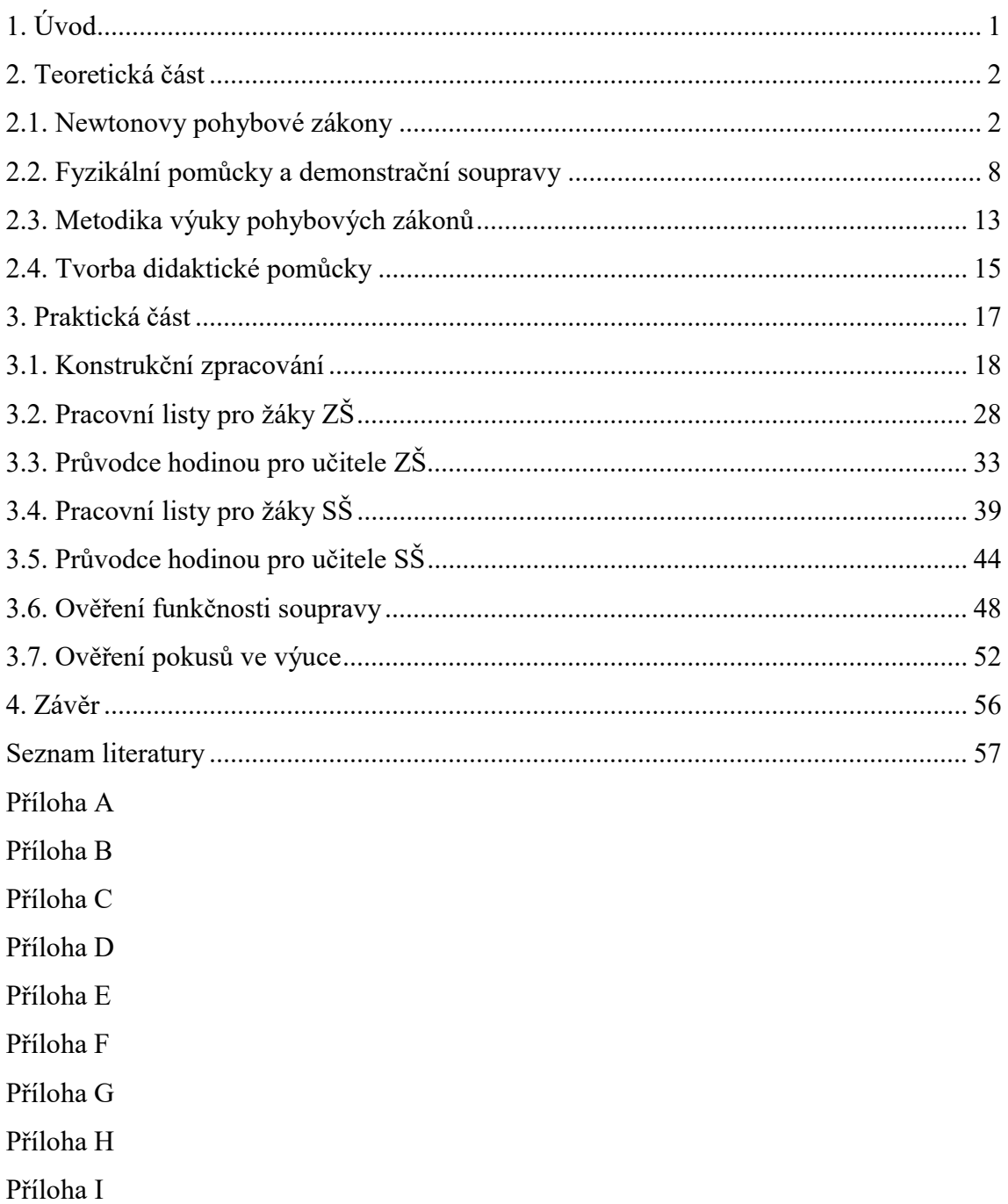

# Seznam zkratek

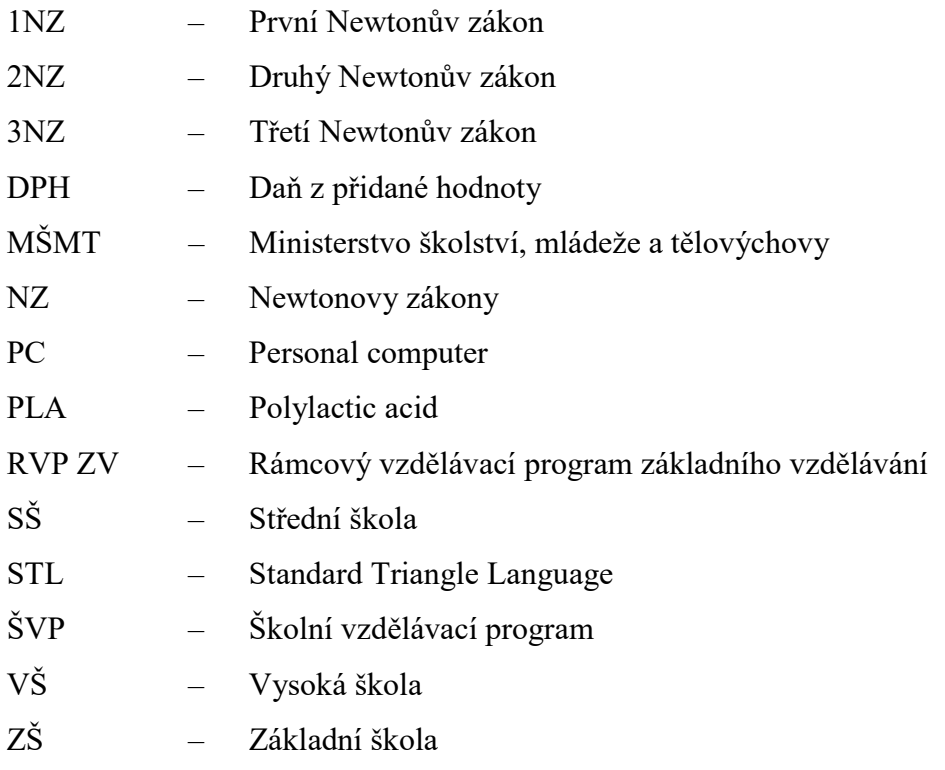

# 1. Úvod

V rámci modernizace výuky fyziky na českých základních a středních školách je snaha implementovat do výuky nové didaktické pomůcky. Klíčovým cílem je zajistit, aby tyto pomůcky byly dostupné pro všechny žáky. Dále je kladen důraz na rozvoj digitální gramotnosti žáků, a proto jsou nové pomůcky navrhovány tak, aby tento rozvoj byl podporován. Zvláštní pozornost je věnována praktickým experimentům, které jsou prováděny samotnými žáky. Tímto způsobem není pouze podporováno jejich aktivní zapojení do výuky, ale také je rozvíjena jejich schopnost prakticky aplikovat teoretické znalosti. Cílem důsledné a promyšlené integrace nových pomůcek je zlepšení efektivity výuky fyziky a přispět ke komplexnímu rozvoji žáků. [1]

Cílem této magisterské práce je:

- Otestování funkčnosti prototypu, pracovních listů a metodiky pro učitele v pilotní třídě. Navrhnout cenově dostupnou a pedagogicky efektivní vozíkovou soupravu pro demonstraci druhého Newtonova zákona, která je vhodná pro výuku na základních a středních školách a podporuje aktivní zapojení studentů do experimentálního procesu.
- Zpracovat sadu pracovních listů a metodických materiálů pro žáky a učitele, které jsou přizpůsobeny specifikům vozíkové soupravy a podporují hlubší porozumění fyzikálním principům a jejich aplikaci.
- Otestovat efektivitu navržené vozíkové soupravy a výukových materiálů v reálném vzdělávacím prostředí, aby bylo možné zhodnotit jejich přínos pro zlepšení pochopení druhého Newtonova zákona a zvýšení motivace studentů k učení.

## 2. Teoretická část

#### 2.1. Newtonovy pohybové zákony

Newtonovy pohybové zákony byly formulované slavným fyzikem Isaacem Newtonem v 17. století. Tyto zákony představují důležité východisko pro pochopení a analýzu pohybu těles a jsou základem klasické mechaniky. [2, 3]

První Newtonův pohybový zákon – zákon setrvačnosti: "Těleso setrvává v klidu nebo rovnoměrném přímočarém pohybu, pokud výslednice všech sil na těleso působících je nulová." [4].

Druhý Newtonův pohybový zákon – zákon síly: "Pokud na těleso působí vnější síla, mění se velikost jeho rychlosti nebo její směr. Změna rychlosti tělesa je přímo úměrná působící síle a nepřímo úměrná hmotnosti tělesa." [4].

Třetí Newtonův pohybový zákon – zákon akce a reakce: "Síly, kterými na sebe působí dvě tělesa, jsou stejně velké, avšak opačného směru. Tyto síly současně vznikají a zanikají, nazývají se akce a reakce." [4].

#### 2.1.1. Zákon síly v učivu základní školy

Na základních školách se žáci nejčastěji v sedmých třídách seznamují v kapitole posuvné účinky síly s urychlujícími a brzdnými účinky síly na těleso [5–7]. Kvalitativně se seznamují s druhým Newtonovým zákonem uváděného v učebnicích také jako Zákon síly [2, 8, 9]. Při výuce samotných možností posuvných účinků síly jako je např. uvedení tělesa do pohybu, urychlení pohybu, zpomalení, zastavení nebo změna směru pohybu tělesa je zdůrazňováno, že síla nezpůsobuje pohyb tělesa, ale změnu pohybu tělesa [8, 10, 11]. Jde vlastně o změnu okamžité rychlosti nazývané zrychlení či zpomalení. Tyto pojmy se však na základní škole ve výuce nezavádí, a proto se jednotlivé případy pohybů tělesa konkrétně popisují [12]. Posuvné účinky síly jsou žákům vysvětlovány na příkladech např. s roztlačováním sáněk po ledové ploše, s jejich uváděním do pohybu, urychlováním, zpomalováním nebo zastavením či změnou směru pohybu. Pro lepší pochopení problematiky obsahují učebnice sady obrázků či fotografií, na kterých jsou jednotlivé pohybové zákony vysvětlovány. [8, 10]

Pro demonstrační pokusy v hodinách fyziky je vhodné využití svislého vrhu a volného pádu. Jedním z těchto pokusů je pouštění korálků z různých výšek [2]. Zvláštními případy jsou experimenty s magnety, kde je nezbytné upozornit žáky na větší sílu a zrychlení při zmenšování vzdálenosti k magnetu [11]. Při všech činnostech je důležité upozornit žáky na síly, které jsou v některých pokusech zanedbávány (třecí síla, odpor vzduchu, odpor vody), které mohou ovlivnit výsledek pokusů [4].

Ze sportovní oblasti, která je žákům velmi blízká se nabízí využití sportovních pomůcek pro demonstraci různých pohybových účinků sil. Vyhazování míče vzhůru, jeho zpomalování díky gravitační síle, následný volný pád a zrychlování míče směrem dolů pomáhá s pochopením problematiky Newtonových zákonů. Dalšími příklady může být použití různě těžkých míčů při odbíjení stejným žákem. U skoků do vody pozorování rozdílů při využití různé výšky skokanského prkna. Z motoristického světa pak příklad stejných automobilů s různě silnými motory a jejich rozjezd na křižovatkách (silný motor znamená rychlý rozjezd a tím větší zrychlení). Jako vhodná otázka z praxe se nabízí příklad: "Kdy se rozjede nákladní automobil rychleji, když je prázdný či naložený?" [2]. Podnětné jsou i úlohy pro řešení pohybových zákonů úvahou, případně hledání souvislostí mezi případovými obrázky [13].

Pro kvalitativní vysvětlení působení síly a jejich vlastností a pro pochopení Newtonových zákonů využívá příměry ke sportu i učebnice určená pro víceletá gymnázia. V heuristických rozhovorech se snaží, aby žáci dospěli k závěru, že větší síla způsobí větší změnu pohybu. Používají se tedy příměry nejen z oblasti sportu (urychlení míče), ale i elektrické a magnetické síly (urychlení částic), biologie (svalová vybavenost žen a mužů), průmyslu (obrábění kovů), zeměpise (srážky kosmických těles). [14, 15]

V pracovních sešitech jsou převážně zpracovány úlohy a pokusy zaměřené na zákon setrvačnosti a akce a reakce [13, 16]. Pro řešení zákona síly žáci úlohy nepočítají, pouze se na základě úvahy rozhodují, zda je pohyb zrychlený či zpomalený [17]. Například jeden z námětů na aktivitu do hodiny je vytvoření hřiště pro stolní kopanou. Karton slouží jako herní deska do které jsou zapíchnuty branky z drátu. Různě silným cvrknutím je pak míče více či méně urychlován. Výsledky si žáci zapisují a následně porovnávají s ostatními skupinami. [18] Zajímavý způsob propojení tématu výuky pohybových zákonů, školního pracovního sešitu a digitální techniky (mobil, tablet, PC) se jeví spouštění úloh v online aplikaci pomocí QR kódů umístěných v pracovním sešitě nebo učebnici. Výhoda je samostatné pracovní tempo skupin nebo jednotlivců. [16]

Pro kvantitativní řešení pohybových zákonů se využívají příklady, kde jsou zrychlující se vozidla, hody s atletickým nářadím apod. Při využití gravitační síly v příkladech je námětem úloh parašutista, výtah, volný pád tělesa. [19] K ověření hypotéz nebo výpočtů lze využít při výuce i online nástroje. Fyzikální aplety umožňují simulaci zapínáním nebo vypínáním různých podmínek vozíčkové dráhy (bez tření, valivého odporu, smykového tření) [20]. Případně je možné na dvou paralelních drahách měnit hmotnost nákladu na nákladních automobilech [21]. V jiné aplikaci lze v určitých mezích změnit hodnoty vozíku, hmotnosti závěsného urychlovacího závaží a součinitele smykového tření apod. Je možné nastavovat délku dráhy, posouvat virtuální světelnou bránu pro snímání času a změřené hodnoty exportovat do tabulkového procesoru. Následně z dat vytvořit graf proložený křivkou. [22, 23]

K objasnění zákona síly lze ve výuce využít televizního pořadu Rande s fyzikou, který ukazuje na příkladech a teoreticky objasňuje podstatu všech tří Newtonových zákonů. Kvalitativní vysvětlení zde zastupuje pokus s malým plastovým nákladním autíčkem, kde je jako zdroj síly použit fén na vlasy s přepínáním různé intenzity foukání. [24] Kvantitativný způsob řešení příkladů je následně řešen přes vztah pro výpočet zrychlení  $\vec{a}$ :

$$
\vec{a} = \frac{\vec{F}}{m},\tag{1}
$$

kde  $\vec{F}$  je síla a m hmotnost [24, 25]. Tento vztah je vyučován ve známějším tvaru:

$$
\vec{F} = m \cdot \vec{a} \, [9]. \tag{2}
$$

Po osvojení průměrné rychlosti se ve starších učebnicích žáci zabývali výpočtem přímočarého pohybu vyjádřeným vztahem:

$$
\vec{v} = \vec{a} \cdot t \text{ [3]},\tag{3}
$$

kde  $\vec{v}$  je rychlost,  $\vec{a}$  zrychlení a t čas. Užívaný také v odvozeném tvaru, kdy zrychlení  $\vec{a}$  je určeno podílem rychlosti  $\vec{v}$  a času t:

$$
\vec{a} = \frac{\vec{v}}{t} \quad [26]. \tag{4}
$$

V literatuře se setkáme s dvojím zápisem jednotky zrychlení m/s<sup>2</sup> a m·s<sup>-2</sup> [3, 9]. Žáci byli seznamováni i se vzorci pro výpočet dráhy rovnoměrně zrychleného pohybu:

$$
s = \frac{1}{2} \cdot a \cdot t^2 \text{ [26]},\tag{5}
$$

kde dráha s rovnoměrně zrychleného pohybu je přímo úměrná druhé mocnině času. Početně byl také řešen volný pád ve vakuu jako pohyb rovnoměrně zrychlený. Tíhové zrychlení g má v naší zeměpisné šířce a nadmořské výšce hodnotu 9,81 m·s<sup>-2</sup> zaokrouhleně 10 m·s<sup>-2</sup>, pro účely základního vzdělávání se používaná zaokrouhlená hodnota. Vztahy pro řešení početních úloh pak byly následující:

$$
v = g \cdot t \, [9],\tag{6}
$$

a se vztahem:

$$
s = \frac{1}{2} \cdot g \cdot t^2. \tag{7}
$$

Některé úlohy byly řešeny pomocí grafického znázornění pohybů do grafů [9]. Jedním z hojně používaný pokusů pro objasnění druhého pohybového zákona je využívána tzv. vozíková dráha. Tento experiment je využíván pro svoji variabilitu, přehlednost a relativní přesnost. První možností je použití prázdného vozíku, kdy hmotnost vozíku m se nemění a na provázek vedený přes kladku tak, aby byla využita gravitační síla se zavěšuje různý počet závažíček, tedy mění se síla  $\vec{F}$ . Žáci pozorují urychlování vozíku, tedy změnu  $\vec{a}$ . Ve druhé možnosti se mění hmotnost vozíku m přidáváním závaží a tažná síla  $\vec{F}$  zůstává stejná. Žáci opět pozorují změnu ve zrychlení ⃗. [8, 10] Obě možnosti provedení pokusu lze doplnit o měření času pomocí stopek případně snímáním pomocí pohybového čidla [15]. Experimenty s vozíčkovou dráhou se objevují na některých školách i jako rozšiřující náročnější úlohy v prověrkách nebo laboratorních pracích, kdy si žák jejich řešení může, ale nemusí zvolit a zároveň učitel tyto úlohy hodnotí zvlášť [27].

#### 2.1.2. Zákon síly v učivu střední školy

Při zkoumání příčin pohybu těles se žáci seznamují s dynamikou a kladou si otázky za jakých podmínek se tělesa pohybují [28]. Sílu používají jako vektorovou veličinu a seznamují se s pojmy jako je hmotný bod. Detailněji jsou seznámeni se vztažnými soustavami. Inerciální vztažná soustava – platí zde zákon setrvačnosti a mechanický princip relativity (Galileiho princip relativity). Neinerciální vztažná soustava, která se vzhledem k inerciální vztažné soustavě (latinsky inerta = nečinnost, setrvačnost) pohybuje nerovnoměrným pohybem např. brzdící automobil, centrifuga apod.) – v těchto soustavách neplatí zákon setrvačnosti. [29]

Pokud nahradíme těleso hmotným bodem dostaneme definici druhého Newtonova pohybového zákona. "Velikost a zrychlení hmotného bodu je přímo úměrná velikosti výslednice sil působících na hmotný bod a nepřímo úměrná hmotnosti hmotného bodu. Směr zrychlení je shodný se směrem výslednice sil." [25].

Použití vozíčkové dráhy, změna hmotnosti a velikosti síly slouží k objasnění a vysvětlení nových pojmů jakými jsou okamžitá rychlost, hybnost hmotného bodu a soustavy hmotných bodů. Součin hmotnosti a velikosti okamžité rychlosti hmotného bodu se ve fyzice nazývá velikost hybnosti hmotného bodu značka  $\vec{p}$ . Protože okamžitá rychlost je vektorová veličina, je vektorovou veličinou i hybnost hmotného bodu: [3, 25]

$$
\vec{p} = m \cdot \vec{v} \, [25],\tag{8}
$$

kde  $\vec{p}$  je hybnost. Jednotkou hybnosti je kilogram za sekundu [3]. Pokud je síla  $\vec{F}$  během časového intervalu t stálá, tedy má stálou velikost i směr, můžeme využít pro výpočty již známý vzorec, který platí v oblasti klasické dynamiky obecně: [25]

$$
\vec{F} = m \cdot \frac{\Delta v}{\Delta t} = m \cdot \vec{a} \text{ [3]}.
$$

Vzorec platí i v případě, kdy je pohyb s konstantním zrychlením křivočarý, tedy kdy počáteční rychlost  $v_1$  neleží v jedné přímce s působící silou. Jednotkou síly v soustavě SI je Newton N. Problematika druhého pohybové zákona se na středních školách řeší kvantitativně. Pokus nejčastěji v podobě vozíčkové dráhy (fyzické, online) slouží pro zopakování učiva ze základní školy, následně žáci úlohy počítají dosazováním do vzorců  $(1-9)$ . [3, 25, 30]

#### 2.1.3. Zákon síly v učivu vysoké školy

Newtonovskou mechaniku nelze použít ve všech situacích a musí být nahrazena Einsteinovou speciální teorií relativity, která je platná pro všechny rychlosti včetně rychlostí blízkých rychlosti světla. Druhé omezení souvisí přímo s povahou samotné fyzikální soustavy, kdy se v oblasti mikrosvěta (elektrony v atomu) nahrazuje newtonovská mechanika mechanikou kvantovou. Přesto se Newtonovy zákony uplatňují

při studiu pohybu těles od malých, hranice atomové struktury, až k obrovským objektům jako jsou galaxie. [31]

 Pro zjednodušení se pracuje s modelem hmotného bodu neboli částice. Pokud na částici nepůsobí její okolí nazývá se volnou částicí, která je jedním z idealizovaných modelů vystihujících řadu reálných situací. Při výpočtech se klade důraz na vektorový součet neboli výslednici všech sil, které na těleso působí. Vytváří se silový diagram popsané situace a o tělesech se uvažuje jako o hmotném bodě. [29]

Doporučovaným postupem je rozbor úlohy z hlediska působících sil. Nakreslením dvou obrázků, kdy první obsahuje hrubý náčrt skutečné situace a druhým obrázkem je silový diagram, kdy je těleso již jako bod. Ve studované soustavě se vhodně zvolí soustava souřadnic, která umožní dosazení do rovnice a vyřešení úlohy např.: urychlování sání po ledové ploše, kostky po hladké podlaze, dvě kostky o různé hmotnosti zavěšené na kladce apod. [28, 32]

#### 2.1.4. Zákon síly a jeho užití v praxi

Lze konstatovat, že fyzikální principy poskytují základní rámec pro pochopení pohybu a sil působících na různá tělesa a mají široké využití v různých disciplínách vědy a techniky například:

- Ve stavebnictví se uplatňuje při návrhu a konstrukci různých struktur, jako jsou mosty, budovy či dopravní cesty.
- V dopravě je důležité brát v úvahu síly, které působí na vozidla, a optimalizovat jejich konstrukci pro jejich bezpečné použití. NZ se stávají klíčovým nástrojem při vývoji automobilů, letadel, lodí a dalších dopravních prostředků.
- Ve sportu a pohybových aktivitách pomáhá trenérům a fyzioterapeutům porozumět pohybu sportovců a zlepšit tréninkové metody. Analyzováním sil a zrychlení může být dosaženo efektivnějšího tréninku a zvýšení sportovní výkonnosti.
- Vědecký výzkum využívá fyzikální principy nejen k měření neznámých sil a hmotností v experimentálních podmínkách.
- Některá využití druhého pohybového zákona v technické praxi nalezneme u strojů a zařízení pro obrábění materiálů, zvedání břemen, motorů apod. [28, 33]

#### 2.2. Fyzikální pomůcky a demonstrační soupravy

Nejběžněji využívaným prostředkem k experimentálnímu ověření fyzikálních zákonů slouží v učebnách na základních, středních a vysokých školách komplexní demonstrační sady [2, 8, 10]. Ty umožňují sledovat různé typy pohybů, srážek, sil, prací a energií působící na tělesa. Starší sady jsou převážně mechanické a v dnešní době se již neprodávají. [26]

Nové sady obsahují nejen mechanické části, ale převážně nabízejí bezdrátovou technologii přenosu získaných dat z fyzikálního měření jednotlivých jevů do počítače a pro jejich následné zpracování. Součástí těchto sad jsou i vozíky a dráhy pro usnadnění výuky zákona síly. Ke špičkovým výrobkům patří sady od firem Pasco a Vernier. Jejich výhodou je přesnost měření jednotlivých čidel, dílenské zpracování, jednoduché propojení s výpočetní technikou a možnost dokupování jednotlivých komponentů. Nevýhodou nových sad je jejich vysoká pořizovací cena v řádu desetitisíců. [34–37]

#### 2.2.1. Demonstrační mechanická souprava

Dříve byl běžně využívaným prostředkem pro základní experimenty v oblasti mechaniky tuhého tělesa Strouhalův stojan v různých modifikacích, přičemž poslední provedení, známé někdy i jako Lehárova souprava, bylo rozšířeno do škol přibližně kolem roku 1955. S přechodem k demonstracím na panelových sestavách byla vyvinuta i panelová souprava pro oblast mechaniky (Obrázek 1).

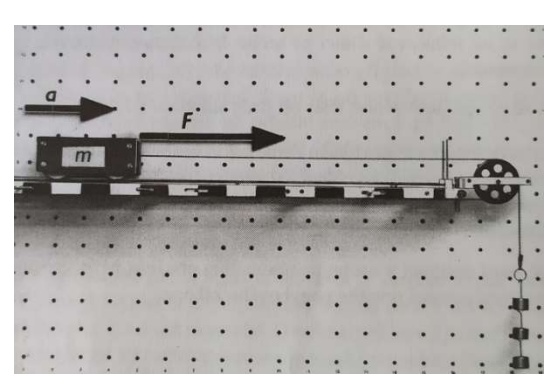

Obrázek 1: Demonstrační souprava mechaniky – vozíková dráha. [25]

Demonstrační souprava mechaniky je koncipována pro provedení výukových pokusů na základních školách, zejména v následujících tématech mechaniky: demonstrace účinků síly na těleso, měření síly pomocí siloměrů, rovnováha sil, přímočarý rovnoměrný pohyb, rovnoměrně zrychlený pohyb, zákon akce a reakce, zákon setrvačnosti, jevy tření, rozklad síly na dvě složky, moment síly vzhledem k ose otáčení tělesa, určení polohy těžiště a rovnovážné polohy těles, mechanická práce a energie, převody pohybu a síly, některé jevy z dynamiky tuhého tělesa a jevy z hydrostatiky. [26] Podrobný popis soupravy je v příloze A.

#### 2.2.2. DIPO

Pro základní žákovské experimenty v oblasti měření fyzikálních veličin a pro zkoumání různých typů pohybů a srážek těles slouží výuková souprava Mechanika 2 – dynamika (Obrázek 2).

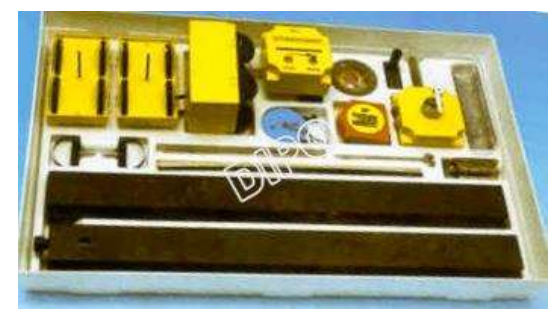

Obrázek 2: DIPO – žákovská souprava Mechanika 2 – dynamika. [38]

K soupravě náleží metodický průvodce obsahující 20 experimentů. Cena soupravy je 15 638 Kč. K instalaci soupravy je nutné vybavit sadu stativovým materiálem v ceně je 7 231 Kč. [38] Podrobný popis soupravy je v příloze B.

#### 2.2.3. SEG

Pro měření času, rychlosti, zrychlení a periodického pohybu je v rámci experimentů využíván moderní datalogger V-Log, který je součástí sady SEG (Obrázek 3).

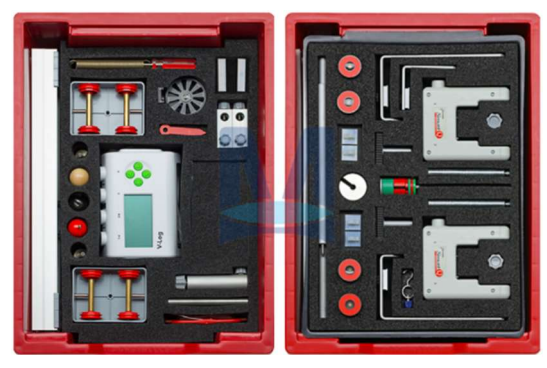

Obrázek 3: SEG – souprava. [34]

Sada obsahuje veškerý potřebný materiál pro experimenty v oblasti dynamiky, kmitavého pohybu a vlnění. Jedná se o žákovskou soupravu s inovativní koncepcí, kde je kladen zvýšený důraz na matematiku a interdisciplinární výuku. Žáci pracují s moderním zařízením, což představuje ideální přípravu na další studium. Všechny výsledky experimentů jsou uchovány v paměti dataloggeru. Datalogger lze používat samostatně, nebo po dokončení experimentů lze připojit k počítači a provádět další analýzu naměřených dat. Samozřejmě je možné datalogger využít i s fotobuňkami ze soupravy a kompatibilními senzory, nebo jako samostatné zařízení pro jiné žákovské experimenty. Cena soupravy je 46 159 Kč. Samohybný vozík (Obrázek 4) slouží jako doplněk k rozšíření žákovské soupravy o experimenty s rovnoměrným pohybem.

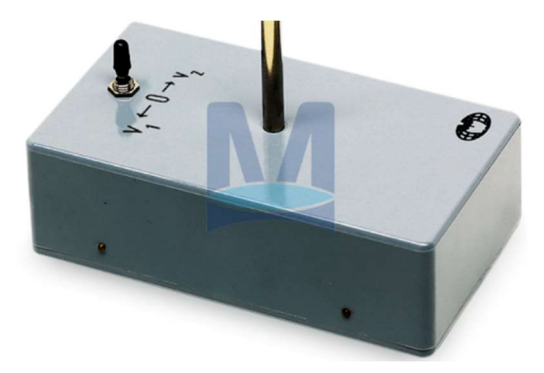

Obrázek 4: SEG – samohybný vozík. [34]

Cena vozíku je 7 460 Kč. [34] Podrobný popis soupravy je v příloze C.

#### 2.2.4. LabGear

Pohybová dráha (Obrázek 5) je určena pro základní pokusy v dynamice.

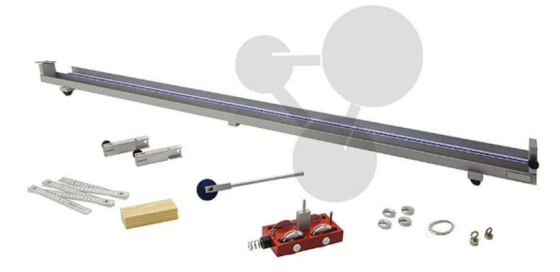

Obrázek 5: LabGear – pohybová dráha – sada. [35]

Speciální ložiska s nízkým třením zaručují reprodukovatelné výsledky. Právě ložiska vytvářejí ideální podmínky pro plynulý pohyb těles, minimalizují odpor a ztráty energie. Cena sady je 12 191 Kč. Sada se dodává bez časovače s dvojicí světelných závor (Obrázek 6).

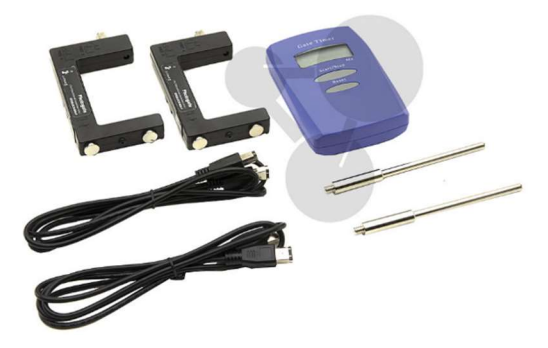

Obrázek 6: LabGear – časovač s dvojicí světelných bran. [35]

Cena časovače je 7 504 Kč. Podrobný popis soupravy je v příloze D. [35]

#### 2.2.5. Vernier

Dráha Go Direct DTS-GDX (Obrázek 7) disponuje dvěma vozíky.

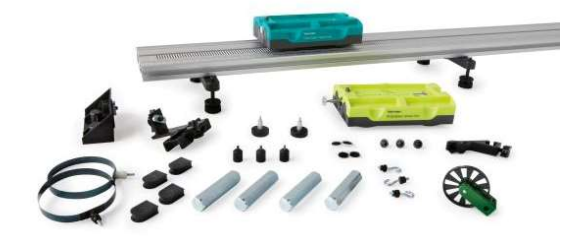

Obrázek 7: Vernier – dráha se dvěma Go Direct vozíky. [36]

Žlutý GDX-CART-Y a zelený GDX-CART-G jsou vybaveny integrovanými čidly pohybu koleček, siloměrem a akcelerometrem. Základní délka dráhy činí 1,2 metru (s možností rozšíření na 2,2 metru s modelovou verzí DTS-GDX-LONG). Dráha se vyznačuje nízkým třením a snadným vyrovnáním do vodorovné polohy. Kromě toho je k dispozici příslušenství pro experimentování, včetně kladky, nárazníků, závaží a dalších komponent. Cena soupravy je 37 244 Kč. [36] Se samotným vozíkem GDX-CART-Y (Obrázek 8) lze provádět mnohé experimenty.

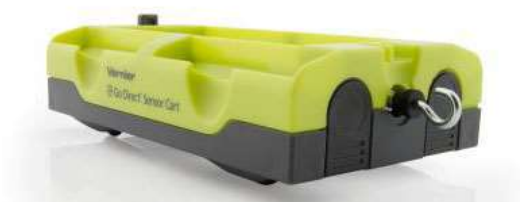

Obrázek 8: Vernier – vozík GDX-CART-Y. [36]

Není nutné použít druhý vozík ani originální dráhu. Cena vozíku je 11 974 Kč. Podrobný popis soupravy je v příloze E. [36]

#### 2.2.6. Pasco

Firma Pasco vyvinula nástroj pro studium kinematiky, dynamiky a dalších fyzikálních oblastí ve formě bezdrátového vozíku Smart Cart (Obrázek 9), který se vyrábí ve dvou barevných provedeních.

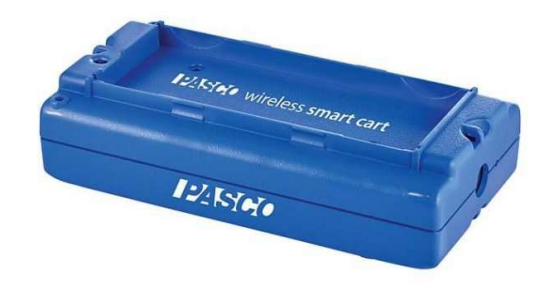

Obrázek 9: Pasco – bezdrátový vozík Smart Cart ME-1241. [37]

Modrý vozík ME-1241 a červený vozík ME-1240 jsou vybaveny integrovanými senzory, které měří sílu, polohu, rychlost a akceleraci v 6 stupních volnosti. Všechna data může vozík přenášet bezdrátově přímo do PC. Pomocníkem se stává zejména při experimentech na zrychlení na nakloněné rovině, určování g, Newtonových pohybových zákonů, impulsu síly, zákona zachování hybnosti, demonstraci pružných a nepružných srážek, zákona zachování energie. Dalšími možnostmi pokusů jsou jednoduché harmonické oscilátory, magnetické tlumení pomocí magnetického tlumícího nárazníku. Základní sada mechaniky ME-5300 (Obrázek 10) zahrnuje vozík Smart Cart, odolnou dráhu PAStrack ME-5717B a různé doplňky, které žákům umožní studium klíčových témat z fyzikální oblasti.

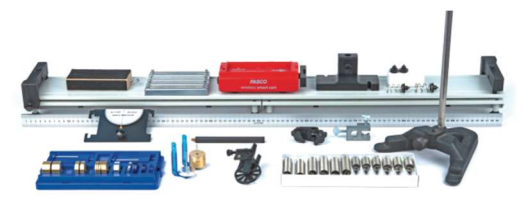

Obrázek 10: Pasco – základní sada mechaniky ME-5300. [37]

Cena soupravy je 37 520 Kč. Cena vozíku je 11 290 Kč. Podrobný popis soupravy je v příloze F. [37]

#### 2.3. Metodika výuky pohybových zákonů

V metodických příručkách odpovídajícím požadavkům a doporučením Rámcového vzdělávacího programu pro základní vzdělávání RVP ZV spolu se schvalovacími doložkami Ministerstva školství, mládeže a tělovýchovy MŠMT jsou přehledně popsány rady učitelům [1]. Pro usnadnění jejich práce obsahují příručky rozpis učiva, učební plán, klíčové kompetence, výstupy práce s učebnicemi a návody k pokusům, a to nejenom v kapitolách zabývajících se sílou, jejími účinky a pohyby těles. Mezi doporučované vyučovací metody jsou uváděny demonstrační pokus, pozorování, vysvětlování a heuristický rozhovor. [11] Pro shrnutí problematiky síly a jejích účinků spolu se začlením Newtonových pohybových zákonů do celkového kontextu se doporučuje žákům vytvořit myšlenkovou mapu [4].

Při objasňování pohybových zákonů se často začíná urychlujícími a brzdnými účinky síly na těleso 2NZ a teprve po tomto seznámení se vyučuje zákon setrvačnosti 1NZ a následně zákon vzájemného působení dvou těles 3NZ [39].

Při práci s vozíkovou dráhou je doporučeno pokus několikrát opakovat, neboť pro pochopení problematiky je důležité v první části měnit velikost působící síly při stálé hmotnosti vozíku a v druhé části naopak při stejné působící síle měnit hmotnost zatížení vozíku [11]. S těmito principy pracují všechny soupravy, jak ty starší pouze mechanické, tak novější s různými čidly, ale i samostatně programovatelné vozíky. Shodují se i v pečlivě provedených pracovních listech (návodech) pro žáky a učitele [36, 37, 40].

#### 2.3.1. Demonstrační mechanická panelová souprava

Demonstrační panelová sada zahrnuje manuál, který obsahuje návody k práci s danou soupravou a optimálnímu využívání jednotlivých funkčních prvků. Obsah manuálu je strukturován do dvou částí. V první části se učitel seznámí s technickým popisem soupravy a návodem, jak s ní pracovat. Druhá část manuálu obsahuje návody na demonstrace, zaznamenané na volných kartách formátu A5 (Obrázek 11). [26]

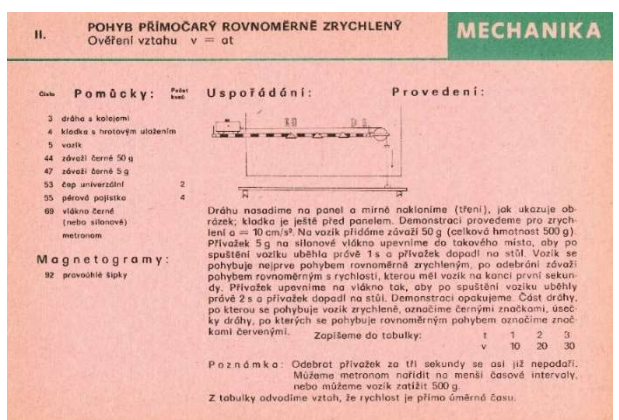

Obrázek 11: Pohyb přímočarý rovnoměrně zrychlený. [26]

Kladen je větší důraz na technické provedení a obrázky, přičemž text úloh je výrazně stručnější. Jednotlivé karty s návody pro demonstrace obsahují následující informace: Název demonstrace specifikuje problém, který chceme ověřit pomocí pokusu. Účel demonstrace blíže upřesňuje hlavní cíl pokusu. Potřebné pomůcky jsou setříděné podle jejich čísel, názvů a počtu kusů. Uspořádání demonstrace je naznačeno schematickým obrázkem. Provedení pokusu je stručně popsáno s hlavním důrazem kladeným na vizuální zobrazení. Umístění prvků je voleno tak, aby byl pokus dobře viditelný ze všech částí učebny. Využití magnetických písmen, šipek a úseček závisí na rozhodnutí učitele. Důležité upozornění je na správné upevnění funkčních prvků. Panelová souprava pro mechaniku nabízí možnost realizovat 64 detailně popsaných experimentů, které jsou zaměřeny buď na základní školy (označené římskou číslicí I) nebo na střední školy (označené římskou číslicí II). [26]

#### 2.3.2. Demonstrační souprava s digitálními čidly

Nové soupravy jsou koncipovány modulárně. Lze sestavit dle požadavků RVP ZV [1], ŠVP [5, 6] a jednotlivých přírodovědných oborů [7]. Nejen soupravy od firem Pasco a Vernier mohou být rozšířeny o desítky senzorů pro měření v terénu, laboratoři i školní učebně. Pro výuku na ZŠ i SŠ je určen katalog s náměty na jednoduché experimenty do hodin chemie, fyziky a biologie tzv. kuchařky 1 až 5 obsahující kolem 150 pokusů. Pracovní list (Obrázek 12) na 2NZ obsahuje: Pomůcky, kdy se experiment provádí se samotným vozíkem s čidly nebo je rozšířen o pojezdovou dráhu. Teorie k pokusu formuluje cíle a vztahy. Příprava měření popisuje podrobně nastavení vozíku a software pro sběr dat.

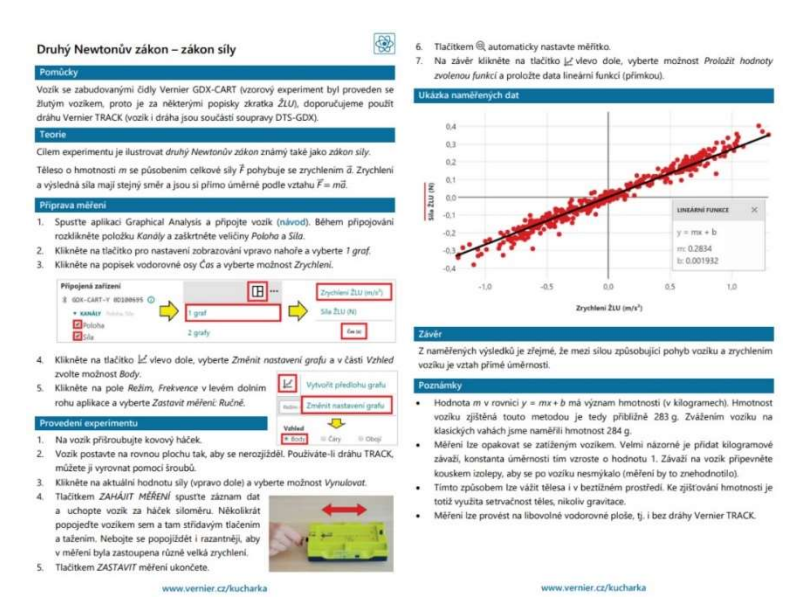

Obrázek 12: Pracovní list na druhý Newtonův zákon z Vernier kuchařky. [36]

Provedení experimentu vysvětluje jednotlivé kroky pro provedení pokusu, záznamu dat a vyhodnocení, případně vytvoření grafů. Závěr shrne výsledky a potvrzuje teoretické předpoklady. Poznámky určené pro žáky i učitele obsahují důležitá doporučení pro správné provádějí pokusu. [36]

Nadstavba je ve formě softwaru bezplatně ke stažení. Software pro klasická i bezdrátová čidla např. Graphical Analysis umožňuje měřit, zobrazovat a analyzovat data pomocí PC, tabletů, telefonů a podporuje operační systémy Windows, Android, iOS, Mac i Chromebook [41].

#### 2.4. Tvorba didaktické pomůcky

Učební pomůcky představují diferencovanou oblast s výraznou rozmanitostí, a to jak z hlediska svého tvaru, tak i funkční povahy. Při klasifikaci učebních pomůcek lze použít několik hledisek. Z pedagogicko-didaktického pohledu se klasifikace řídí funkcí, působností a způsobem začlenění do vyučování a zohledňuje aktivizační potenciál pro žáka. Z psychologicko-fyziologického hlediska lze klasifikovat učební pomůcky podle smyslů, na které působí, jako jsou vizuální, auditivní, audiovizuální, dotykové nebo kombinované. Materiálně-praktický přístup klasifikuje učební pomůcky podle použitého materiálu, obsahu a formy např. kovové, plastové, dvojrozměrné, trojrozměrné atd. [43]

Učební pomůcky můžeme také členit do následujících kategorií:

- Původní objekty např. výrobky, přístroje, nástroje, zařízení, vzorky materiálů.
- Modely zobrazují objekty, principy, statické, dynamické a symbolické reprezentace.
- Vizuální pomůcky jako fotografie, obrazy, mapy, promítání dataprojektorem.
- Audio pomůcky v podobě hudby, zpěvu, poslechová cvičení apod.
- Audiovizuální pomůcky zahrnující televizní pořady a výukové filmy.
- Literární pomůcky, včetně učebnic, pracovních sešitů, odborné literatury a periodik.
- Počítačové programy, internetové zdroje, simulace, testovací a výukové programy.
- Speciální pomůcky jako jsou sady pro experimenty a trenažéry. [44]

Při tvorbě didaktických pomůcek je důležité dodržovat určitá pravidla jako jsou: jasnost, srozumitelnost, relevantnost, stručnost, atraktivita, interaktivita, flexibilita a diferenciace. [45]

## 3. Praktická část

Praktická část představuje podrobné a komplexní řešení, které vychází z analýzy provedené v teoretické části. Kvalitní mechanické soupravy [26] jsou již na trhu nedostupné, většinou škola disponuje jednou soupravou. Proti pořízení nových souprav obsahujících mnoho digitálních komponent a možností nastavení hovoří pouze jejich vysoká cenová hladina. [35–37]

Práce se konkrétně zaměřuje na navržení cenově dostupné vozíkové dráhy pro použití samotnými žáky. Konkrétní navržené řešení zahrnuje jednotlivé díly dráhy, jež byly navrženy a vyrobeny s ohledem na efektivní využití a dostupnost pro školní prostředí (Obrázek 13).

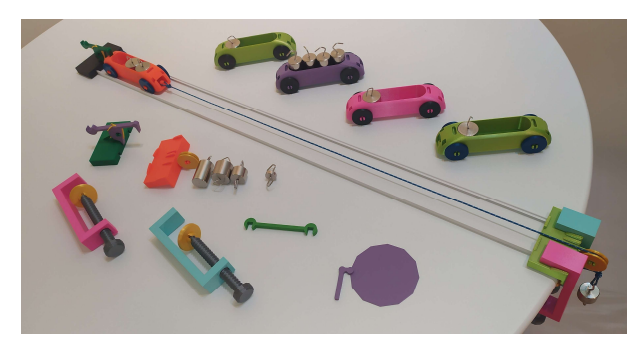

Obrázek 13: Sada vyrobených pomůcek.

Dále jsou k dispozici pracovní listy pro žáky, které jsou přizpůsobeny specifikům navržené dráhy s vozíkem a slouží k praktickému procvičování a zlepšení dovedností. Tyto pracovní listy byly vytvořeny s ohledem na vzdělávací potřeby žáků a jsou připraveny k okamžitému použití ve výuce. Pro učitele jsou připraveny metodické pokyny, které poskytují jasný rámec pro využití vozíkové dráhy ve výuce.

Samotná výroba vozíkové dráhy a jejich jednotlivých komponentů pomocí 3D tisku nabízí možnost mezipředmětového provázání s informatikou a pracovními činnostmi. Součástí práce jsou STL soubory umožňující další úpravu jednotlivých komponentů soupravy. V posledním pracovním listu určenému pro SŠ je mezipředmětové provázání s matematikou a prohlubování digitálních kompetencí žáků při měření a zpracování dat.

#### 3.1. Konstrukční zpracování

Většina dílů je vyrobena pomocí 3D tisku. Skupina mechanických dílů byla modelována v programu Tinkercad. Navržené řešení jednotlivých komponentů lze vzájemně kombinovat, a tak lze sadu snadno rozšířit. Hodnoty tisku jsou v tabulce (Tabulka 1).

| nastavení tisku v programu | PrusaSlicer 2.4.1                        |
|----------------------------|------------------------------------------|
| typ tiskárny               | Prusa $i3$ MK3S+                         |
| tryska                     | $0.4 \text{ mm}$                         |
| rychlost tisku             | $0,20$ mm SPEED                          |
| vzor výplně                | mřížka                                   |
| teplota                    | 215/60 °C                                |
| filament                   | Prusament PLA průměr $1,75 \pm 0,012$ mm |
| cena filamentu             | 699 Kč včetně DPH za kg                  |

Tabulka 1: Nastavení tiskových hodnot.

Nákladová cena uvedena u jednotlivých komponentů zahrnuje pouze cenu spotřebovaného materiálu. Metoda 3D tisku nabízí možnost rychlé, levné výroby a podle potřeby i případnou výměnu opotřebovaných nebo poškozených dílů. Umožňuje také kreativní barevné zpracování celé sady. K nejjednodušším pokusům postačí využít základní sestavu – kladka, dvě svěrky, vozík, lanko a sada závaží (Obrázek 14).

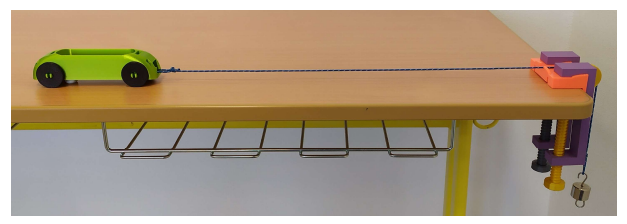

Obrázek 14: Základní sestava – kladka, dvě svěrky, vozík, lanko, sada závaží.

Pro snadnější manipulaci při výměně závaží ve vozíku a na konci kladky byla základní sestava rozšířena o pojezdovou lištu a startovací modul (Obrázek 15).

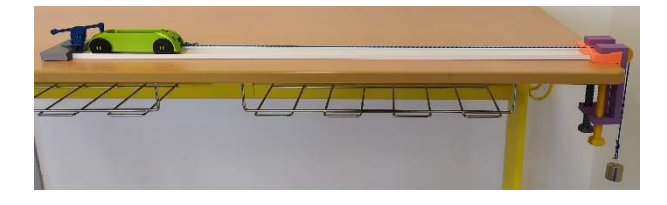

Obrázek 15: Základní sada – rozšířená o pojezdovou lištu a startovací modul.

Pojezdová lišta je zasunuta jak do držáku kladky, tak do startovacího modulu. Právě startovací modul umožňuje bezpečnou a pohodlnou práci i v případě, že úlohu samostatně plní pouze jeden žák. Dovoluje totiž rozšíření úkolu o měření času při zachování stejně dlouhé dráhy. Vozík lze ovládat jen jednou rukou a pohybem směrem ke startovacímu modulu zacvaknout bez nutnosti zvedat startovací páčku. Žák má tedy druhou volnou ruku pro ovládání stopek (mobilního telefonu). V případě použití dvou rozšířených sad (Obrázek 16) a plnění úlohy na pracovních listech E1, E2, F1, F2, je nutné propojit

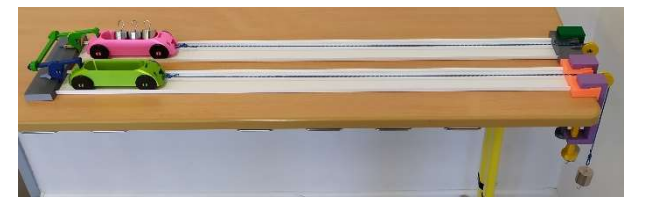

Obrázek 16: Dvě sady s instalovanou startovací příčkou.

startovací moduly příčkou (Obrázek 17), která má za úkol vypouštění obou vozíků současně.

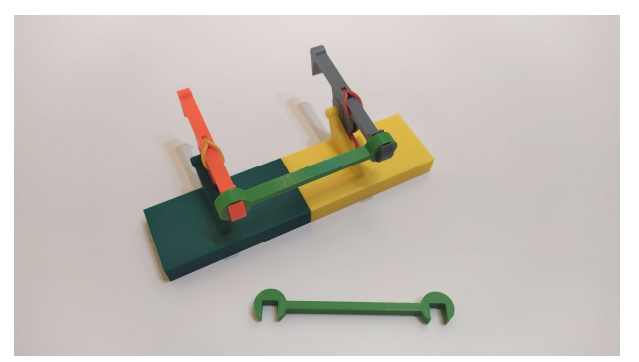

Obrázek 17: Startovací příčka propojující dva startovací moduly.

Držáky kladek se při montáži zcela dotýkají, stejně tak startovací moduly. Pro potřeby středního vzdělávání je možné vozík osadit odrazovou deskou (Obrázek 18) pro využití digitální techniky a shromažďování dat o pohybu vozíku.

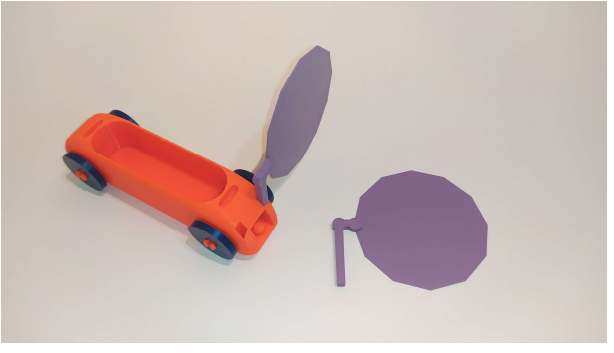

Obrázek 18: Odrazová deska a instalace na vozíku.

Odrazová deska zajišťuje správné snímaní zrychlení vozíku pomocí sonarového čidla. Pro snadnou montáž lze odrazovou desku umístit na vozík z levé i pravé strany a i v přední a zadní části vozíku do čtvercových otvorů. Správně zapojená sestava s PC, spuštěným softwarem a sonarovým čidlem ve správné vzdálenosti od odrazové desky vozíku (Obrázek 19).

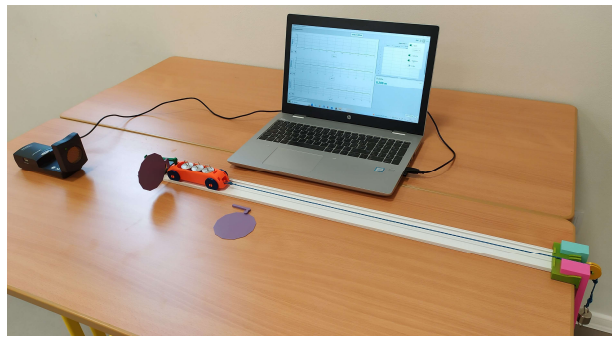

Obrázek 19: Sada rozšířená o PC, sonar a odrazovou desku.

Pro všechny vozíkové sady se počítá s využitím nejrozšířenější sady závaží používaných v učebnách fyziky. Množství závaží je zadáno v pracovním listě v bodě (Pomůcky).

#### 3.1.1. Držák kladky

Velikost držáku s kladkou a jejich upevnění ke školní lavici je klíčovým prvkem celé soupravy. Pro finanční nenáročnost soupravy byla prioritou snadná výroba, montáž a možná výměna poškozených dílů. Při tisku držáku klady i samotné kladky (Obrázek 20) je nutné použít podpěry.

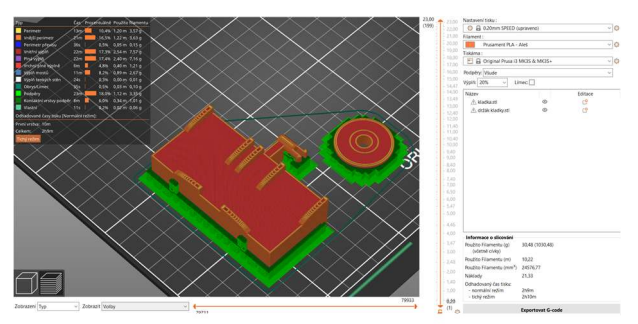

Obrázek 20: Držák kladky a kladka.

Kladku menšího průměru lze snadno nacvaknout na držák kladky. Působení třecích sil není řešeno tak precisně jako u ostatních souprav renomovaných výrobců, přesto je toto řešení dostatečné pro úspěšné provedení pokusů. Rozměry, nastavení tisku, výrobní náklady a čas tisku jsou v tabulce (Tabulka 2).

Tabulka 2: Souhrnné informace k držáku kladky a kladce.

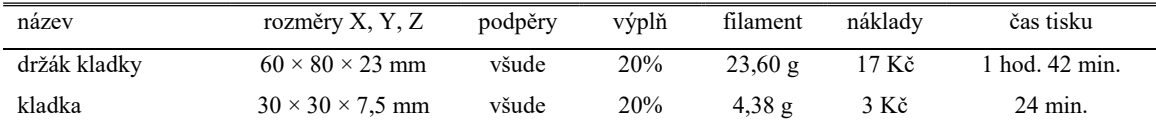

Na spodní části držáku kladky (Obrázek 21) jsou u fialového držáku kladky viditelné drážky pro zasunutí pojezdové lišty.

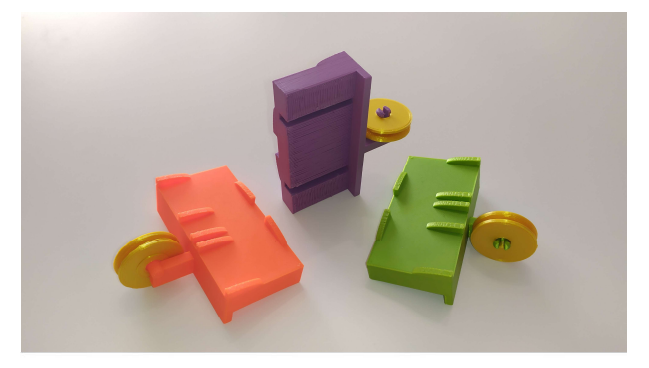

Obrázek 21: Vytisknutý držák kladky s osazenou kladkou.

Lištu není potřeba zajišťovat proti vypadnutí žádným spojovacím materiálem, lze ji snadno nasadit i sundat.

#### 3.1.2. Upínací svěrka

Upínací svěrka je řešena pomocí 3D tisku (Obrázek 22).

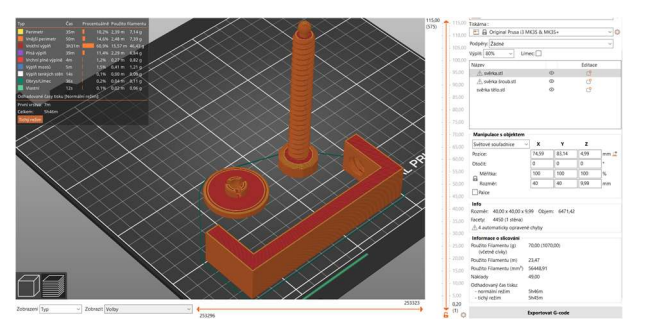

Obrázek 22: Samostatné díly svěrky – tělo, šroub a podložka.

Konstrukce v horní části přesně zapadá do připravených výstupků. Tím se zajistí správná poloha, která nebrání průchodu lanka a sklouznutí svěrek z držáku kladky. Velikost svěrky je navržena tak, aby bylo možné držák kladky přichytit na běžnou školní lavici o síle pracovní desky 18 mm až po pracovní stoly dosahující síly desky 80 mm. Jednotlivé díly svěrky se dají podle potřeby vyměnit a v případě potřeby upravit jejich délka. Jedná se o nejvíce mechanicky namáhaný komponent. Do sady je nutné použít dvě kompletní svěrky. Rozměry, nastavení tisku, výrobní náklady a čas tisku jsou v tabulce (Tabulka 3).

| nazev       | rozměry X, Y, Z              | podpěry | výplň | filament          | nákladv | čas tisku         |
|-------------|------------------------------|---------|-------|-------------------|---------|-------------------|
| tělo svěrky | $122 \times 40 \times 24$ mm | žádné   | 80%   | $45.65 \text{ g}$ | 32 Kč   | 2 hod. 46 min.    |
| šroub       | $25 \times 25 \times 115$ mm | žádné   | 80%   | $17.10 \text{ g}$ | 12 Kč   | 2 hod. 39 min.    |
| podložka    | $40 \times 40 \times 10$ mm  | žádné   | 20%   | $4.78 \text{ g}$  | 3 Kč    | $23 \text{ min.}$ |

Tabulka 3: Souhrnné informace k tělu svěrky, šroubu a podložce.

Pro správnou funkčnost je důležité nastavit u tisku větší výplň, tělo svěrky se při menší výpni prohybá a šroub s 20% výplní při testování prasknul. Následně byly obě komponenty (Obrázek 23) testovány při 80% výplni a výše uvedené problémy již nenastaly.

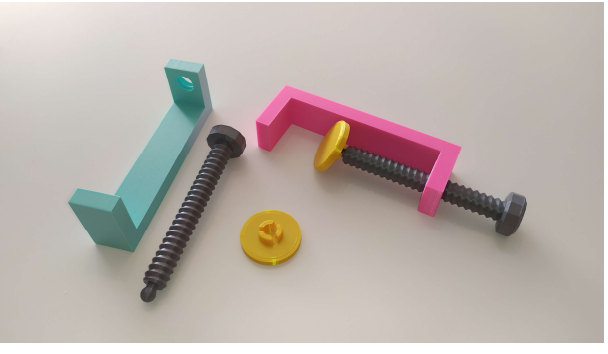

Obrázek 23: Jednotlivé součásti svěrky a smontovaný model.

#### 3.1.3. Vozík

Na vozík (Obrázek 24) jsou přes pružné uchycení nasazena čtyři kolečka.

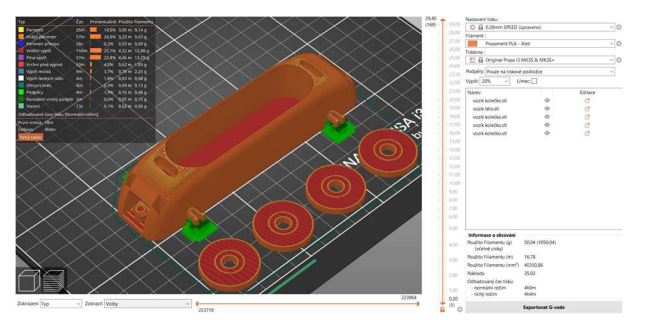

Obrázek 24: Vozík a kolečka při 3D tisku.

Toto řešení umožňuje jednoduchou montáž i případnou výměnu koleček. Konstrukce vozíku je oboustranná, v přední části je trn pro uchycení tažného lanka. Po levé a pravé části jsou připraveny otvory pro vsazení odrazové desky. Oválný otvor nad osou koleček

slouží pro uchycení vozíku ve startovacím mechanismu. Hmotnost vozíku s kolečky je 44 g. Nákladový prostor pojme až 400 g (4× 100 g závaží průměru 22 mm). Rozměry, nastavení tisku, výrobní náklady a čas tisku jsou v tabulce (Tabulka 4).

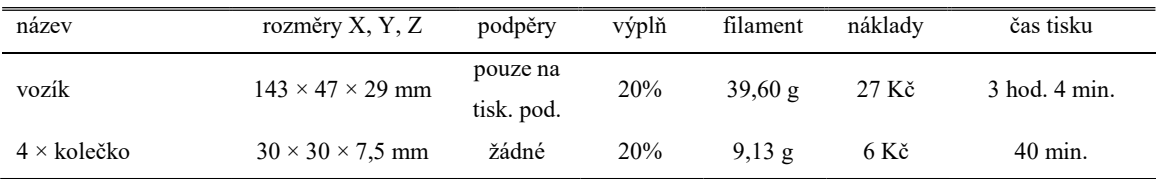

Tabulka 4: Souhrnné informace k vozíku a kolečkám.

Různobarevné provedení vozíků (Obrázek 25) pomáhá v úlohách s paralelní dráhou s identifikací vozíků.

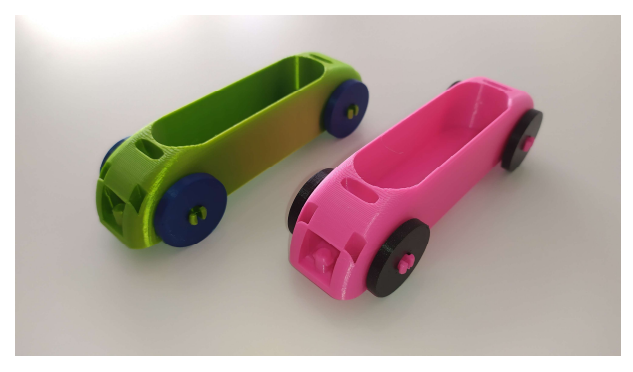

Obrázek 25: Barevné provedení vozíků záleží na použitém filamentu.

#### 3.1.4. Startovací modul s kolíbkou

Koncepce startovacího modulu (Obrázek 26) vychází z konstrukčního řešení držáku kladky.

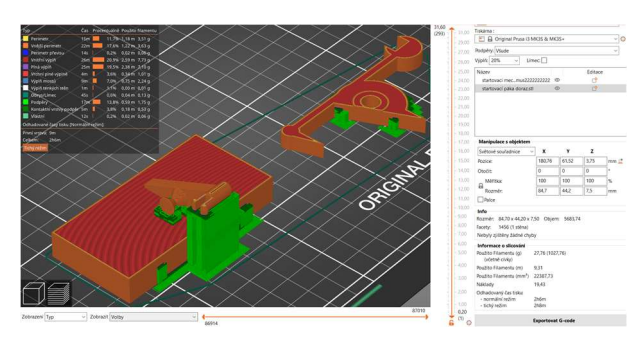

Obrázek 26: Startovací modul s kolíbkou je nutné tisknout s podpěrami.

Spodní část s drážkami pro vložení vodící lišty je shodná. Odstraněn byl jen boční doraz tak, aby modul mohl kopírovat plochu pracovního stolu. V horní části je startovací kolíbka s háčkem pro zachycení vozíku ve startovní poloze. Vracení kolíbky do výchozího nastavení zajišťuje provlečená gumička. Rozměry, nastavení tisku, výrobní náklady a čas tisku jsou v tabulce (Tabulka 5).

Tabulka 5: Souhrnné informace ke startovacímu modulu a kolíbce.

| nazev            | rozměry X, Y, Z              | podpěry | výplň      | filament         | nákladv | čas tisku      |
|------------------|------------------------------|---------|------------|------------------|---------|----------------|
| startovací modul | $80 \times 49 \times 32$ mm  | všude   | <b>20%</b> | 21.37 g          | 15 Kč   | 1 hod. 31 min. |
| kolíbka          | $85 \times 44 \times 7.5$ mm | všude   | 20%        | $5.65 \text{ g}$ | 4 Kč    | 32 min.        |

Detail provlečení (Obrázek 27) gumičky kolem kolíbky a navlečení druhého konce za kolíček.

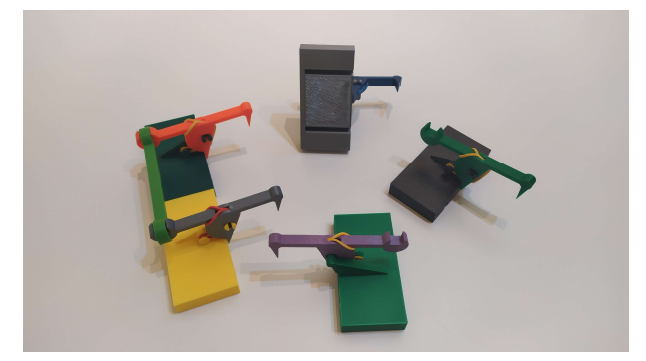

Obrázek 27: Startovací modul z různých pohledů.

Na druhé straně kolíbky určené pro odstartování prstem ruky je žlábek určený pro vložení startovací příčky.

#### 3.1.5. Příčka startovacího modulu

Doplněk ke snadnějšímu startování dvojice vozíků na paralelních drahách se v podobě příčky (Obrázek 28) nasazuje na obě kolíbky startovacích modulů.

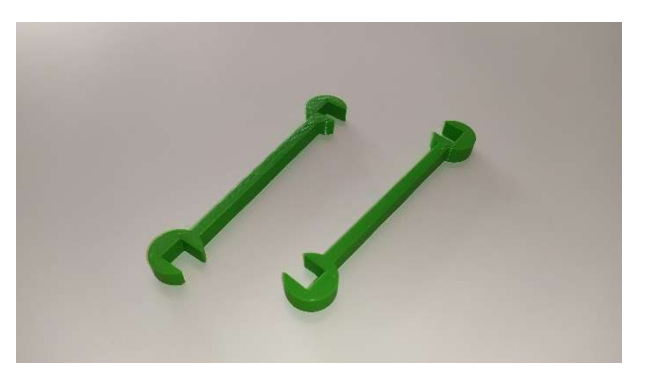

Obrázek 28: Příčka se nasazuje do startovacích modulů.

Příčka se vloží do předem připravených zářezů. Jednoduchá pomůcka umožňuje žákům během pokusu zmáčknout obě kolíbky v jeden okamžik. Nutný doplněk pro paralelní dráhy v úlohách E1, E2, F1 a F2. Rozměry, nastavení tisku, výrobní náklady a čas tisku jsou v tabulce (Tabulka 6).

Tabulka 6: Souhrnné informace k příčce startovního modulu.

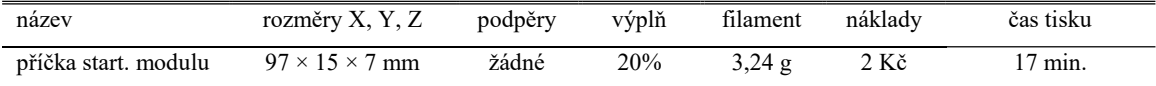

#### 3.1.6. Odrazová deska

Odrazovou desku (Obrázek 29) budou potřebovat žáci při měření zrychlení pomocí sonarového čidla.

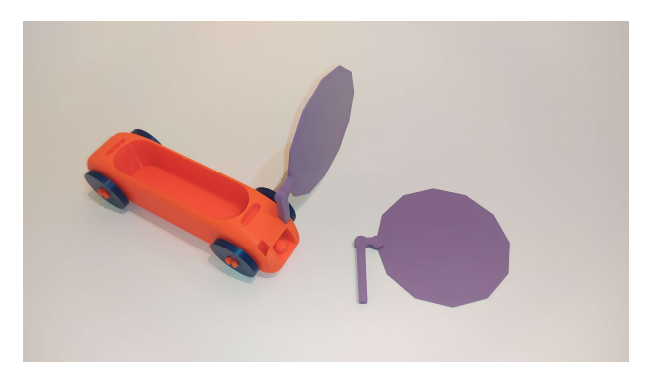

Obrázek 29: Instalace odrazové desky na vozíku.

Dostatečně velká odrazová plocha pomáhá k lepšímu snímání pohybu vozíku. Bez této pomůcky nelze bezchybně provádět měření. Odrazovou desku lze umístit na vozík vlevo, vpravo, vpředu i vzadu. Rozměry, nastavení tisku, výrobní náklady a čas tisku jsou v tabulce (Tabulka 7).

Tabulka 7: Souhrnné informace k odrazové desce.

| nazev          | rozměry X, Y, Z              | podpěry | výplň | filament | náklady | čas tisku |
|----------------|------------------------------|---------|-------|----------|---------|-----------|
| odrazová deska | $80 \times 92 \times 4.5$ mm | žádné   | 20%   |          | Κč      | 28 min.   |

#### 3.1.7. Závaží

V pokusech žáci potřebují sadu závaží případně jejich alternativu z dostupného spojovacího materiálu (Obrázek 30).

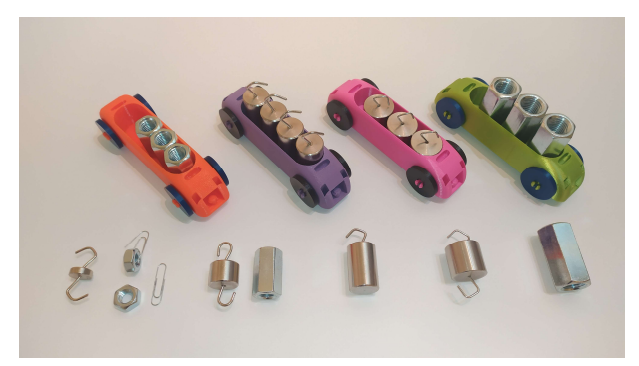

Obrázek 30: Závaží a alternativy závaží ze spojovacího materiálu.

Na obrázku jsou zleva: Závaží 10 g, které lze nahradit 10 g maticí M10 za cenu 1,70 Kč/ks, potřebné jsou 4 ks v ceně 6,80 Kč. Závaží 50 g, které lze nahradit 56 g prodlužovací maticí M12 za cenu 17,30 Kč/ks, potřebné jsou 2 ks v ceně 34,60 Kč. Závaží 100 g průměr 22 mm (do vozíku lze umístit 4 ks) a závaží 100 g průměr 26 mm (do vozíku lze umístit 3 ks). Oba typy lze nahradit 111 g prodlužovací maticí M16 za cenu 27,80 Kč/ks, potřebné jsou 3 ks v ceně 83,40 Kč.

#### 3.1.8. Pojezdová dráha

K pojezdu vozíku a upevnění startovacího dílu slouží víko ze standardizované lišty na kabely (Obrázek 31) firmy Repam Elektro LIŠTA EIP 50 × 25, bílé barvy délky 2 m.

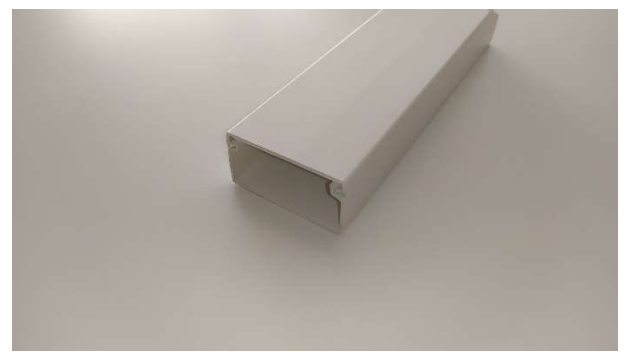

Obrázek 31: Standardizovaná lišta na kabely – v sadě použit vrchní díl.

Cena je 76 Kč/m. Z celé lišty lze vyrobit dva kusy pojezdové dráhy. Lišta je zkrácena na 85 cm a nasouvá se na startovací modul a držák kladky. Není nutné používat lepidlo ani spojovací materiál. Díly lze snadno složit, rozebrat i uskladnit.

#### 3.1.9. Lanko

Horolezecké lanko o průměru 2 mm (Obrázek 32) v návinu 10 metrů.

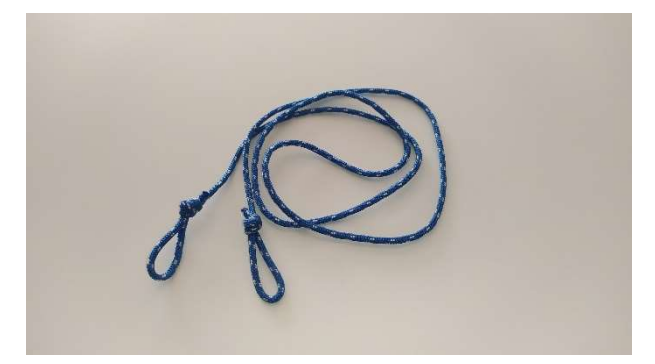

Obrázek 32: Lanko pro spojení vozíku a závaží.

Prodejcem je Decathlon. Pro jednu sadu je dostačující výsledná délka i s očky 100 cm. Cena 12,50 Kč/m. Délku lanka je vhodné přizpůsobit podle výšky pracovního stolu nebo školní lavice. Závaží by se nemělo při plném natažení dotýkat země.

### 3.1.10. Čidlo

Pro měření polohy a pohybu lze použít sonarové čidlo Vernier Go!Motion GO-MOT (Obrázek 33), které měří čas vyslaného ultrazvukového pulzu a jeho ozvěny.

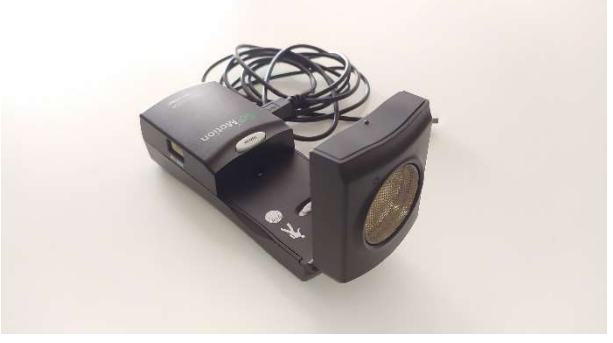

Obrázek 33: Sonarové čidlo Vernier Go!Motion GO-MOT.

Z analýzy dat následně vypočítá vzdálenost, rychlost a zrychlení tělesa. Čidlo obsahuje vlastní teploměr, který automaticky upravuje změnu rychlosti zvuku ve vzduchu v závislosti na teplotě. Na PC je nutná instalace programu Graphical Analysis [41].

## 3.2. Pracovní listy pro žáky ZŠ

Pro snadné zakomponování vozíkové soupravy do výuky fyziky slouží pracovní dvoulist (Obrázek 34) s dvěma úlohami, který je koncipován pro samostatnou práci jednotlivců, dvojic případně trojic.

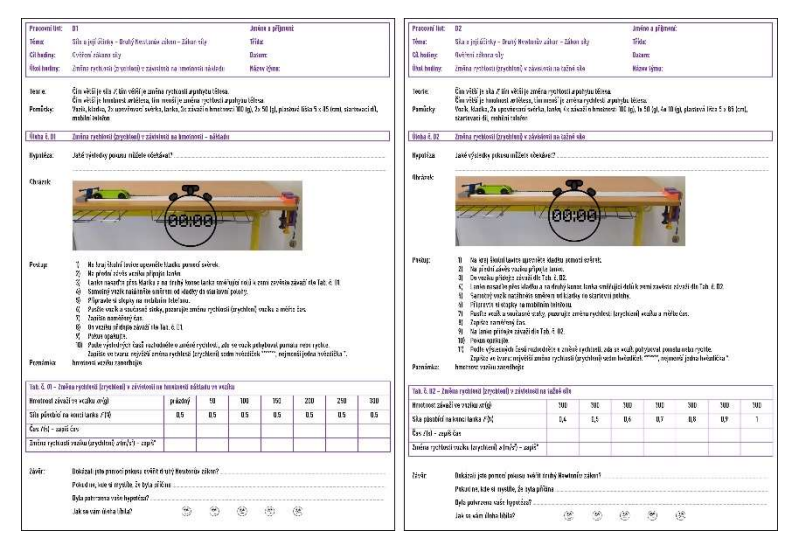

Obrázek 34: Oboustranný pracovní list.

#### 3.2.1. Hlavička

Pro žáky i učitele jsou důležité základní informace o obtížnosti pracovního listu, tématu, cíli a úkolu hodiny, jméno a příjmení, třída, datum a název týmu. Tyto údaje jsou uvedeny v hlavičce pracovního listu typu 1 (Obrázek 35).

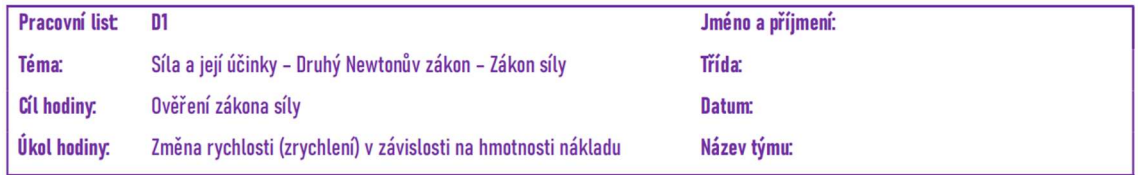

Obrázek 35: Hlavička pracovního listu typ 1 závislost na hmotnosti nákladu.

Označení A1, B1, C1, D1, E1, F1, V1 a úkol hodiny označují úlohy, kde žáci pozorují změnu rychlosti (zrychlení) v závislosti na hmotnosti nákladu. Pracovní list typ 2 (Obrázek 36) s označením A2, B2, C2, D2, E2, F2, V2 a úkol hodiny označují úlohy, kde žáci pozorují změnu rychlosti (zrychlení) v závislosti na tažné síle.

| <b>Pracovní list</b> | D <sub>2</sub>                                         | Jméno a příjmení: |
|----------------------|--------------------------------------------------------|-------------------|
| Téma:                | Síla a její účinky – Druhý Newtonův zákon – Zákon síly | Třída:            |
| Cíl hodiny:          | Ověření zákona síly                                    | Datum:            |
| Úkol hodiny:         | Změna rychlosti (zrychlení) v závislosti na tažné síle | Název týmu:       |

Obrázek 36: Hlavička pracovního listu typ 2 závislost na tažné síle.

Tématem všech pracovních listů je síla a její účinky, druhý Newtonův zákon – zákon síly, stejně tak cílem hodiny všech pracovních listů je právě ověření zákona síly. Písmeno v označení pracovního listu označuje obtížnost, kdy A je nejlehčí typ úlohy na provedení, zpracování zápisu i množství potřebných pomůcek.

#### 3.2.2. Teorie a pomůcky

Druhá část pracovního listu (Obrázek 37) shrnuje dva body úspěšného provedení pokusu.

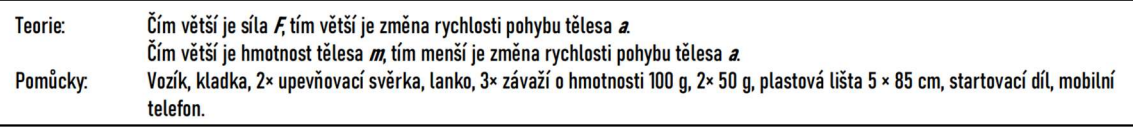

Obrázek 37: Teoretická část a potřebné pomůcky.

V teoretické části je žákům připomenuta základní definice druhého Newtonova zákona a vysvětlení základních pojmů. V druhé části jsou popsány všechny potřebné pomůcky pro provedení pokusu. Tato položka se liší u každého pracovního listu.

### 3.2.3. Úloha a hypotéza

Stanovení hypotézy (Obrázek 38) je nejtěžší a nejdůležitější částí pracovního listu. Předpokládá, že žáci mají již teoretické znalosti a v tomto bodě jsou nuceni předvídat výsledky experimentu. Pro žáky je velmi obtížné uvědomit si, co a jak měřím, zkoumám, vyhodnocuji a popisuji.
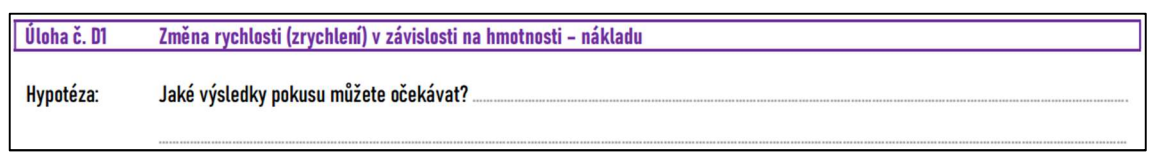

Obrázek 38: Stanovení hypotézy pro úlohu typu 1.

## 3.2.4. Sestavení soupravy

Vyobrazení sestavené soupravy (Obrázek 39) zachycuje správnou instalaci jednotlivých komponentů.

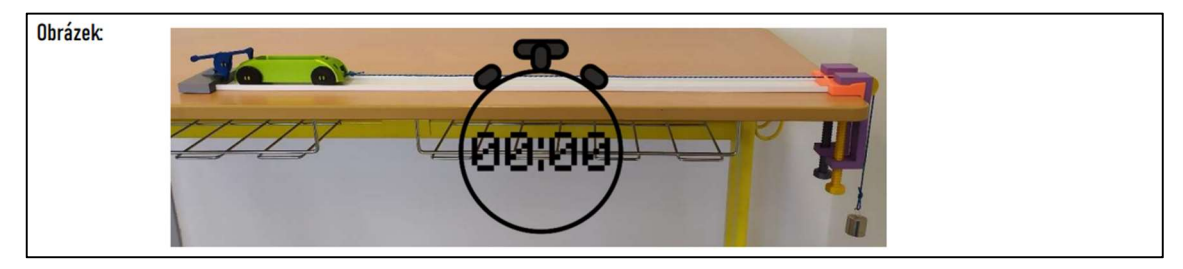

Obrázek 39: Sestavená souprava s vozíkem ve startovací pozici.

V pravé části je ukotvení kladky na hraně školní lavice za pomoci dvou kusů svěrek. Při opakování pokusů je potřeba tento díl kontrolovat, zda nedochází k uvolnění kladky (vyrážení) z uchycení. Pokud se pokus provádí ve více žácích je dobré, aby jeden z nich před nárazem vozíku přidržoval kladku ve výchozí pozici. Na obrázku (Obrázek 39) je vyobrazena souprava s využitím dráhy z elektrikářské lišty sloužící jako jednoduché vedení vozíku ve správném směru. Tato lišta má také za úkol držet startovací modul ve správné poloze. Použití startovacího modulu je velmi vhodné při samostatných pokusech, kdy jeden žák má za úkol nejen měnit parametry hmotnosti vozíku a tažné síly, zapisovat do pracovního listu, ale i měřit čas pomocí stopek na mobilním telefonu. To, že je úloha koncipována i pro měření času napovídá žákům i symbol stopek.

Sestavení soupravy a veškeré pomůcky jsou shodné vždy pro obě strany pracovního listu. Odpadá tedy nutnost pro další stranu měnit upevnění komponentů a tím se zkracuje doba vypracování celého pracovního listu. Popsáno je složitější zapojení v pracovních listech D1 a D2, kde je ukázáno zapojení s pojezdovou lištou.

## 3.2.5. Pracovní postup

Po sestavení vozíkové dráhy, připravení všech pomůcek, přečtení celého pracovního postupu (Obrázek 40) a stanovení hypotézy pracují žáci podle jednotlivých očíslovaných položek pracovního postupu.

| Postup:   | 1)  | Na kraj školní lavice upevněte kladku pomocí svěrek.                                                       |
|-----------|-----|----------------------------------------------------------------------------------------------------|
|           | 2)  | Na přední závěs vozíku připojte lanko.                                                                     |
|           | 3)  | Lanko nasaď te přes kladku a na druhý konec lanka směřující dolů k zemi zavěste závaží dle Tab. č. D1.     |
|           | 4   | Samotný vozík natáhněte směrem od kladky do startovní polohy.                                              |
|           | 5)  | Připravte si stopky na mobilním telefonu.                                                                  |
|           | 6)  | Pusťte vozík a současně stoky, pozorujte změnu rychlosti (zrychlení) vozíku a měřte čas.                   |
|           | 7)  | Zapište naměřený čas.                                                                                      |
|           | 8)  | Do vozíku přidejte závaží dle Tab. č. D1.                                                                  |
|           | 9)  | Pokus opakujte.                                                                                            |
|           | 10) | Podle výsledných časů rozhodněte o změně rychlosti, zda se vozík pohyboval pomalu nebo rychle.             |
|           |     | Zapište ve tvaru: největší změna rychlosti (zrychlení) sedm hvězdiček *******, nejmenší jedna hvězdička *. |
| Poznámka: |     | hmotnost vozíku zanedbejte                                                                                 |

Obrázek 40: Pracovní postup pro úlohy typu 1.

Oba typy úloh 1 a 2 mají shodný pracovní postup v instalaci vozíkové dráhy na pracovní stůl a na vozík připevňují lanko. V prostřední části pracovních listů žáci buď přidávají závaží do vozíku typ 1, nebo na lanko typ 2. V posledních bodech pracovního postupu je uveden způsob zápisu výsledků pozorování nebo měření. Je důležité zkontrolovat délku vodícího lanka, aby se závaží i při dojezdu vozíku k držáku kladky nedotýkalo země. Docílí se tím správných výsledků pokusů na různých pracovních stolech. Z testování soupravy vzešel požadavek na vodorovnost pracovní desky stolu. I při mírně nakloněné rovině stolu dochází k nežádoucím pohybům vozíku do strany a tím k negativnímu ovlivnění všech experimentů.

## 3.2.6. Tabulka pro zpracování dat

Zpracování dat z pozorování případně měření provádějí žáci zápisem do tabulek, které se od sebe odlišují podle typu úlohy a množství pozorovaných veličin. Typ úloh A je nejsnadnější, a čím vyšší písmeno v abecedě, tím jsou úlohy náročnější, buď na provedení nebo požadované pomůcky. V úlohách v tabulkách typu 1 (Obrázek 41) určených pro zpracování dat v závislosti na hmotnosti nákladu mají žáci za úkol pozorovat změnu rychlosti vozíku při stálé síle působící na konci lanka.

| Tab. č. D1 - Změna rychlosti (zrychlení) v závislosti na hmotnosti nákladu ve vozíku |     |     |     |     |     |     |     |  |
|--------------------------------------------------------------------------------------|-----|-----|-----|-----|-----|-----|-----|--|
| Hmotnost závaží ve vozíku $m(q)$<br>300<br>250<br>200<br>prázdný<br>50<br>100<br>150 |     |     |     |     |     |     |     |  |
| Síla působící na konci lanka $F(N)$                                                  | 0,5 | 0,5 | 0,5 | 0,5 | 0,5 | 0.5 | 0,5 |  |
| Čas $t(s)$ – zapiš čas                                                               |     |     |     |     |     |     |     |  |
| Změna rychlosti vozíku (zrychlení) a (m/s <sup>2</sup> ) – zapiš*                    |     |     |     |     |     |     |     |  |

Obrázek 41: Tabulka typ 1 pro zpracování dat v závislosti na hmotnosti nákladu.

Ta je tabulkou stanovena na velikost 0,5 N tedy je použito závaží o hmotnosti 50 g. Žáci v rámci pokusu mění zatížení vozíku od prázdného po hmotnost 300 g. V úloze s nejmenší obtížností žáci pouze pozorují změnu rychlosti vozíku, kdy prázdný vozík s největším zrychlením má v zápise v posledním řádku tabulky sedm hvězdiček (\*\*\*\*\*\*\*) a při hmotnosti závaží 300 g s nejmenší změnou rychlosti (zrychlením) pouze jednu hvězdičku (\*). V této konkrétní úloze D1 nejprve žáci měří pomocí stopek (mobilního telefonu) čas jízdy vozíku, nejčastěji v rozmezí do 2 sekund. Tento čas zapíší do tabulky a následně se rozhodují a přidělují hvězdičky. Úlohy v tabulkách typu 2 (Obrázek 42) určené pro zpracování dat v závislosti na základě tažné síly, žáci mají za úkol pozorovat změnu rychlosti vozíku při stejné hmotnosti nákladu.

| Tab. č. D2 - Změna rychlosti (zrychlení) v závislosti na tažné síle |     |     |     |     |     |     |     |  |
|---------------------------------------------------------------------|-----|-----|-----|-----|-----|-----|-----|--|
| Hmotnost závaží ve vozíku $m(q)$                                    | 300 | 300 | 300 | 300 | 300 | 300 | 300 |  |
| Síla působící na konci lanka $F(N)$                                 | 0,4 | 0,5 | 0,6 | 0,7 | 0,8 | 0,9 |     |  |
| , Čas $t(s)$ – zapiš čas                                            |     |     |     |     |     |     |     |  |
| Změna rychlosti vozíku (zrychlení) a (m/s <sup>2</sup> ) – zapiš*   |     |     |     |     |     |     |     |  |

Obrázek 42: Tabulka typ 2 pro zpracování dat v závislosti na základě tažné síly.

Ta je tabulkou stanovena na velikost 300 g, účelem je prodloužit dobu samotného pokusu a umožnit snadnější pozorování případně měření času. Žáci v rámci pokusu mění sílu působící na konci lanka od 0,4 N do 1 N, použijí tedy v prvním případě sadu čtyř desetigramových závaží a na poslední 100 gramové. Rozhodování o změně rychlosti probíhá podobně. V úloze s nejmenší obtížností žáci pouze pozorují změnu rychlosti vozíku, kdy vozík s největším zrychlením, při tažné síle 1 N, má v zápise v posledním řádku tabulky sedm hvězdiček (\*\*\*\*\*\*\*) a při tažné síle 0,4 N s nejmenší změnou rychlosti (zrychlením) pouze jednu hvězdičku (\*). V této konkrétní úloze D2 nejprve žáci měří pomocí stopek (mobilního telefonu) čas jízdy vozíku, nejčastěji v rozmezí do 3 sekund. Tento čas zapíší do tabulky a následně se rozhodují a přidělují hvězdičky.

## 3.2.7. Závěr a shrnutí pracovního listu

Závěr pracovního listu (Obrázek 43) slouží k uvědomění si získaných informací.

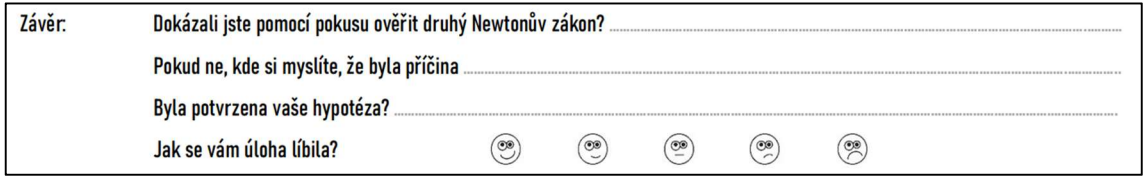

Obrázek 43: Závěr a shrnutí pracovního listu.

Žáci v první položce hodnotí, zda pomocí pokusu ověřili zákon síly a v případě nejasností popíší v druhém řádku možné příčiny neúspěšného provedení experimentu. Nenápadná, ale klíčová položka pro práci s chybou, ponaučením se a uvědoměním si důležitosti správného pracovního postupu apod. Předposledním řádkem je potvrzení či vyvrácení vlastní hypotézy stanovené na začátku pracovního listu. Poslední řádka slouží učiteli pro rychlou zpětnou vazbu. Pracovní listy pro žáky základních škol A1, A2, B1, B2, C1, C2, D1, D2, E1, E2, F1, F2 jsou v samostatných souborech ve formátu PDF. Seznam souborů je v příloze G.

## 3.3. Průvodce hodinou pro učitele ZŠ

Průvodce hodinou pro učitele základní školy (Obrázek 44) slouží především k rychlé orientaci v pracovních žákovských listech.

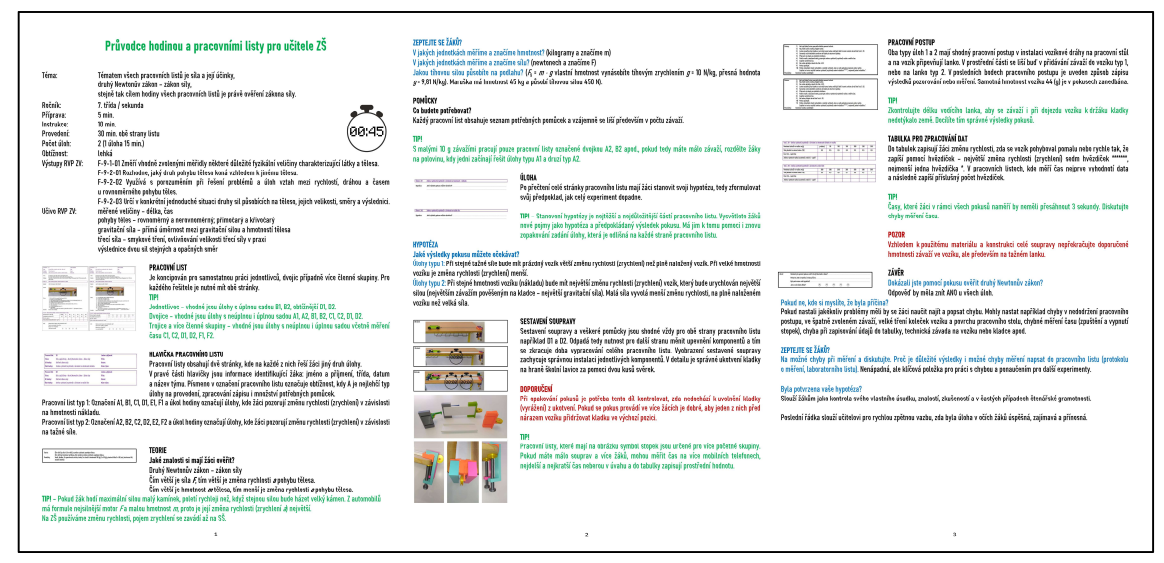

Obrázek 44: Průvodce hodinou a pracovními listy pro učitele ZŠ.

K jednotlivým položkám pracovního listu získá učitel komentář, jak jsou jednotlivé pracovní listy koncipovány, zda je úloha vhodná pro jednotlivce či skupiny žáků, v položce TIP se inspiruje nad způsoby vedení výuky nebo řešení problémů. Dále upozorňuje na nejdůležitější části provádění pokusů, nabádá učitele k dodatečným otázkám vedoucím k úspěšnému řešení. Průvodce hodinou si klade za cíl pomoci i začínajícímu nebo neaprobovanému pedagogovi ke správnému provedení celého pokusu včetně jeho správné interpretace. Hlavička průvodce (Obrázek 45) informuje učitele o základní fyzikální problematice, vhodnosti pro daný ročník, časovou náročnost přípravy a provedení pokusu.

|                  | Průvodce hodinou a pracovními listy pro učitele ZŠ                                                                                                    |
|------------------|----------------------------------------------------------------------------------------------------|
| Téma:            | Tématem všech pracovních listů je síla a její účinky,<br>druhý Newtonův zákon – zákon síly,<br>stejně tak cílem hodiny všech pracovních listů je právě ověření zákona síly. |
| <b>Ročník:</b>   | 7. třída / sekunda                                                                                                    |
| Příprava:        | $5 \text{ min}$ .                                                                                                    |
| Instrukce:       | $10 \text{ min}$                                                                                                    |
| Provedení:       | 00:45<br>30 min. obě strany listu                                                                                                    |
| Počet úloh:      | 2 (1 úloha 15 min.)                                                                                                    |
| <b>Obtížnost</b> | lehká                                                                                                    |
| Výstupy RVP ZV:  | F-9-1-01 Změří vhodně zvolenými měřidly některé důležité fyzikální veličiny charakterizující látky a tělesa.                                                                |
|                  | F-9-2-01 Rozhodne, jaký druh pohybu těleso koná vzhledem k jinému tělesu.                                                                                                   |
|                  | F-9-2-02 Využívá s porozuměním při řešení problémů a úloh vztah mezi rychlostí, dráhou a časem<br>u rovnoměrného pohybu těles.                                              |
|                  | F-9-2-03 Určí v konkrétní jednoduché situaci druhy sil působících na těleso, jejich velikosti, směry a výslednici.                                                          |
| Učivo RVP ZV:    | měřené veličiny - délka, čas                                                                                                    |
|                  | pohyby těles – rovnoměrný a nerovnoměrný; přímočarý a křivočarý                                                                                                    |
|                  | gravitační síla - přímá úměrnost mezi gravitační silou a hmotností tělesa                                                                                                   |
|                  | třecí síla – smykové tření, ovlivňování velikosti třecí síly v praxi                                                                                                    |
|                  | výslednice dvou sil stejných a opačných směr                                                                                                    |

Obrázek 45: Hlavička průvodce hodinou a pracovními listy ZŠ.

Získá povědomí o obtížnosti jednotlivých úloh a požadavcích na pomůcky. Pro snadnější začlenění do ŠVP školy pomáhá shrnutí výstupů a učiva dle RVP ZV. Použití pracovních listů s pojezdovou lištou nebo bez lišty je vzhledem k času potřebnému ke správnému vyřešení úloh zanedbatelné. Pracovní listy s označením stopek prodlužují čas na úloze zhruba o tři minuty. Jedná se hlavně o rozšíření měření času ve větší skupině žáků například tři žáci měří čas a musí se rozhodnout, kterou naměřenou hodnotu zapíší.

Na základě instrukcí v pracovních listech pro žáky (Obrázek 46) se může učitel rozhodnout, zda použije pracovní listy pro jednotlivce nebo vícečetné skupiny.

| Texas in<br><b>Allen Life and</b><br><b>Thing I</b><br>Brookling Astronometer Section<br><b>Signed</b><br><b>Stake</b> Education<br>Benedict Advertising Committee and Con-<br><b>Marine</b>                                                                                                    | <b>Change</b><br><b>With Callenge</b><br><b>College</b><br>the states included the state in<br><b>Blades - Schulders</b><br>benew help interiment commentation<br><b>Ballie</b>                                                                                                    | <b>PRACOVNI LIST</b>                                                                     |
|----------------------------------------------------------------------------------------------------|----------------------------------------------------------------------------------------------------|------------------------------------------------------------------------------------------|
| a dition in afficers course adopt he<br>a strict business about as the mode coastal to the coastal as the<br>behinds if anywardships to automate that if it a year that of our arms.                                                                                                    | The difference Print at this parties on their experimental com-<br>to Microster who, least's entered a cardy time<br>Schmidt, in and posturing both Land Column 2 for a first or the monocher C. Blues<br>comment and other com-                                                                                                    | Je koncipován pro samostatnou práci jednotlivců, dvojic případně vícečlenné skupiny. Pro |
| The LA Ada admissible contractment after<br>and stress parent relate stress                                                                                                    | <b>Ball</b> My chelledy contract &<br><b>Bradley</b><br>and form computer during                                                                                                    | každého řešitele je nutné mít obě stránky.                                               |
| A few futuri sciences all challs around aim<br><b>A statement controller to the con-</b><br>with reside of the basis can be be taxed for the photon and continue that the first of a<br>products that searches with the air matter of copyright append<br>Facebook to the top and the character<br>Auto which are the asset approximately be fully information<br><b>Sale and Automotive</b><br><b><i><u>Bondermann</u></i></b><br><b>Concertering</b><br>The levin of washingtown a tradematically the<br>below as well cold with entertaining the first state of 17. At a distance and<br>beauty as he teached | is printed and accelerate specialist<br><b>NAMES OF GROOM</b><br>the policy share and starting that the<br>storaght and containing the relationship to the first of the<br>which and written when wil the present market<br>Test in situate a subtracement<br>below the primary of the second companies in which will entered their<br><b>Selected Mark</b><br>The first adjusts as desired at the<br><b>Characters</b><br>The character of seattle such color as a confuse on a purpose on the<br>below your stuff why interlanded are totally <sup>here</sup> aparticipated<br><b>Business</b><br><b>Instrume surful quotients</b> | TIP!<br>Jednotlivec - vhodné jsou úlohy s úplnou sadou B1, B2, obtížnější D1, D2.        |
| as 1.4 Information business which provides a control of the control<br><b>Burnet Address Ford</b><br><b>Bullet Avenue</b><br>New artist<br>Two world selections with                                                                                                    | the lot index start is study attended that it<br><b>Robert Aufen Allen</b><br>.<br><b>M. M. M.</b><br><b>Facebook Indian Board</b><br><b>Building</b><br>late what whitehall bull and                                                                                                    | Dvojice – vhodné jsou úlohy s neúplnou i úplnou sadou A1, A2, B1, B2, C1, C2, D1, D2.    |
| hand showed when will in a find show that<br>beater personally looks after<br><b>Scott to cold banks</b><br>9.9.9.4.8<br><b>Windows Street</b>                                                                                                    | Man associated with a basic def-<br><b>Market Advise models in consultant</b><br>is percent out furnit<br>$4$ <b>3 3 8 4</b><br><b>ALCOHOL:</b>                                                                                                    | ľrojice a vícečlenné skupiny – vhodné jsou úlohy s neúplnou i úplnou sadou včetně měření |
|                                                                                                    |                                                                                                    | času C1, C2, D1, D2, F1, F2.                                                             |

Obrázek 46: Instrukce pro zvolení vhodného pracovního listu.

Obtížnost a vhodnost úloh řeší položka TIP. V hlavičce pracovních listů žáci vyplňují své iniciály (Obrázek 47).

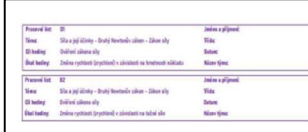

#### **HLAVIČKA PRACOVNÍHO LISTU**

Pracovní listy obsahují dvě stránky, kde na každé z nich řeší žáci jiný druh úlohy. V pravé části hlavičky jsou informace identifikující žáka: jméno a příjmení, třída, datum a název týmu. Písmeno v označení pracovního listu označuje obtížnost, kdy A je nejlehčí typ úlohy na provedení, zpracování zápisu i množství potřebných pomůcek.

Pracovní list typ 1: Označení A1, B1, C1, D1, E1, F1 a úkol hodiny označují úlohy, kde žáci pozorují změnu rychlosti (zrychlení) v závislosti na hmotnosti nákladu. Pracovní list typ 2: Označení A2, B2, C2, D2, E2, F2 a úkol hodiny označují úlohy, kde žáci pozorují změnu rychlosti (zrychlení) v závislosti na tažné síle.

Obrázek 47: Hlavička pracovního listu.

Název týmu uvedou žáci při práci ve skupině. Zároveň je zde uveden typ pracovního listu. Typ 1 řeší změnu rychlosti (zrychlení) v závislosti na hmotnosti nákladu a typ 2 v závislosti na tažné síle. Žáci řeší obě strany pracovního listu. První část pokusu bývá řešena delší časový úsek. Je vhodné žáky upozornit na ubíhající čas a včasný začátek řešení i druhé části úlohy.

Teoretická část pracovních listů (Obrázek 48) připomíná definici druhého Newtonova zákona, nabízí příklady z praxe, které pomůžou s pochopením dané problematiky.

| setted blass as fin menti is present contrast period blass a<br>(adka, 2+ apevlavací světka, lanka, 3+ závačí a hmstresti 100 g, 2+ 50 g, plastavá lišta 5 + 85 cm, startovací díl, mabilní | TEORIE<br>Jaké znalosti si mají žáci ověřit?                                                         |  |  |  |  |  |  |
|----------------------------------------------------------------------------------------------------|----------------------------------------------------------------------------------------------------|--|--|--|--|--|--|
|                                                                                                    | Druhý Newtonův zákon – zákon síly                                                                    |  |  |  |  |  |  |
|                                                                                                    | Čím větší je síla F, tím větší je změna rychlosti pohybu tělesa a.                                   |  |  |  |  |  |  |
| Čím větší je hmotnost tělesa m, tím menší je změna rychlosti pohybu tělesa a.                                                                                                    |                                                                                                    |  |  |  |  |  |  |
| TIP! – Pokud žák hodí maximální silou malý kamínek, poletí rychleji než, když stejnou silou bude házet velký kámen. Z automobilů má                                                         |                                                                                                    |  |  |  |  |  |  |
|                                                                                                    | formule nejsilnější motor Fa malou hmotnost m, proto je její změna rychlosti (zrychlení a) největší. |  |  |  |  |  |  |
| Na ZŠ používáme změnu rychlosti, pojem zrychlení se zavádí až na SŠ.                                                                                                    |                                                                                                    |  |  |  |  |  |  |

Obrázek 48: Teorie k pracovnímu listu.

Nastiňuje také rozdílnou terminologii ve vysvětlování zákona síly na základní a střední škole. Na ZŠ se používá pojem změna rychlosti, zatímco na SŠ žáci již pracují s pojmem zrychlení.

Průvodce nabízí opakovací otázky pro žáky (Obrázek 49) na hmotnost, sílu a tíhovou sílu.

h

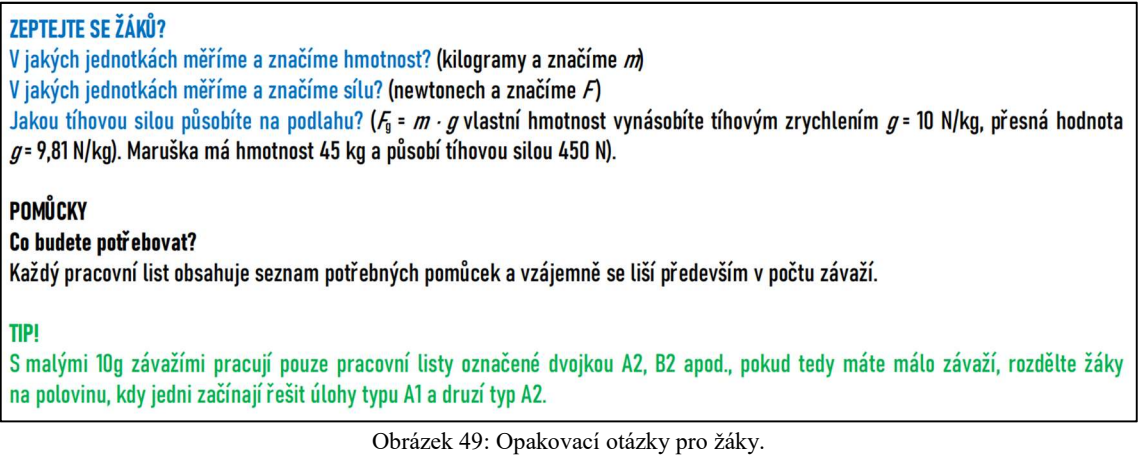

Na principu využití tíhové síly právě funguje celá vozíková sada. Dále nastiňuje možnost řešení nedostatku závažíček v kabinetě fyziky, vhodným pořadím řešených úloh. Žáci mají za úkol definovat možné výsledky pokusu ještě předtím, tak že začnou s praktickou částí, proto průvodce hodinou připomíná učiteli důležitost stanovení hypotézy na samém začátku provádění pokusu (Obrázek 50).

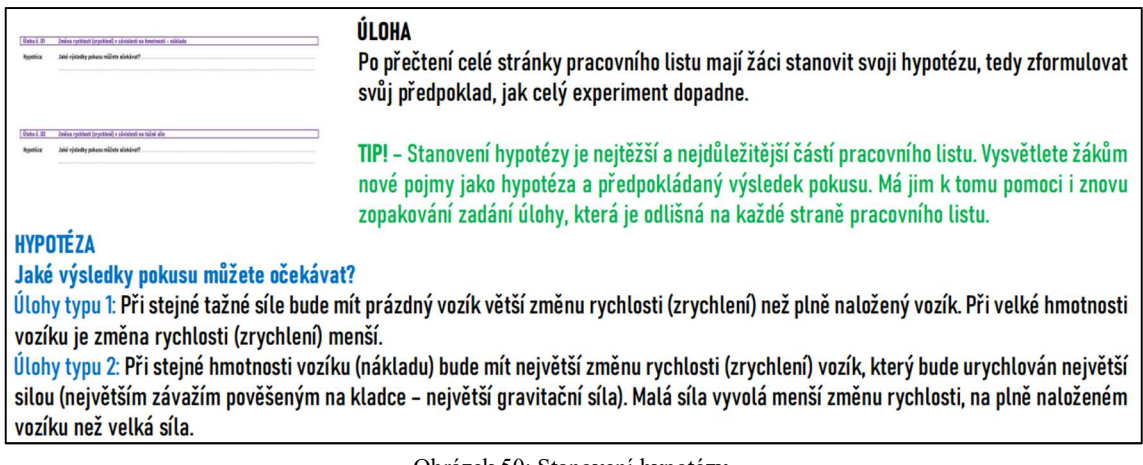

Obrázek 50: Stanovení hypotézy.

Ukazuje i případné možnosti, jak by mohly hypotézy pro úlohu typu 1 i 2 vypadat.

Pomůcky a celkové sestavení soupravy (Obrázek 51) má tři základní nastavení. První možnost je použití držáku kladky s kladkou a svěrkami, vozíku, lanka a sadou závaží. Druhý typ sestavení počítá s použitím pojezdové lišty a startovacího modulu. Třetí typ využívá dvě sady s pojezdovou lištou a startovací moduly jsou doplněny startovací příčkou pro možnost odstartování dvou vozíků v jeden okamžik.

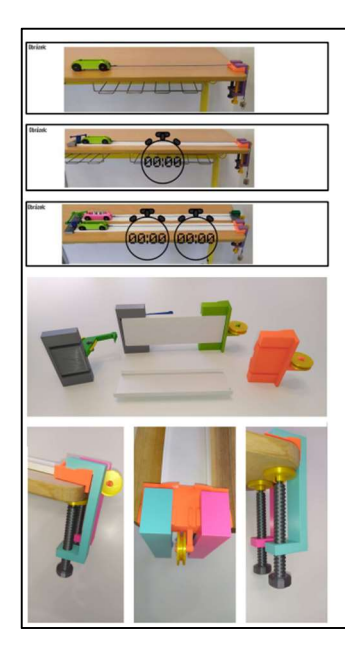

#### **SESTAVENÍ SOUPRAVY**

Sestavení soupravy a veškeré pomůcky jsou shodné vždy pro obě strany pracovního listu například D1 a D2. Odpadá tedy nutnost pro další stranu měnit upevnění komponentů a tím se zkracuje doba vypracování celého pracovního listu. Vyobrazení sestavené soupravy zachycuje správnou instalaci jednotlivých komponentů. V detailu je správné ukotvení kladky na hraně školní lavice za pomoci dvou kusů svěrek.

#### **DOPORUČENÍ**

Při opakování pokusů je potřeba tento díl kontrolovat, zda nedochází k uvolnění kladky (vyrážení) z ukotvení. Pokud se pokus provádí ve více žácích je dobré, aby jeden z nich před nárazem vozíku přidržoval kladku ve výchozí pozici.

#### **TIP!**

Pracovní listy, které mají na obrázku symbol stopek jsou určené pro vícečlenné skupiny. Pokud máte málo souprav a více žáků, mohou měřit čas na více mobilních telefonech, nejdelší a nejkratší čas neberou v úvahu a do tabulky zapisují prostřední hodnotu.

Obrázek 51: Sestavení soupravy.

V položce (Doporučení) upozorňuje žáky na možné uvolňování svěrek a radí jim přidržovat držák kladky při nárazu vozíku. Učitel by měl také upevnění namátkově kontrolovat nebo žáky průběžně ke kontrole upevnění vyzývat. Pokud je učitel v případě menšího počtu sad nucen vytvořit větší skupinky žáků, nabízí průvodce řešení. Měření času na více mobilních telefonech (stopkách). Žáci například nejdelší a nejkratší čas nezapisují a pracují dále s prostřední naměřenou hodnotou. Jde-li o velmi šikovné žáky lze z naměřených hodnot vypočítávat aritmetický průměr. Práce ve skupině by však i přesto neměla přesahovat pět žáků.

Jedna z nejčastějších chyb při řešení úloh na zákon síly je nedodržení správného pracovního postupu (Obrázek 52).

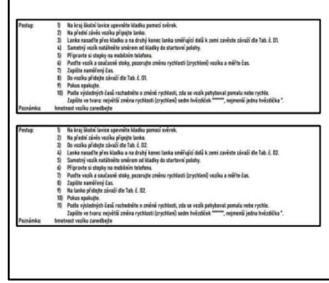

#### **PRACOVNÍ POSTUP**

Oba typy úloh 1 a 2 mají shodný pracovní postup v instalaci vozíkové dráhy na pracovní stůl a na vozík připevňují lanko. V prostřední části se liší buď v přidávání závaží do vozíku typ 1, nebo na lanko typ 2. V posledních bodech pracovního postupu je uveden způsob zápisu výsledků pozorování nebo měření. Samotná hmotnost vozíku 44 g je v pokusech zanedbána. **TIPI** Zkontrolujte délku vodícího lanka, aby se závaží i při dojezdu vozíku k držáku kladky

nedotýkalo země. Docílíte tím správných výsledků pokusů. Obrázek 52: Pracovní postup.

 Vzhledem k vybavení škol různými pracovními stoly (lavicemi) je důležité zkontrolovat, zda je jejich pracovní plocha vodorovná. Při samotném provádění pokusů je důležité zkontrolovat délku lanka, aby se spolu se zavěšeným závažím nedotýkala země.

Pozorované nebo případně naměřené hodnoty žáci zapisují do tabulky pro zpracování dat (Obrázek 53).

|                                                                                      |         |     |    |    |              |     |                | TABULKA PRO ZPRACOVÁNÍ DAT                                                                                                    |
|--------------------------------------------------------------------------------------|---------|-----|----|----|--------------|-----|----------------|----------------------------------------------------------------------------------------------------|
| Tab. i. 21 - Zmina rachiasti (znachiani) v zjotolasti na kmetnosti njikladu ve vezik |         |     |    |    |              |     |                |                                                                                                    |
| Restaut zivali ve vezika erizi                                                       | prácdný |     |    |    |              | 250 |                | Do tabulek zapisují žáci změnu rychlosti, zda se vozík pohyboval pomalu nebo rychle tak, že                                                                      |
| Sila pinobici na kanci lanka / M                                                     | 45      | 85  | 15 | 15 | 85           | 15  | $\mathfrak{a}$ |                                                                                                    |
| Cas risi - zapā čas                                                                  |         |     |    |    |              |     |                |                                                                                                    |
| Zeána rethiasti esplia (prethian) altaly') - zanič                                   |         |     |    |    |              |     |                | zapíší pomocí hvězdiček - největší změna rychlosti (zrychlení) sedm hvězdiček *******,                                                                           |
| Tab. i. 22 - Zmina ruchlasti (prochiam) v zástolasti na talmi alia                   |         |     |    |    |              |     |                |                                                                                                    |
| Restreat singli ve vezika avld                                                       | 300     | 300 |    |    |              |     |                | nejmenší jedna hvězdička *. V pracovních listech, kde měří čas nejprve vyhodnotí data                                                                            |
| Sila pinabidi na kanci lanka / 30                                                    | 84      | 0.5 | 86 | 17 | $\mathbf{u}$ | 13  |                |                                                                                                    |
| Cas rid - rank las                                                                   |         |     |    |    |              |     |                | a následně zapíší příslušný počet hvězdiček.                                                                                                    |
| Zněna rychlasti vsaku (zrychlaní) z (m/s*) - zapíš*                                  |         |     |    |    |              |     |                |                                                                                                    |
|                                                                                      |         |     |    |    |              |     |                | Časy, které žáci v rámci všech pokusů naměří, by neměly přesáhnout 3 sekundy. Diskutujte<br>chyby měření času.                                                   |
|                                                                                      |         |     |    |    |              |     |                | <b>POZOR</b><br>Vzhledem k použitému materiálu a konstrukci celé soupravy nepřekračujte doporučené<br>hmotnosti závaží ve vozíku, ale především na tažném lanku. |

Obrázek 53: Tabulka pro zpracování dat.

 Při testování pracovních listů padala často otázka, jak mají žáci zapisovat do tabulky. Po tom, co je učitel vyzval, aby si řádně přečetli poslední body pracovního postupu nemusel dále nic vysvětlovat. Doporučením pro učitele je tedy pobízet žáky v pečlivém přečtení pracovního postupu. Všechny naměřené časy by měly být pod 3 sekundy. Pokud vychází žákům delší měření nejspíše překračují hmotnost nákladu ve vozíku nebo používají malou hmotnost závaží na konci tažného lanka. Učitel musí dát velký pozor na překračování tažné síly způsobené velkým množstvím závaží na konci lanka. Může dojít k utržení tažného trhu ve vozíku, vyražení držáku kladky ze svěrek a poškození dílů.

K sumarizaci poznatků, které si žáci provedením pokusu osvojili, je určen závěr pracovního listu (Obrázek 54).

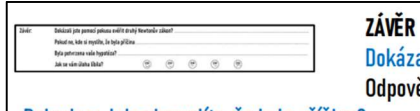

Dokázali jste pomocí pokusu ověřit druhý Newtonův zákon? Odpověď by měla znít ANO u všech úloh.

Pokud ne, kde si myslíte, že byla příčina?

Pokud nastaly jakékoliv problémy měli by se žáci naučit najít a popsat chybu. Mohly nastat například chyby v nedodržení pracovního postupu, ve špatně zvoleném závaží, velké tření koleček vozíku a povrchu pracovního stolu, chybné měření času (spuštění a vypnutí stopek), chyba při zapisování údajů do tabulky, technická závada na vozíku nebo kladce apod.

#### ZEPTEJTE SE ŽÁKŮ?

Na možné chyby při měření a diskutujte. Proč je důležité výsledky i možné chyby měření napsat do pracovního listu (protokolu o měření, laboratorního listu). Nenápadná, ale klíčová položka pro práci s chybou a ponaučením pro další experimenty.

Byla potvrzena vaše hypotéza?

Slouží žákům jako kontrola svého vlastního úsudku, znalostí, zkušeností a v častých případech čtenářské gramotnosti.

Poslední řádka slouží učitelovi pro rychlou zpětnou vazbu, zda byla úloha v očích žáků úspěšná, zajímavá a přínosná.

Obrázek 54: Závěr, vyhodnocení pokusů, diskuze a zpětná vazba.

Důležité jsou především učitelovy otázky na možné chyby v provedení pokusu. Průvodce nabízí některé možnosti vzniku chyb a pomáhá učiteli vést závěrečnou diskuzi nad výsledky pokusů. Metodický průvodce hodinou pro učitele ZŠ je v samostatném souboru ve formátu PDF. Seznam souborů je v příhoze G.

## 3.4. Pracovní listy pro žáky SŠ

Pracovní listy určené pro středoškoláky vycházejí z jednodušší verze pracovních listů pro žáky ZŠ. Hlavním rozdílem je rozšíření měření pomocí sonarového čidla ve spojení s počítačem a příslušným softwarem. Zpracování výsledků měření probíhá pomocí tabulkového procesoru. Měření a následné zpracování výsledků je koncipováno do dvou vyučovacích hodin. K vozíkové soupravě je zapotřebí vytisknout komponent odrazové desky (Obrázek 29), která pomáhá ke správnému snímání polohy vozíku. Pracovní listy pro SŠ (Obrázek 55) s označením V1 a V2 jsou koncipovány pro samostatnou práci jednotlivců, dvojic případně trojic.

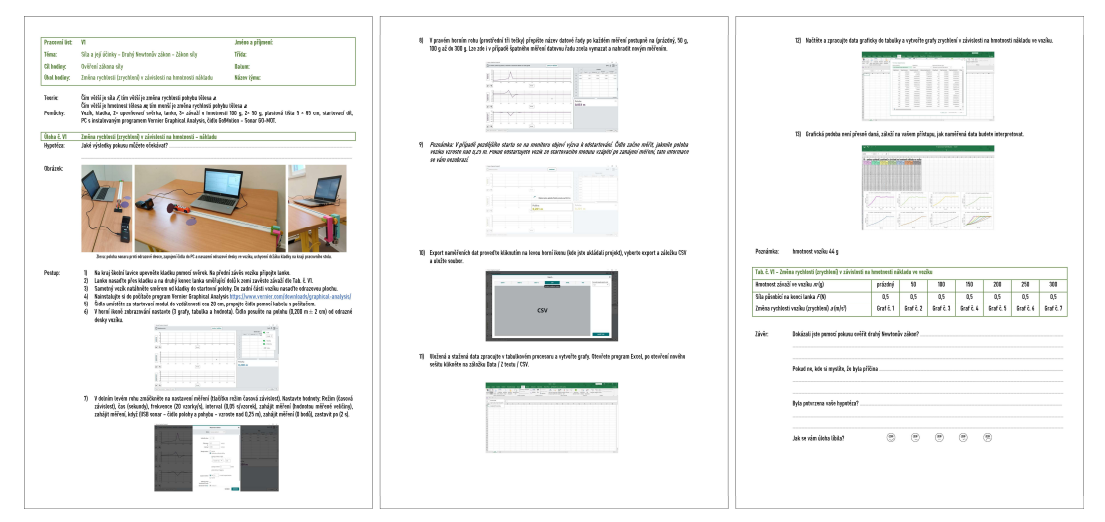

Obrázek 55: Pracovní list V1 – měření závislosti zrychlení vozíku na hmotnosti pomocí sonarového čidla.

Každá varianta obsahuje tři stránky, kde na každé z nich řeší žáci jiný druh úlohy.

## 3.4.1. Sestavení soupravy

Vyobrazení sestavené soupravy (Obrázek 56) zachycuje správnou instalaci jednotlivých komponentů.

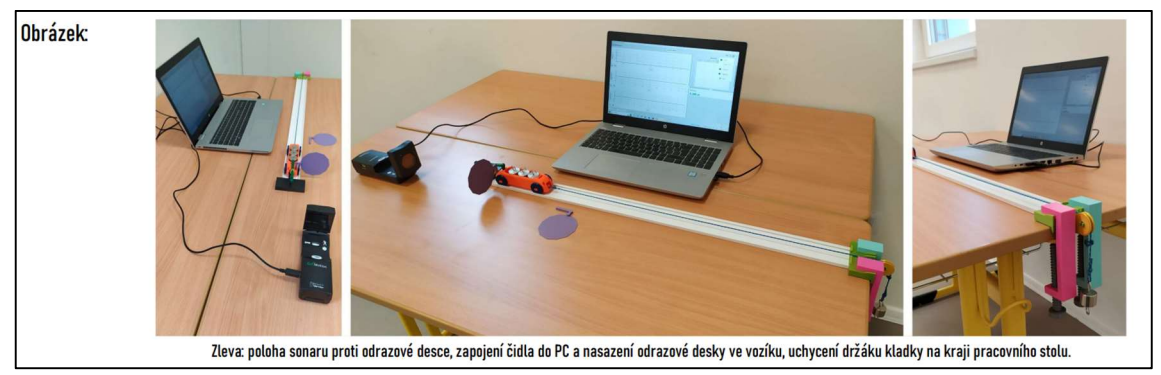

Obrázek 56: Sestavení soupravy pro řešení středoškolských úloh V1 a V2.

Připojení sonaru přes USB kabel (standardní pracovní vzdálenost čidla je 15 cm až 6 m) se umístí čidlo cca do vzdálenosti 20 cm za startovací modul. Samotný vozík musí být vybaven odrazovou deskou pro správný chod sonarového čidla. Sestavení soupravy a veškeré pomůcky jsou shodné vždy pro oba typy pracovního listu V1 a V2. Na obrázku v pravém detailu je ukotvení kladky za pomoci dvou kusů svěrek.

## 3.4.2. Pracovní postup

Přestože v pracovním postupu (Obrázek 57) je instalace programu Vernier Graphical Analysis [41] ve čtvrtém bodě, je doporučeno provést instalaci trvající 5 minut raději před samotnou výukou.

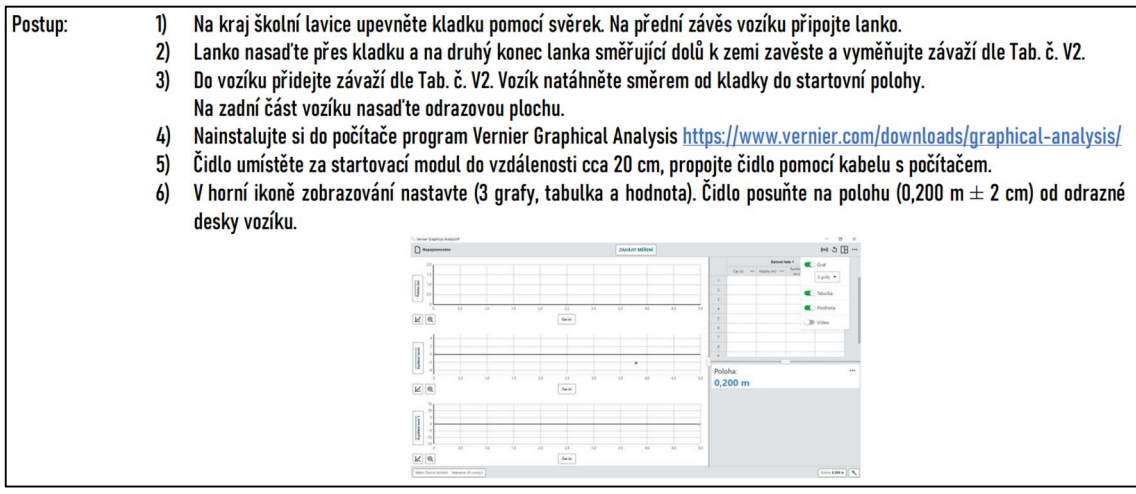

Obrázek 57: Pracovní postup bod 1 až 6 shodný pro úlohy V1 a V2.

Pozor na některých školních počítačích bude nutná účast správce počítačové sítě. Nastavení parametrů měření v programu Graphical Analysis popisuje pracovní postup v bodech 1 až 6. Žáci nastaví doporučené zobrazení grafů, tabulky a vzdálenosti sonaru na hodnotu  $(0,200 \text{ m} \pm 2 \text{ cm})$  od odrazné desky vozíku. Body jsou shodné pro V1 i V2.

Pracovní postup se liší v bodě 7 pouze v nastavení zastavení času sběru dat. Zastavit po 2 sekundách v úloze V1 (Obrázek 58) a po 3 sekundách v úloze V2.

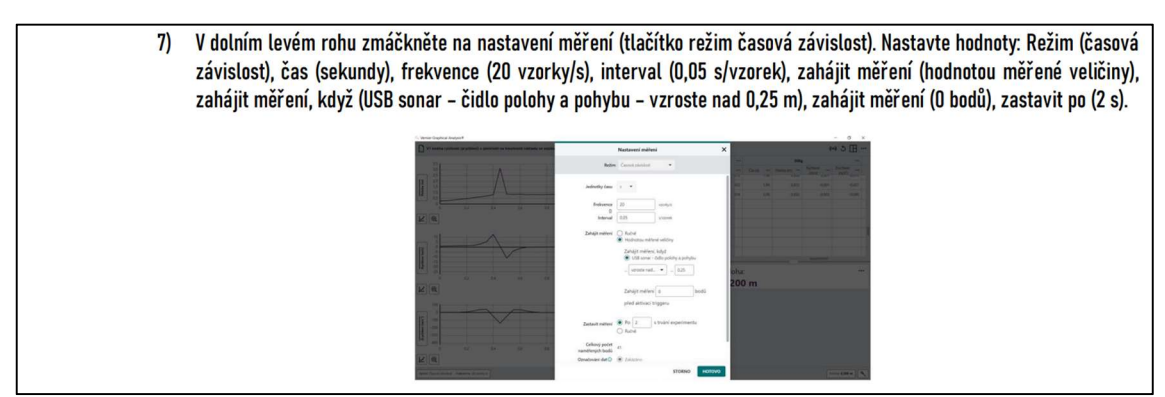

Obrázek 58: Nastavení parametrů měření pro úlohu V1.

Parametry se nastavují v levém dolním rohu. Důležité je nastavit (tlačítko režim časová závislost) a dle pracovního postupu hodnoty: Režim (časová závislost), čas (sekundy), frekvence (20 vzorky/s), interval (0,05 s/vzorek), zahájit měření (hodnotou měřené veličiny).

V bodě 8 pracovního postupu (Obrázek 59) žáci mění hmotnost závaží ve vozíku nebo tažnou sílu.

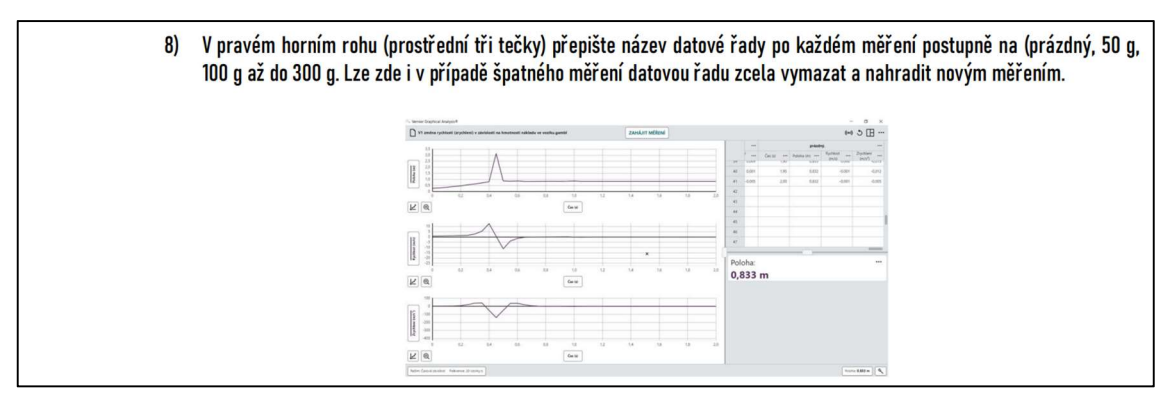

Obrázek 59: Měření zrychlení v závislosti na hmotnosti nákladu úloha V1.

Pokud dojde ke zjevné chybě měření lze datovou řadu vymazat a pokus opakovat se shodnou hmotností případně silou.

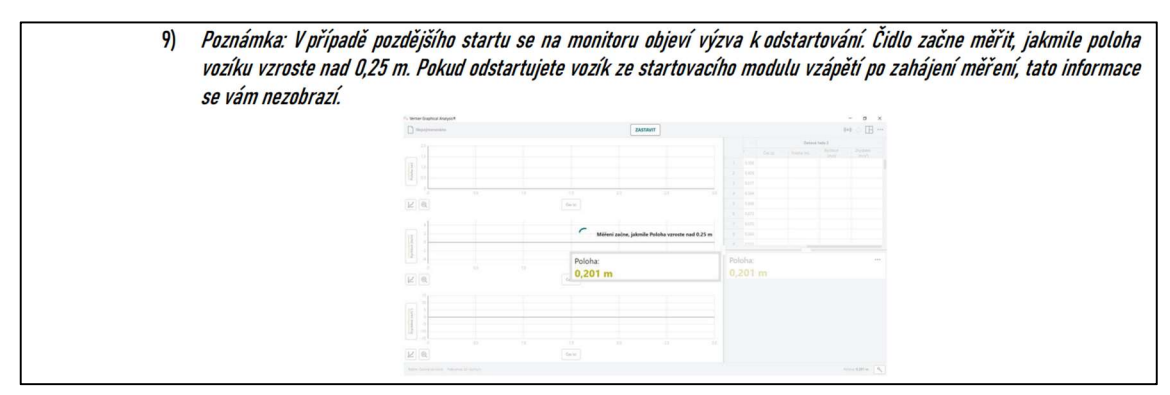

Poznámka v bodě 9 pracovního postupu (Obrázek 60).

Obrázek 60: Poznámka informuje o zpožděném startu.

Pro relevantní výsledky měření je důležité nastavení hodnoty, od které bude čidlo snímat měřená data. Pokud dojde k zapnutí měření na počítači a zpožděnému startu objeví se výzva k odstartování. Zpoždění startu nemá vliv na získaná data.

Bod 10, 11 a 12 pracovního postupu popisuje možnost dalšího zpracování naměřených dat. Export dat v bodě 10 (Obrázek 61) pomocí CSV souboru.

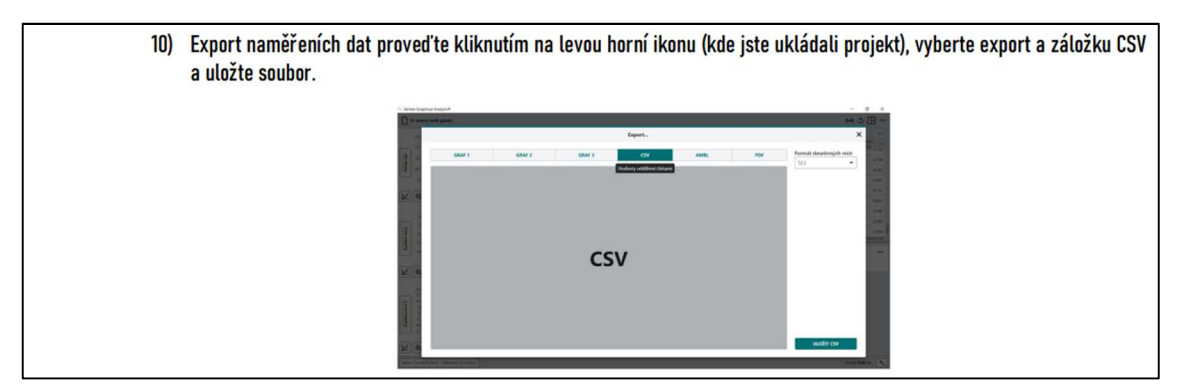

Obrázek 61: Export do souboru CSV.

Bod 11 (Obrázek 62) popisuje import dat.

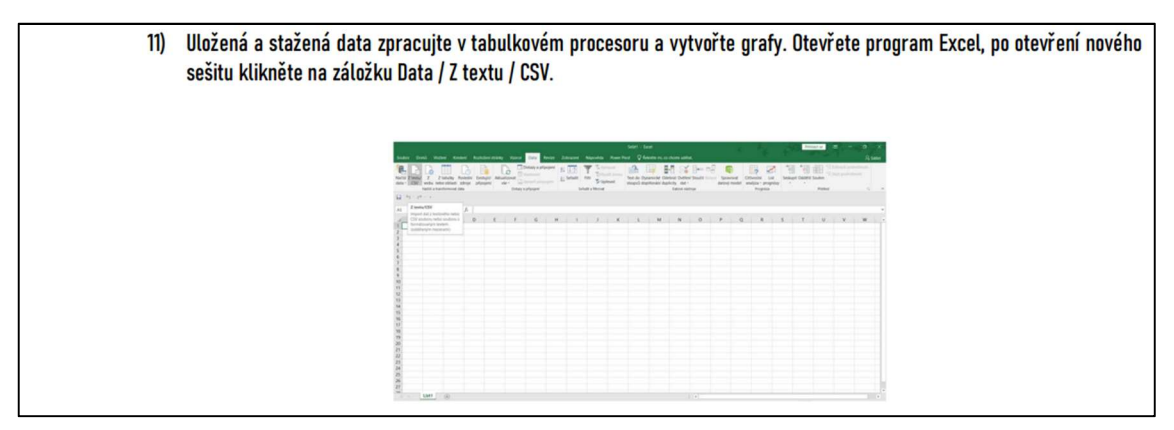

Obrázek 62: Import dat do sešitu v Excelu.

Po otevření nového sešitu v tabulkovém procesoru Excel kliknout na záložku Data / Z textu / CSV. Správné zobrazení v bodu 12 (Obrázek 63).

| 12) Načtěte a zpracujte data graficky do tabulky a vytvořte grafy zrychlení v závislosti na hmotnosti nákladu ve vozíku. |                                               |                                   |  |                                      |                                     |                                                                 |                                        |                                       |                                |                                                     |                 |                                                  |                 |               |                |  |  |  |  |
|----------------------------------------------------------------------------------------------------|-----------------------------------------------|-----------------------------------|--|--------------------------------------|-------------------------------------|-----------------------------------------------------------------|----------------------------------------|---------------------------------------|--------------------------------|-----------------------------------------------------|-----------------|--------------------------------------------------|-----------------|---------------|----------------|--|--|--|--|
|                                                                                                    |                                               |                                   |  |                                      |                                     |                                                                 |                                        |                                       |                                |                                                     |                 |                                                  |                 |               |                |  |  |  |  |
|                                                                                                    |                                               |                                   |  |                                      |                                     |                                                                 |                                        |                                       |                                |                                                     |                 |                                                  |                 |               |                |  |  |  |  |
|                                                                                                    |                                               |                                   |  |                                      |                                     |                                                                 | Select - Look                          |                                       |                                |                                                     |                 | -                                                |                 |               |                |  |  |  |  |
|                                                                                                    | ster Dond Water Kinkel Autobiotekey Voore     |                                   |  |                                      |                                     | COX Revis Zitricani Napisala Russ Part O Reide et college state |                                        |                                       |                                |                                                     |                 |                                                  |                 |               | <b>R</b> SH    |  |  |  |  |
|                                                                                                    |                                               |                                   |  | The Witness places in 1999, 1991 The |                                     |                                                                 | <b>CONTRACTOR</b>                      |                                       |                                |                                                     |                 | N WEIGHT                                         |                 |               |                |  |  |  |  |
|                                                                                                    | Natio Zhional Z Ztatecho Postedni Estatuti AA |                                   |  | VI csv-export.csv                    |                                     |                                                                 |                                        |                                       |                                |                                                     | $\Omega \times$ | Sealagit Colditio Southern<br>the control of the |                 |               |                |  |  |  |  |
|                                                                                                    | data . CSF webs rebo obtain advise pripages   | <b>Harlot a humilization date</b> |  | Need sources                         |                                     |                                                                 |                                        | <b>Tarriorani dansarka hara</b>       |                                |                                                     |                 |                                                  | <b>Platford</b> |               |                |  |  |  |  |
|                                                                                                    | 日のペース                                         |                                   |  | 1210 Street Entran Nitsburg          |                                     | Case                                                            |                                        | $-$ 2 payment our prompts 200 minutes |                                |                                                     |                 |                                                  |                 |               |                |  |  |  |  |
| ALC:                                                                                                    |                                               | $-12.2 - 2.6$                     |  | string Atlandid                      | <b>START PUMPER</b><br><b>LAGAS</b> | <b>STRACTORY/STRATEGY/SE</b><br>Administration                  | 1994 Pachterdize/M.J.<br>4. Pelahiri 4 |                                       | <b>EVA PubMatro</b><br>4,000m  | tivis Rehinston/d<br><b>Diffull</b><br>A dealership |                 |                                                  |                 |               |                |  |  |  |  |
|                                                                                                    |                                               |                                   |  | nor.                                 | 4,6119<br>6.6/MEF                   | Animal<br>4,576.08                                              | 6.ROMMER<br>LAIMEERING                 | $^{2}$<br>41                          | <b>KURTER</b><br><b>A ANCH</b> | dutations<br><b>Lehinson</b>                        |                 |                                                  |                 | T . U . V . W |                |  |  |  |  |
|                                                                                                    |                                               |                                   |  | 875                                  | A briefe                            | Associated                                                      | 3, Indexide                            | 0.17                                  | d.Aldred                       | Antendere                                           |                 |                                                  |                 |               |                |  |  |  |  |
|                                                                                                    |                                               |                                   |  | $\sim$<br>6.00                       | Acteur<br>ducker                    | <b>BARLESSEN</b><br>A Navagare                                  | LASSIMITED<br>Lemtarna                 | 4.7<br>A.D.                           | d. market<br><b>G.MATON</b>    | A SERVICE<br>AMERICAN                               |                 |                                                  |                 |               |                |  |  |  |  |
|                                                                                                    |                                               |                                   |  | 4.8                                  | A showed                            | AMMOUNT                                                         | 4.724/69828                            | $-0.7$                                | SACRING                        | <b>GASTRIX</b>                                      |                 |                                                  |                 |               |                |  |  |  |  |
|                                                                                                    |                                               |                                   |  | 4.14<br>14.0                         | A Minimum<br><b>KYNOM</b>           | A WASHING<br><b>EXHIBITION</b>                                  | 1.7steas216<br>L. furnished day        | $-0.01$<br>6.6                        | America<br>SARGE               | 6.70/amont<br>A PERMITTE                            |                 |                                                  |                 |               |                |  |  |  |  |
|                                                                                                    |                                               |                                   |  | A.                                   | Artist                              | 3.25ECPL                                                        | Linketon                               | 14.41                                 | AACHE                          | AMMOTH                                              |                 |                                                  |                 |               |                |  |  |  |  |
|                                                                                                    |                                               |                                   |  | $\sim$                               | d.mda O                             | Linkin                                                          | <b>E.Ltrivinous</b>                    | <b>ALC</b>                            | 4.5497.96                      | <b>LESTATIV</b>                                     |                 |                                                  |                 |               |                |  |  |  |  |
|                                                                                                    |                                               |                                   |  | ALC:<br><b>STAR</b>                  | A. FATHALL<br>A family              | L286795121<br>Linteriter                                        | J. Jenteckie<br>CASTINAT               | 100<br>48                             | GALINEY<br>CANZINE             | ANNING<br>KRWN                                      |                 |                                                  |                 |               |                |  |  |  |  |
|                                                                                                    |                                               |                                   |  | 4.4                                  | <b>EXKIDE</b>                       | <b>LIGHTING</b>                                                 | JUNEAU PARTY                           | en:                                   | <b>STORY</b>                   | 3.000MINT                                           |                 |                                                  |                 |               |                |  |  |  |  |
|                                                                                                    |                                               |                                   |  |                                      | d. and han                          | distantes                                                       | a measure i                            | $\sim$                                | A MOVE                         | American                                            |                 |                                                  |                 |               |                |  |  |  |  |
|                                                                                                    |                                               |                                   |  | 4.76                                 | Administration                      | A RICHARDS                                                      | <b>Literature</b>                      | di 26                                 | <b>HATARR</b>                  | A MONARCH                                           |                 |                                                  |                 |               |                |  |  |  |  |
|                                                                                                    |                                               |                                   |  | $\sim$<br>A.M.                       | America<br>Linkers.                 | A NOWALTZ<br>Associate                                          | 4,0004065<br>$-15$ , increased at      | 2.4<br>A45                            | 4. Kingdom<br>A Award          | a processes<br>distributed in                       |                 |                                                  |                 |               |                |  |  |  |  |
|                                                                                                    |                                               |                                   |  | 18                                   | A MARCO                             | 2,140,900,000                                                   | $-15$ approaches                       | $\sim$                                | GENERAL                        | GILMENIN                                            |                 |                                                  |                 |               |                |  |  |  |  |
|                                                                                                    |                                               |                                   |  | $\sim$                               | AMILLE                              | LAWNER!                                                         | Lenstnier                              | 48                                    | <b>GRAND</b>                   | AAHNH                                               |                 |                                                  |                 |               |                |  |  |  |  |
|                                                                                                    |                                               |                                   |  | $\mathcal{S} =$                      |                                     |                                                                 |                                        |                                       |                                |                                                     |                 |                                                  |                 |               |                |  |  |  |  |
|                                                                                                    |                                               |                                   |  |                                      |                                     |                                                                 |                                        |                                       |                                |                                                     |                 |                                                  |                 |               |                |  |  |  |  |
|                                                                                                    |                                               |                                   |  |                                      |                                     |                                                                 |                                        |                                       |                                | halt . hedensdate . but                             |                 |                                                  |                 |               |                |  |  |  |  |
|                                                                                                    |                                               |                                   |  |                                      |                                     |                                                                 |                                        |                                       |                                |                                                     |                 |                                                  |                 |               |                |  |  |  |  |
|                                                                                                    |                                               | Liam (a)                          |  |                                      |                                     |                                                                 |                                        |                                       | 1.14                           |                                                     |                 |                                                  |                 |               | <b>COLLEGE</b> |  |  |  |  |

Obrázek 63: Správné zobrazení před importem dat shodné pro obě úlohy, zobrazeno pro úlohu V1.

Pozor na pouhé otevření souboru CSV v programu Excel, dojde k chybnému importu. Grafická podoba tabulek a z nich vytvořených grafů není závazná a záleží na každém učitelovi.

Bod 13 ukazuje pouze jednu z možností zpracování pro úlohu V1 (Obrázek 64).

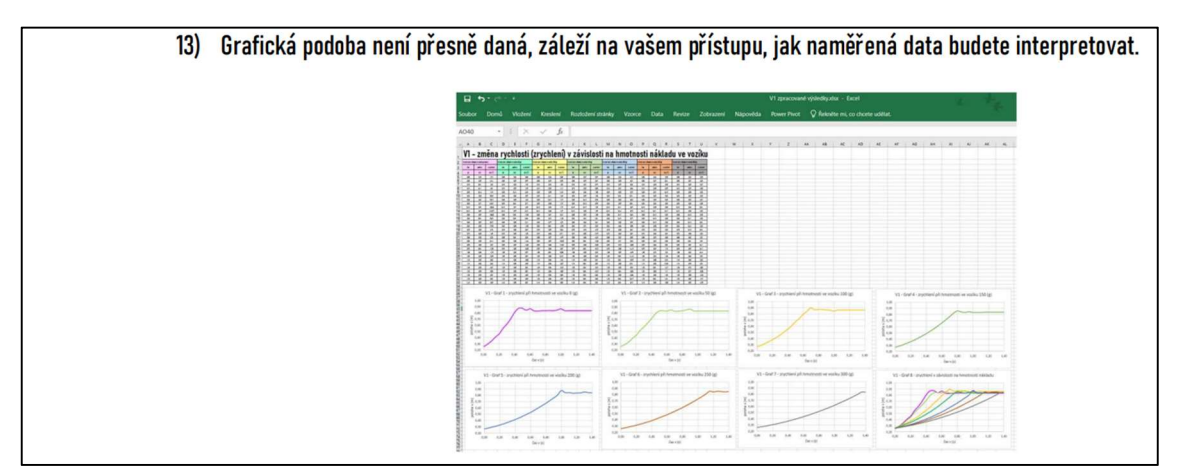

Obrázek 64: Možnost grafického zpracování naměřených dat pro úlohu V1.

### 3.4.3. Tabulka pro zadání dat

Ve středoškolské úloze slouží tabulky v pracovních listech (Obrázek 65) pro správné poměry hmotností závaží ve vozíku a tažné síly.

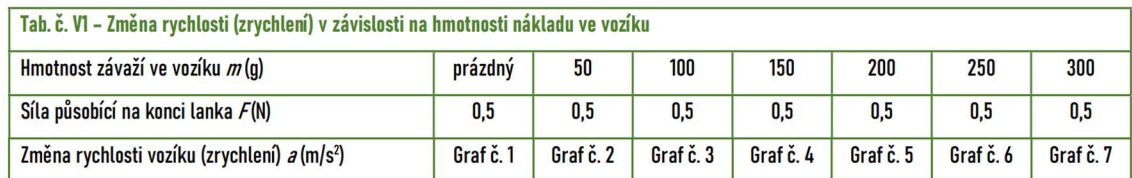

Obrázek 65: Tabulka hodnot pro úlohu V1 změna zrychlení v závislosti na hmotnosti nákladu ve vozíku.

Naměřená data se dále zpracovávají v Excelu, kde z nich žáci vytvářejí grafy. V tabulce je požadavek na zpracování sedmi grafů pro jednotlivá měření. Osmý souhrnný graf v pracovních listech není zadaný a záleží na dohodě mezi žáky a učitelem. V časové dotaci na provedení úlohy s grafem 8 není zohledněno. Vytvoření souhrnného grafu může být jako plusový úkol pro rychlé a skupiny žáků. Závěr a shrnutí pracovního listu pro SŠ je shodné s pracovními listy pro ZŠ. Pracovní listy V1 a V2 jsou v samostatném souboru ve formátu PDF. Seznam souborů je v příhoze G.

## 3.5. Průvodce hodinou pro učitele SŠ

Metodický průvodce hodinou pro učitele SŠ (Obrázek 66) vychází z průvodce pro učitele ZŠ slouží především k rychlé orientaci v pracovních žákovských listech V1 a V2.

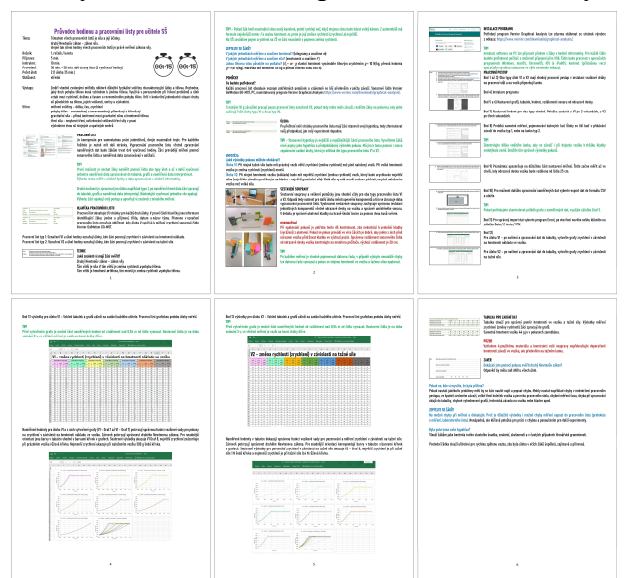

Obrázek 66: Průvodce hodinou pro učitele SŠ k úlohám V1 a V2.

Zpracování pracovních listů je navrženo na dvě vyučovací jednotky v celkové délce 90 minut. Obě úlohy V1 i V2 vyžadují k měření sonarové čidlo a nainstalovaný software v PC, tím tyto úlohy mezipředmětově provazují fyziku s informatikou a zlepšují digitální kompetence. Učitel má dvě možnosti, jak zadat vypracování úloh. Varianta 1, kdy žáci pouze měří sonarem obě úlohy a v další hodině zpracovávají výsledky například v učebně informatiky. Výhodou je rychlejší měření druhé úlohy. Varianta 2, kdy žáci měří pouze jednu úlohu a ihned zpracovávají výsledky do tabulky a grafů. Výhodnou je opakování a upevnění znalostí z minulého měření.

V celkovém sestavení soupravy (Obrázek 67) je navíc nutná instalace odrazové desky pro správné snímání sonarovým čidlem.

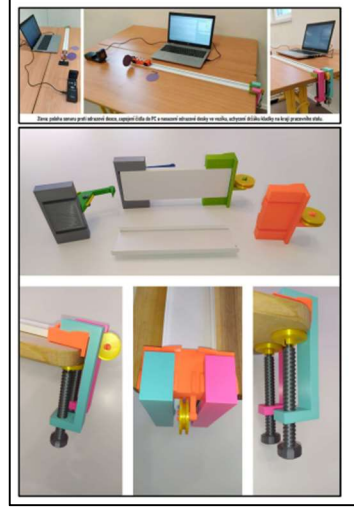

#### **SESTAVENÍ SOUPRAVY**

Sestavení soupravy a veškeré pomůcky jsou shodné vždy pro oba typy pracovního listu V1 a V2. Odpadá tedy nutnost pro další úlohu měnit upevnění komponentů a tím se zkracuje doba vypracování pracovních listů. Vyobrazení sestavené soupravy zachycuje správnou instalaci jednotlivých komponentů včetně odrazové desky na vozíku a správně umístěného sonaru. V detailu je správné ukotvení kladky na hraně školní lavice za pomoci dvou kusů svěrek.

#### **DOPORUČENÍ**

Při opakování pokusů je potřeba tento díl kontrolovat, zda nedochází k uvolnění kladky (vyrážení) z ukotvení. Pokud se pokus provádí ve více žácích je dobré, aby jeden z nich před nárazem vozíku přidržovat kladku ve výchozí pozici. Správnou vzdálenost sonarového čidla od odrazové desky vozíku kontrolujte na monitoru počítače, výchozí vzdálenost je 20 cm.

#### **TIP!**

Po každém měření je vhodné pojmenovat datovou řadu, v případě výskytu nenadálé chyby lze datovou řadu vymazat a pokus se stejnou hmotností ve vozíku a tažnou silou opakovat.

Obrázek 67: Sestavení soupravy pro úlohy V1 a V2.

Instalaci programu pro měření dat Vernier Graphical Analysis (Obrázek 68) je vhodné provést před samotnou výukou.

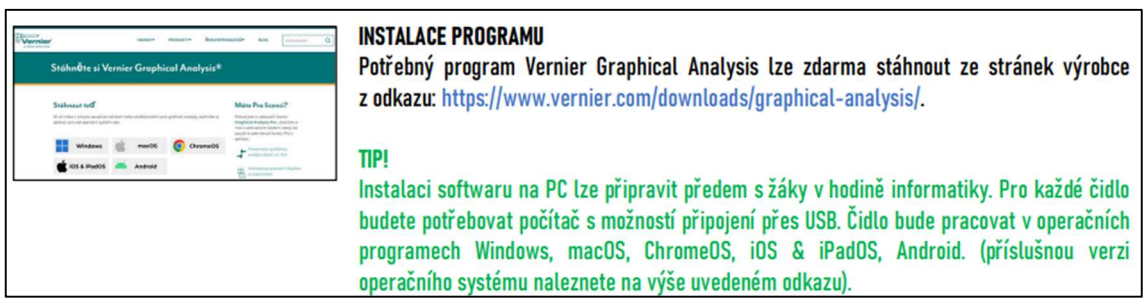

Obrázek 68: Instalace programu.

Program lze stáhnout zdarma ze stránek výrobce, ale na některé školní počítače bude muset instalaci provést správce počítačové sítě. Po zapojení čidla přes USB do počítače program sám pozná druh čidla.

Pracovní postup v bodě 1 až 6 je shodný pro obě úlohy (Obrázek 69).

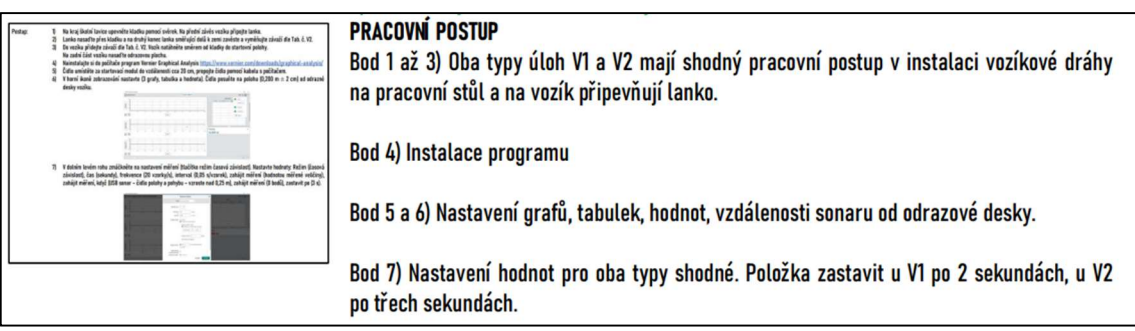

Obrázek 69: Pracovní postupy pro úlohy V1 a V2.

Rozdílné hodnoty se nastavují až v pracovním bodě 7. Při plnění úlohy V1 je vhodné zastavit měření po 2 sekundách u úlohy V2 se nastaví konec měření po 3 sekundách.

V bodě 8 pracovního postupu dochází ke sběru dat (Obrázek 70).

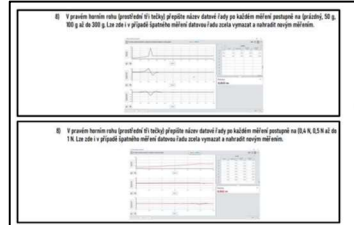

Bod 8) Probíhá samotné měření, pojmenování datových řad. Úlohy se liší buď v přidávání závaží do vozíku typ 1, nebo na lanko typ 2. **TIP!** Zkontrolujte délku vodícího lanka, aby se závaží i při dojezdu vozíku k držáku kladky nedotýkalo země. Docílíte tím správných výsledků pokusů.

Obrázek 70: Sběr dat a opožděný start.

Je vhodné, aby žáci ihned po naměření hodnot pojmenovali datovou řadu například v úloze V1 jako 100 g, a v úloze V2 jako 0,8 N. Při dalším zpracování tak nedojde k chybě a záměně naměřených hodnot. Správný detailní postup je popsán v pracovních listech pro žáka V1 a V2.

Upozornění na opožděný start upozorňuje bod 9 (Obrázek 71).

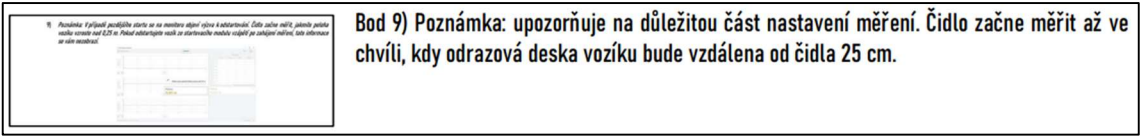

Obrázek 71: Upozornění na opožděný start.

Pokud žáci provedou spuštění měření na PC a následně ihned pustí kolíbku startovacího modulu tato informace se neobjeví. Pro správné naměření, ale nevadí opožděný start. Sonarové čidlo začne měřit až ve vzdálenosti 25 cm odrazové desky umístěné na vozíku.

V bodě 10 a 11 (Obrázek 72) je v průvodci hodinou pro učitele SŠ popsán způsob exportu dat do souboru CSV.

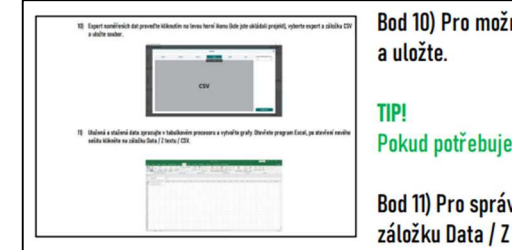

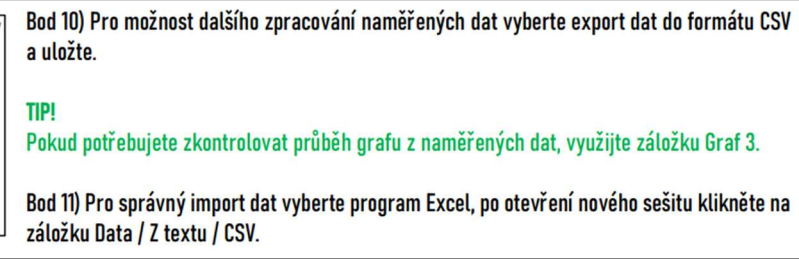

Obrázek 72: Export a import naměřených dat.

V této části lze úlohy V1 a V2 přerušit a ve zpracovávání výsledků měření pokračovat v příští vyučovací hodině. Učitel by měl opět upozornit na správné pojmenování souborů a v případě, že žáci budou naměřená data zpracovávat na jiném PC je vhodné soubory uložit například na USB flash disc nebo cloud OneDrive.

Bod 12 pracovního postupu zobrazuje správný způsob importu dat do nového sešitu v Excelu (Obrázek 73).

|                                                                               | <b>Bod 12)</b><br>Pro úlohu V1 - po načtení a zpracování dat do tabulky, vytvořte grafy zrychlení v závislosti<br>na hmotnosti nákladu ve vozíku. |
|-------------------------------------------------------------------------------|----------------------------------------------------------------------------------------------------|
| 12) Načište a zarazuite data oraficky do tabulky a vytvořte orafy zrychlení v | Pro úlohu V2 - po načtení a zpracování dat do tabulky, vytvořte grafy zrychlení v závislosti<br>na tažné síle.                                    |

Obrázek 73: Průběh importu dat do nového sešitu v Excelu.

Učitel upozorňuje žáky, aby se nesnažili soubor CSV rovnou otevřít v programu Excel. Došlo by ke špatnému načtení dat. Je také vhodné průběžně si práci s daty zálohovat například uložením do jiného listu v souboru Excel.

V bodě 13 žáci zpracovávají tabulku s naměřenými hodnotami a podle zadání vyhotoví grafy 1 až 7 pro jednotlivá naměřená data. Ukázková tabulka a grafy pro úlohy V1 (Obrázek 74).

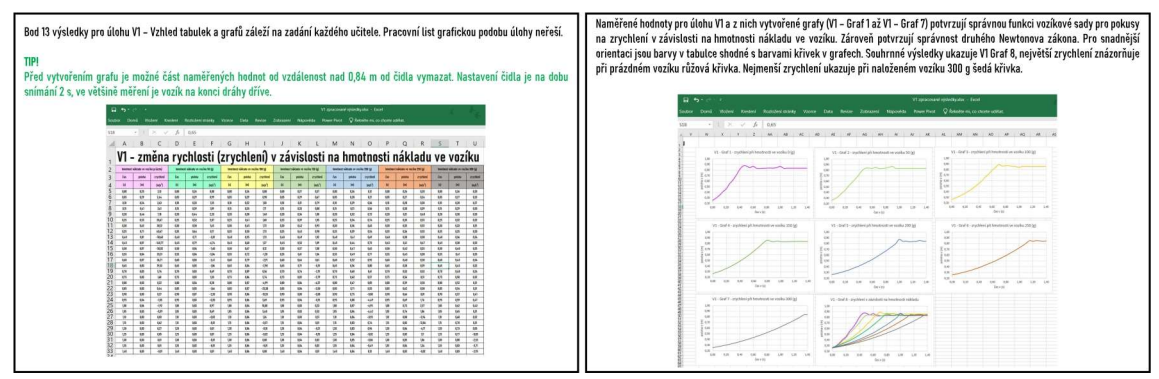

Obrázek 74: Ukázková tabulka a grafy 1 až 8 pro úlohu V1.

Učitel má v průvodci naznačenou jednu z variant zpracování výsledků měření. Pro rychlejší žáky lze zadat vypracování souhrnných grafů 8 pro obě varianty úloh V1 a V2. Pozor časová dotace s vyhotovením těchto komplexních grafů nepočítá. Z výsledků měření a vypracovaných grafů je zjevné potvrzení druhého Newtonova zákona. Tabulka pro zadávání dat správného poměru hmotností a sil a obdobně závěr pracovního listu se sumarizujícími otázkami pro žáky je obsahově shodná s metodickým průvodcem pro učitele ZŠ. Metodický průvodce hodinou pro učitele SŠ se nachází v samostatném souboru ve formátu PDF. Seznam souborů je v příhoze G.

## 3.6. Ověření funkčnosti soupravy

Tvorba vozíkové soupravy probíhala v několika etapách (Obrázek 75).

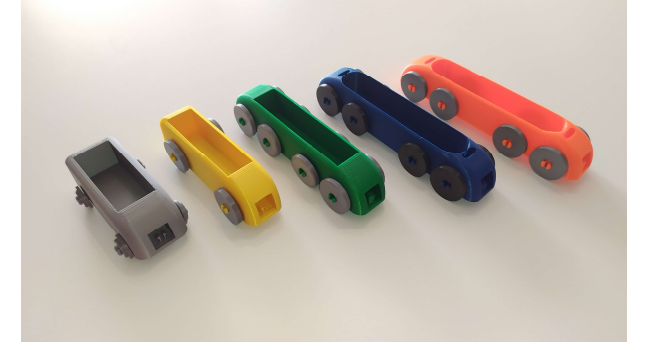

Obrázek 75: Vývojové stupně vozíku od malých kol po velký nákladový prostor.

Nejprve přišel samotný koncept pracovně pojmenovaný jako vláček. Celá koncepce měla připomínat vlak na kolejích a od první chvíle byla snaha pracovat nejen s fyzikální pomůckou, ale také s designem soupravy. Barevná vozíková souprava, elegantní aerodynamický tvar připomínající rychlovlaky současnosti.

Zleva na obrázku (Obrázek 75) měl šedý model malá kolečka, žlutý problémy s náboji kol a malým nákladovým prostorem. U dalších modelů následovalo zvětšení průměru kol i nákladového prostoru, ten v jedné fázi dokázal pojmout až 600 g. Koncept s velkým množstvím kol byl vzhledově zajímavý, ale díky velkému tření kol se při pokusech musela zvětšovat i tažná síla. Nárazy hmotného vozíku vadily nejdůležitějšímu dílu celé soupravy držáku kladky a kladce (Obrázek 76).

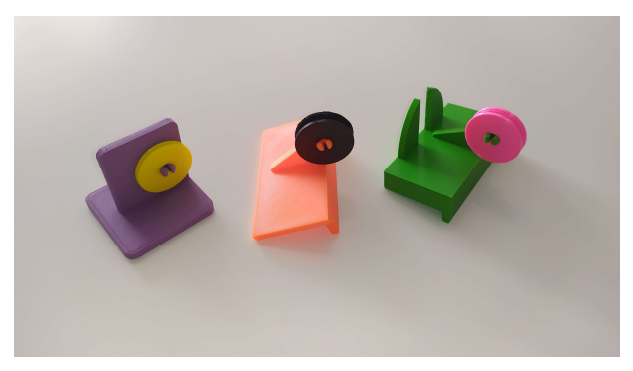

Obrázek 76: Koncepty držáku kladky.

Na prvních modelech držáku kladky docházelo k rozkladu sil a při dojezdu vozíku se přední část nadzvedávala. Funkčnost se zlepšila snížením uložení kladky a přidáním dorazové podložky. Po dalších úpravách bylo důležité celou soupravu vyzkoušet na jednoduchý úlohách pro ZŠ. Ve většině pokusů, kdy žáci sledují pohyb vozíku

pouhým okem případně měří čas na stopkách, vycházely výsledky správně. Ze vzorku 28 pracovních listů bylo chybně zaznamenáno do tabulky pouze 6 údajů. Všechny chyby byly u vozíků s větším počtem kol, kde docházelo k velkému tření.

Po upravení komponentů a vyzkoušení žákovských listů pro ZŠ, byla souprava testována pro středoškolské úlohy. Měření sonarovým čidlem ve středoškolských úlohách V1 a V2 ukázalo správnou funkčnost celé sady, ale odhalilo i velký vliv tření.

### 3.6.1. Ověření zrychlení v závislosti na hmotnosti nákladu

Správnou funkci vozíkové sady pro pokusy na zrychlení v závislosti na hmotnosti nákladu ve vozíku dokládají naměřené hodnoty pro úlohu V1 (Tabulka 8) v příloze H. Vzhled a uspořádaní dat v tabulce je dán importem souboru CSV do programu Excel. V prvním sloupci je zaznamenán časový interval měření po 5 sekundách. V dalších sloupcích jsou hodnoty polohy vozíku při daném zatížení. Pro celé měření je nejdůležitější shodný začátek měření ve vzdálenosti 0,25 m. Sonarové čidlo měří čas, vzdálenost, rychlost a zrychlení. Všechny tyto hodnoty žáci exportují v souboru CSV a mohou s nimi dále pracovat. Hodnoty zrychlení vozíku však při nárazu do držáku kladky vykazují záporné hodnoty. Ty jsou způsobené nadzvednutím (nadskočením) vozíku a jeho dopadem zpátky do pojezdové lišty. K tomuto jevu dochází především při největším zrychlení s malou hmotností nákladu a velkou tažnou silou. Zde se ukazuje nedokonalost navržené vozíkové soupravy. Technické řešení nábojů kol vozíku a pojezdové lišty způsobuje velké tření. Následný prudký náraz vozíku do držáku kladky a volně vložená odrazová deska pro snímání čidla vedou k nepřesnostem při měření sonarovým čidlem. Pro žáky je tedy přehlednější a prokazatelnější pracovat s hodnotami času a polohy. Z těchto hodnot lze vytvořit samostatný graf pro každé měření V1 – Graf 1 (Obrázek 77). Na tomto grafu je vidět vliv třecích sil a neplynulost pohybu vozíku. V čase 0,2 sekundy je patrné přibrzdění vozíku. Pro snadnější orientaci jsou barvy sloupců naměřených dat v tabulce, V1 (Tabulka 8) v příloze H, shodné s barvami křivek v grafech. Žáci mají v pracovním listě vytvořit grafy zvláště pro jednotlivá měření.

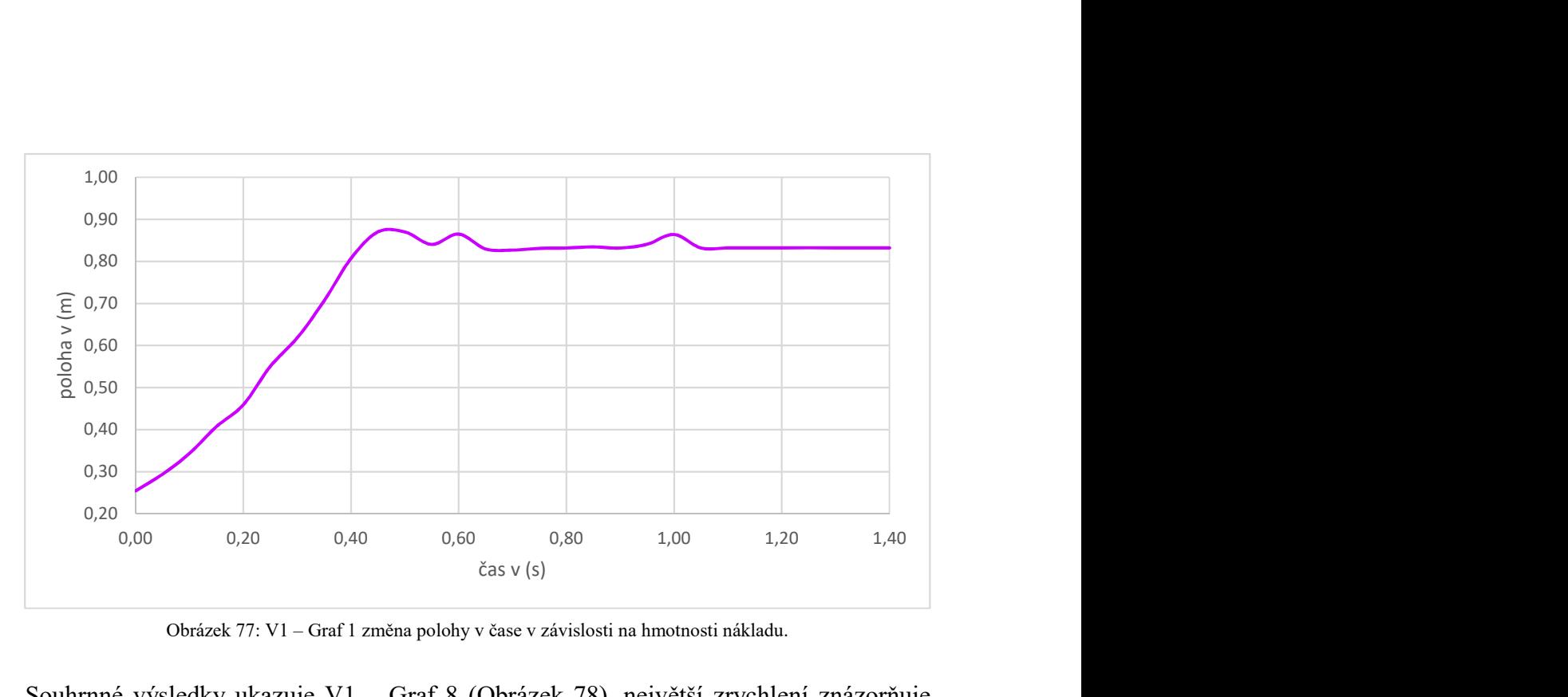

Obrázek 77: V1 – Graf 1 změna polohy v čase v závislosti na hmotnosti nákladu.

Souhrnné výsledky ukazuje V1 – Graf 8 (Obrázek 78), největší zrychlení znázorňuje při prázdném vozíku růžová křivka.

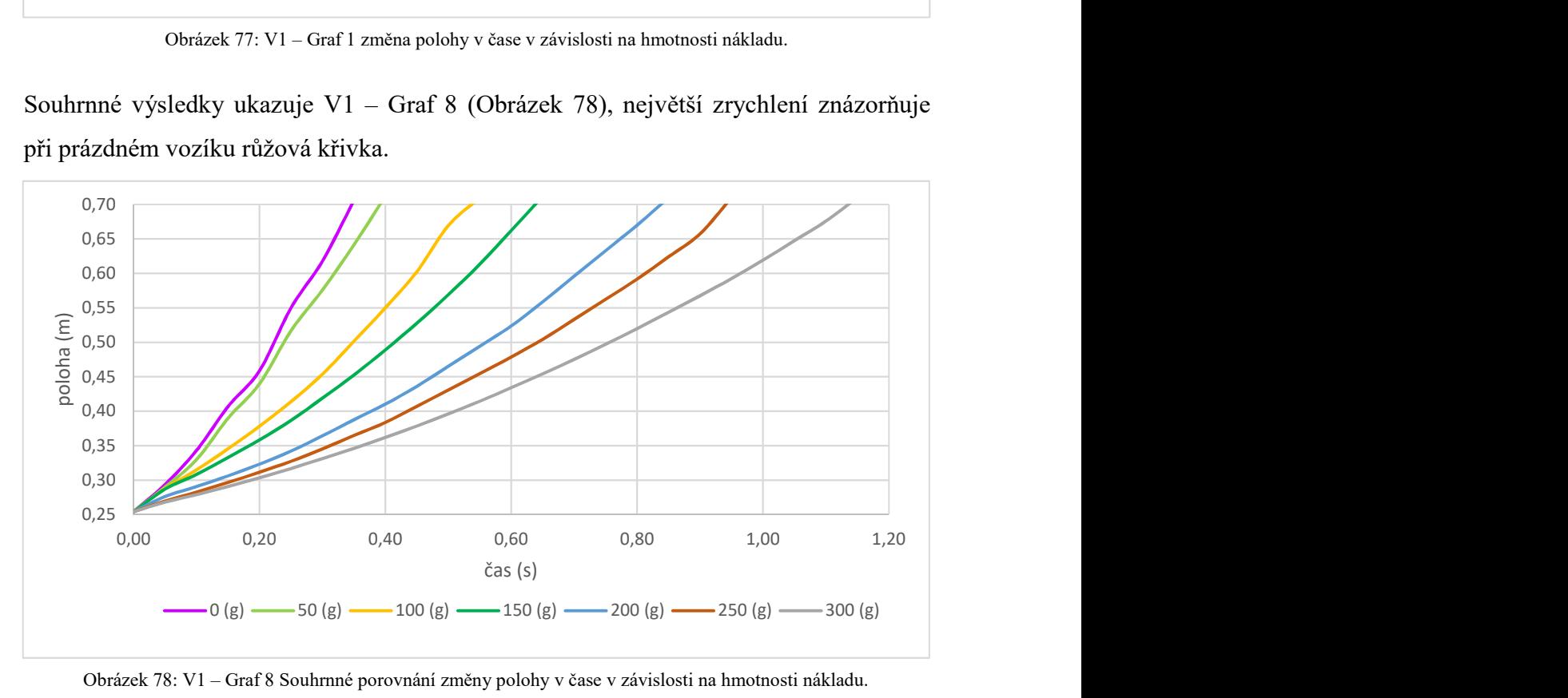

Obrázek 78: V1 – Graf 8 Souhrnné porovnání změny polohy v čase v závislosti na hmotnosti nákladu.

Nejmenší zrychlení ukazuje při naloženém vozíku 300 g šedá křivka. Při bližším zkoumání souhrnného grafu je viditelná, u méně naloženého vozíku (růžová 0 g, světle zelená 50 g a žlutá barva 100 g), neplynulost pohybu vozíku. Se zvyšující se hmotností nákladu je z křivky (hnědá 250 g a šedá 300 g) patrná větší plynulost pohybu. I přes nedokonalosti vozíkové soupravy potvrzují naměřené hodnoty a z nich vytvořený průběh křivek grafu V1 – Graf 8 (Obrázek 78) platnost druhého Newtonova zákona.

### 3.6.2. Ověření zrychlení v závislosti na tažné síle

Vozíková souprava byla navržena pro menší hmotnosti zatížení vozíku i tažné síly. Při řešení druhého typu úlohy V2, se začíná s malou tažnou sílou 0,4 N. Při této síle má vozík malé zrychlení a bylo potřeba prodloužit čas snímání čidla na 3 sekundy. Souprava se potýká se stejnými problémy popsanými v kapitole 3.6.1., kde způsob zpracování naměřených dat je obdobný. Naměřené hodnoty v tabulce pro úlohu V2 (Tabulka 9) v příloze I, ukazují stejný začátek měření čidla pro každý pokus. Hodnoty naměřené při tažné síle 0,9 N v čase 0,85 sekundy a při 1 N v čase 0,75 sekundy ukazují, že opět při větší tažné síle dochází k prudkému nárazu do držáku kladky a k poskočení vozíku.

Důležité je, že tento jev na konci pojezdové lišty neovlivňuje výsledky měření a vyhodnocení grafů. Naměřené hodnoty v tabulce opět barevně korespondují s barvami křivek použitých v grafech. Souhrnné výsledky z měření pro porovnání zrychlení v závislosti na tažné síle ukazuje V2 – Graf 8 (Obrázek 79), největší zrychlení ukazuje šedá křivka při tažné síle 1 N a nejmenší zrychlení vyznačuje růžová křivka při tažné síle 0,4 N.

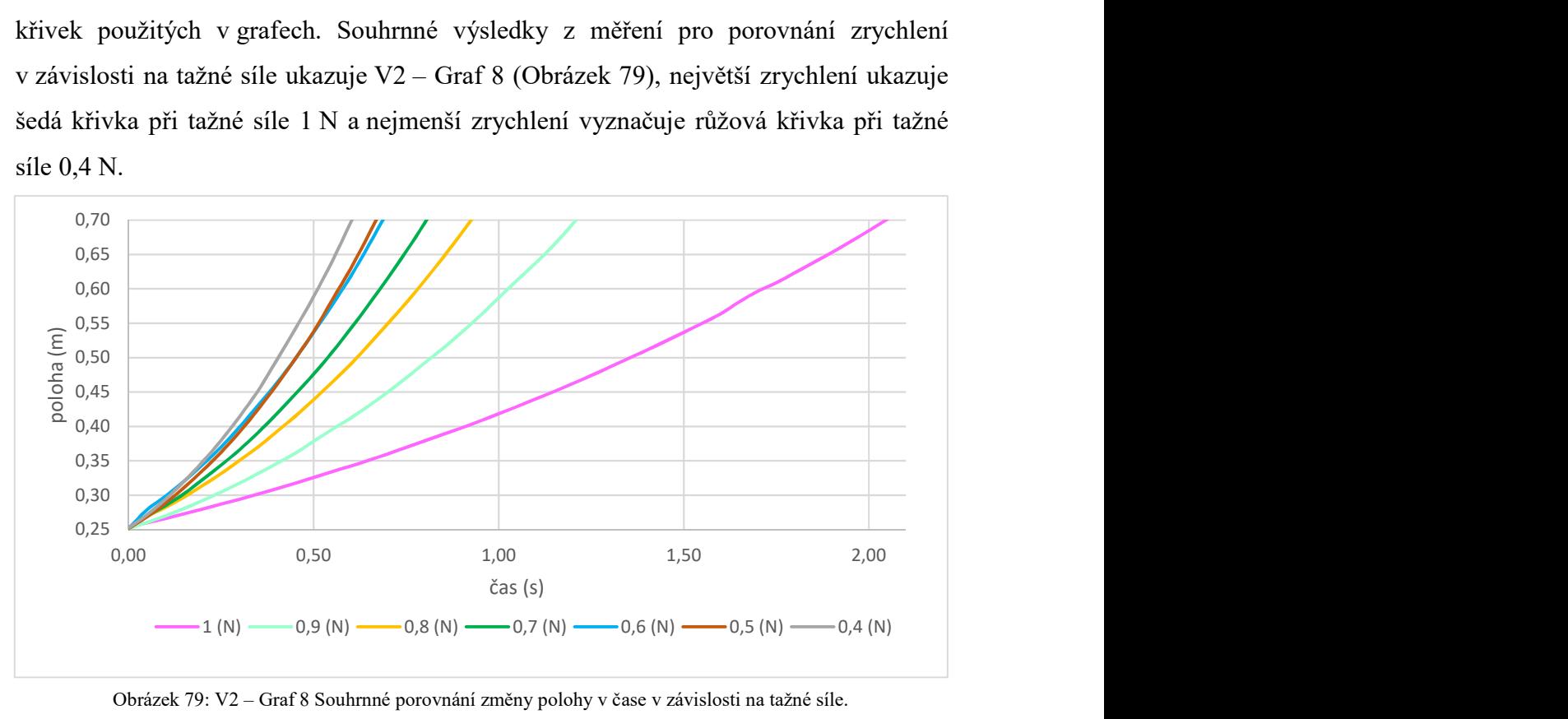

Obrázek 79: V2 – Graf 8 Souhrnné porovnání změny polohy v čase v závislosti na tažné síle.

Hnědá křivka pro sílu 0,5 N a modrá pro sílu 0,6 N se překrývají. Došlo zde ke zkreslení dat vlivem třecích sil mezi vozíkem a pojezdovou lištou. Zbylé křivky prokazatelně ukazují změnu zrychlení s přibývající tažnou silou. Naměřené hodnoty a z nich vytvořený průběh křivek na grafu V2 – Graf 8 (Obrázek 79) potvrzují platnost druhého Newtonova zákona.

## 3.7. Ověření pokusů ve výuce

Ověřování celé soupravy včetně pracovních listů probíhalo v několika etapách. Prvními úpravami bylo zvětšení koleček vozíku a zmenšení rozteče kol pro možnost vložení do pojezdové lišty. Přepracován byl celý držák kladky (Obrázek 76), první fialový model neměl zarážku, která stabilizuje držák na hraně stolu. Zároveň se rozšířila drážka kladky pro použití silnějšího lanka a snazší 3D tisk. V této části úprav byly jednotlivé kroky konzultovány s kolegy.

## 3.7.1. Ověření pracovních listů pro ZŠ

Pro druhou etapu testování byly připraveny různě velké vozíky se čtyřmi a osmi koly. Dva druhy přepracované verze držáku kladky, oranžový (Obrázek 76) bez dorazové plochy pro náraz vozíku a zelený s dorazem. Připravena byla i první varianta pracovního listu se členěním pouze na typ 1 a 2. Testování 29. 1. 2024 se zúčastnilo osm žáků 7. A, devět žáků 7. B a pět žáků 7. C ZŠ Fantova Kaplice (Obrázek 80).

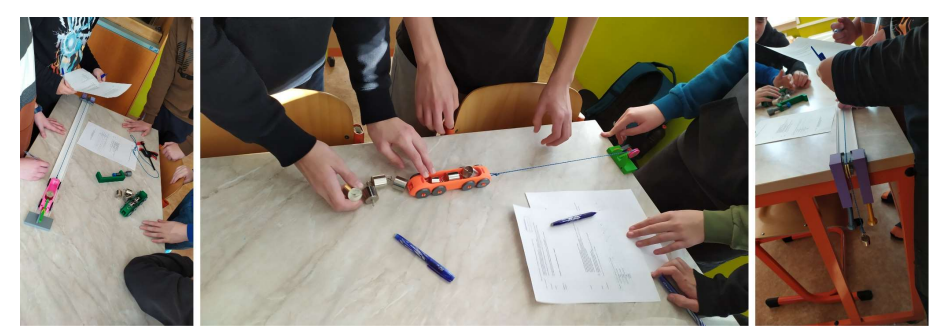

Obrázek 80: Testování komponentů sestavy a první verze pracovních listů.

Žáci pracovali ve dvojicích a trojicích. Žákům bylo ukázáno správné sestavení soupravy, ale obtížně mohli provést kontrolu správného upevnění a nastavení. Tabulka s přesnými hodnotami nebyla připravena. Žáci byly tedy součástí vývoje vozíkové sady. Byli požádáni o zapisování všech nejasností, hodnot závaží a případných nesrovnalostí. Z testování se žáky a následné konzultace s kolegy vzešly tyto připomínky, podněty a způsoby řešení.

Pro komponenty soupravy:

- Docházelo k přetížení vozíku a velkému vlivu tření mezi pracovní deskou, koly a náboji kol. Bylo řešeno zmenšením vozíku, úpravou nábojů kol a snížením počtu kol na čtyři. Snížily se i náklady na 3D tisk.
- Došlo ke zlomení šroubovice a k deformaci těla svěrky. Problém byl odstraněn zvýšením na 80% výplň při 3D tisku svěrky a šroubovice. V této fázi testování byly ještě doplňkově používány koupené rychlosvěrky.
- Zvedání přední části vozíku při dojezdu k držáku kladky. Kladka byla umístěna příliš vysoko, tažné lanko nebylo vodorovně s pracovní deskou a docházelo k nechtěnému rozkladu sil. Vyřešeno posunutím kladky dolů na držáku kladky. Zmenšená byla i dorazová plocha držáku a domodelovány byly drážky pro snazší upevnění svěrek. Úpravami se snížily náklady na 3D tisk.

Pro pracovní list ZŠ:

- Chybějící obrázek složené soupravy byl v dalších variantách doplněn a okomentován, v některých variantách byly přidány piktogramy.
- Tabulky s hodnotami pro oba typy úloh byly doplněny o chybějící údaje hmotnosti nákladu a tažné síly.
- Upraven byl zápis výsledků pozorování z číselné škály, 1 nejmenší změna rychlosti a 7 největší změna, na zapsaní výsledků pomocí hvězdiček.

Pro průvodce hodinou ZŠ:

 V této fázi byl teprve rozpracovaný. Při testování vznikl problém s počtem požadovaných závaží. Podnět byl následně zapracován jako TIP do průvodce hodinou.

Poznatky od žáků, kolegů a z pozorování byly následně zapracovány do finální vozíkové soupravy a pracovní listů pro třetí etapu testování. Před dalším testováním došlo i k drobným úpravám pracovního postupu. Úlohy byly vyzkoušeny s přesnými hmotnostmi ve vozíku a tažnými silami na konci lanka. Došlo ke zmenšení nákladového prostoru vozíku na maximální zatížení 400 g. Upravena byla přední a zadní část vozíku pro vložení odrazové desky. Vyzkoušen byl i jiný zúžený tvar koleček (Obrázek 81), ale jízdní vlastnosti se nezlepšily, proto byl návrat k původní verzi.

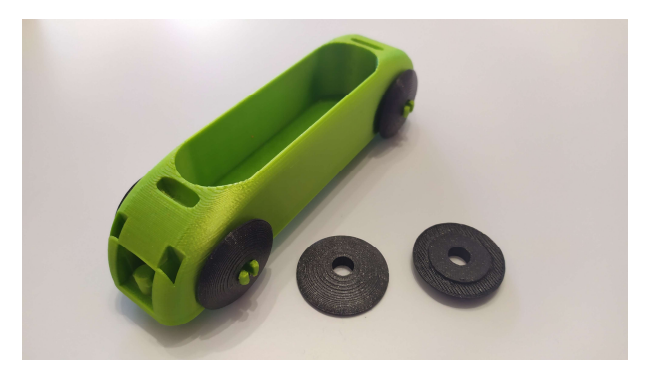

Obrázek 81: Koncept se zúženými kolečky.

Konečné fázi testování na základních školách byly podrobeny všechny typy a druhy pracovních listů včetně metodického průvodce pro učitele. Na ZŠ Fantova Kaplice bylo testováno v termínu 5. až 8. 2. 2024. Třída 7. B v počtu 19 žáků vypracovala pod mým vedením osm pracovních listů. V tandemové výuce, kdy jsem byl pozorovatel, zadávali úlohy kolegové. Kolega otestoval třídu 7. A, sedm pracovních listů, 17 žáků. Kolegyně zadávala úlohy třídě 7. C, šest pracovních listů, 13 žáků (Obrázek 82).

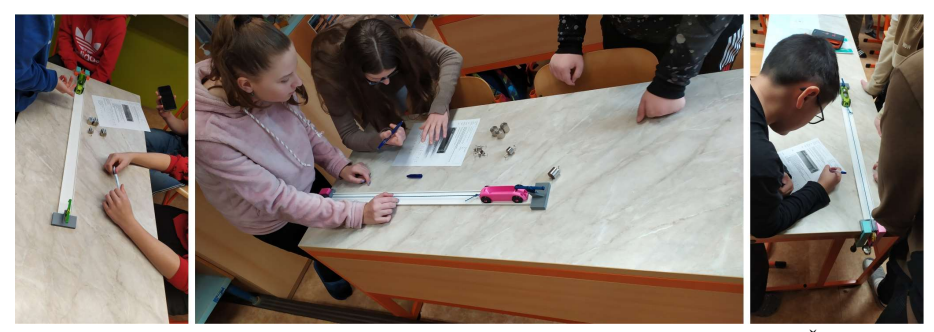

Obrázek 82: Testování finální vozíkové sady, pracovních listů a průvodce hodinou – ZŠ Fantova Kaplice.

Testování pracovních listů i metodiky bylo provedeno ve dvou třídách na ZŠ Plešivec v Českém Krumlově 13. a 14. 2. 2024. Celkem 14 žáků ve dvojicí nebo trojicích ze 7. A a 7. B vypracovalo sedm pracovních listů (Obrázek 83).

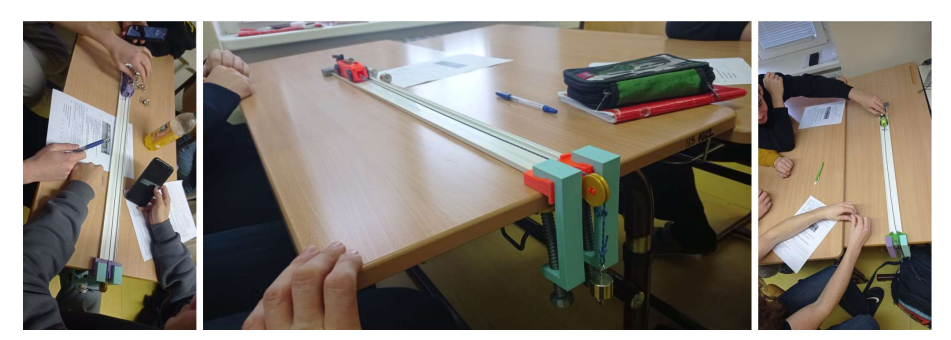

Obrázek 83: Testování finální vozíkové sady, pracovních listů a průvodce hodinou – ZŠ Plešivec ČK.

Výuku vedl stejný učitel. Celkem bylo testováno 28 ks finálních pracovních listů na vzorku 63 žáků rozdělených do dvojic nebo trojic. Ve výuce byly otestovány i tři metodické průvodce učitele pro ZŠ.

## 3.7.2. Ověření pracovních listů pro SŠ

Širší ověření pracovních listů určených pro SŠ bylo limitováno jedním sonarovým čidlem. Testování proběhlo na SOŠ a SOU Kaplice obor Obchodní akademie v rámci předmětu Základy přírodních věd v pátek 23. 2. 2024 a 1. 3. 2024. Zpracováno bylo šest pracovních listů ve dvojicích a dva pracovní listy byly řešeny individuálně (Obrázek 84).

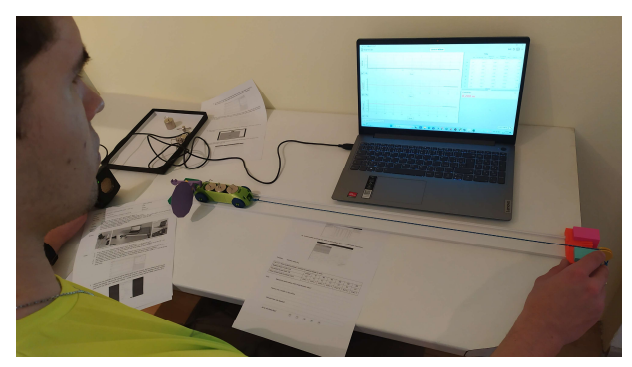

Obrázek 84: Řešení úloh V1 a V2 individuálně.

Z testování od žáků a paní učitelky vzešly podněty na vylepšení.

Pro pracovní listy SŠ:

 Pro sestavení soupravy detailnější pohled na připevnění držáku kladky. Detailnější pokyny pro instalaci softwaru a větší obrázky v pracovním listě s nastavením hodnot před začátkem měření. Jak vymazat datovou řadu v případě nepovedeného pokusu.

Pro průvodce hodinou SŠ

 Provést instalaci programu před zahájením výuky. Problémy musely být řešeny se správcem počítačové sítě.

Připomínky paní učitelky i postřehy od žáků byly zapracovány do finální podoby pracovních listů V1 a V2 včetně metodického průvodce hodinou pro učitele SŠ.

# 4. Závěr

V této magisterské práci byl úspěšně navržen, vyvinut a otestován inovativní didaktický nástroj – vozíková souprava pro demonstraci druhého Newtonova zákona, cíleně určený pro výuku fyziky na základních a středních školách. Práce reagovala na identifikovanou potřebu inovace ve vzdělávání, kde hlavním cílem bylo poskytnout pedagogům a žákům cenově dostupnou, ale zároveň efektivní a pedagogicky přínosnou pomůcku.

Výsledky pilotního testování potvrdily, že implementace této vozíkové soupravy významně zlepšuje u žáků porozumění a uchopení druhého Newtonova zákona. Aktivní zapojení do experimentální činnosti, které vozíková souprava podporuje, přispělo nejen k lepšímu pochopení zákona síly, ale také k rozvoji kritického myšlení a praktických dovedností žáků. Kromě toho zpětná vazba od učitelů a žáků poukázala na vysokou míru spokojenosti s použitelností, přístupností a vzdělávacím přínosem vozíkové soupravy.

Práce také zdůrazňuje význam zapojení moderních výrobních technologií, jako je 3D tisk, do procesu vytváření vzdělávacích pomůcek. Tento přístup nejenže snižuje náklady na výrobu, ale také umožňuje rychlé změny designu a adaptaci na specifické potřeby učitelů a žáků.

V rámci této práce byly úspěšně navrženy a testovány také doprovodné výukové materiály. Pracovní listy pro žáky a metodické průvodce hodinou pro učitele. Tyto materiály jsou klíčové pro efektivní využití vozíkové soupravy ve výuce a dále zvyšují její pedagogickou hodnotu.

Na základě získaných poznatků a výsledků testování je možné konstatovat, že vozíková souprava a výukové materiály představují přínos pro výuku fyziky. Nejenže zlepšují pochopení druhého Newtonova zákona, ale také podporují moderní a interaktivní formu vzdělávání. Vzhledem k dosaženým výsledkům lze konstatovat, že cíle práce byly splněny.

# Seznam literatury

- [1] MINISTERSTVO ŠKOLSTVÍ, MLÁDEŽE A TĚLOVÝCHOVY. RVP ZV Rámcový vzdělávací program pro základní vzděláván. online. 2021. Dostupné z: https://www.edu.cz/rvp-ramcove-vzdelavaci-programy/ramcovy-vzdelavaciciprogram-pro-zakladni-vzdelavani-rvp-zv/. [cit. 2024-02-10].
- [2] TESAŘ, Jiří a JÁCHIM, František. Fyzika 2 pro základní školu: síla a její účinky - pohyb těles. 2. vydání - dotisk. Praha: SPN - pedagogické nakladatelství, akciová společnost, 2015. ISBN 978-80-7235-560-0.
- [3] VACHEK, Jaroslav; BEDNAŘÍK, Milan; KLOBUŠICKÝ, Karol; MARŠÁK, Jan; NOVÁK, Josef et al. Fyzika pro 1. ročník gymnázií. 2. vydání. Praha: SPN pedagogické nakladatelství, 1984. ISBN 14-302-85.
- [4] TESAŘ, Jiří a JÁCHIM, František. Přehled fyziky: pro 2. stupeň ZŠ. 1. vydání. Praha: SPN - pedagogické nakladatelství, akciová společnost, 2020. ISBN 978-80- 7235-641-6.
- [5] ZÁKLADNÍ ŠKOLA KAPLICE, FANTOVA 446. Školní vzdělávací program. online. 2021. Dostupné z: https://www.zsfantova.cz/data/files/219/220/228ucebniosnovy-2.-stupen.pdf. [cit. 2024-02-10].
- [6] ZÁKLADNÍ ŠKOLA VELEŠÍN. Školní vzdělávací program. online. 2022. Dostupné z: https://zsvelesin.cz/wp-content/uploads/2022/12/SVP-9.pdf. [cit. 2024-02-10].
- [7] ZÁKLADNÍ ŠKOLA ČESKÝ KRUMLOV, PLEŠIVEC 249. Školní vzdělávací program, fyzika. online. 2023. Dostupné z: https://www.zsplesivec.cz/data/files/973/981/2077fyzika.pdf. [cit. 2024-02-10].
- [8] KOLÁŘOVÁ, Růžena a BOHUNĚK, Jiří. Fyzika pro 7. ročník základní školy. Dotisk 2. upravené vydání. Praha: Prometheus, 2011. ISBN 978-80-7196-265-6.
- [9] VACHEK, Jaroslav. Fyzika přehled učiva základní školy. 1. vydání. Praha: Státní pedagogické nakladatelství, n.p., 1973. ISBN 14-418-73.
- [10] BOHUNĚK, Jiří a KOLÁŘOVÁ, Růžena. Fyzika pro 7. ročník základní školy: [učebnice pro základní školy připravená ve spolupráci s Jednotou českých matematiků a fyziků]. 1. vydání. Učebnice pro základní školy. Praha: Prometheus, 1998. ISBN 80-719-6119-1.
- [11] TESAŘ, Jiří a JÁCHIM, František. Fyzika 2 pro základní školu: síla a její účinky, pohyb těles. 1. vydání. Praha: SPN - pedagogické nakladatelství, 2008. ISBN 978- 80-7235-409-2.
- [12] BOHUNĚK, Jiří; KOLÁŘOVÁ, Růžena; KLOBUŠICKÝ, Karol a PROCHÁZKOVÁ, Eva. Metodická příručka k učebnici fyziky pro 7. ročník základní školy. 1. vydání. Metodické příručky. Praha: SPN, 1991. ISBN 80-042- 0602-6.
- [13] BOHUNĚK, Jiří. Pracovní sešit k učebnici fyziky. Dotisk 3. vydání. Havlíčkův Brod: Prometheus, 2020. ISBN 978-80-7196-271-7.
- [14] RAUNER, Karel. Fyzika 7: příručka učitele pro základní školy a víceletá gymnázia. Plzeň: Fraus, 2005. ISBN 80-723-8433-3.
- [15] RAUNER, Karel. Fyzika 7: pro základní školy a víceletá gymnázia. Plzeň: Fraus, 2005. ISBN 80-723-8431-7.
- [16] CÁB, František. Fyzika: Pracovní sešit s online učebnicí pro 7. třídu. Praha: Vividbooks s. r. o., 2023.
- [17] RAUNER, Karel. Fyzika 7: pracovní sešit pro základní školy a víceletá gymnázia. Plzeň: Fraus, 2005. ISBN 80-723-8432-5.
- [18] ARNOLD, Nick. Síly. 1. vydání. Děsivá věda. V Praze: Egmont, 2006. ISBN 80- 252-0487-1.
- [19] BOHUNĚK, Jiří. Sbírka úloh z fyziky pro žáky základních škol 1. díl. Dotisk 2. vydání. Učebnice pro základní školy. Praha: Prometheus, 1994. ISBN 80-858- 4906-2.
- [20] VAŠČÁK, Vladimír. 2. Newtonův pohybový zákon: bez tření, valivý odpor, smykové tření. online. In: . Dostupné z: https://www.vascak.cz/data/android/physicsatschool/template.php?s=mech\_newt on2&l=cz. [cit. 2024-02-10].
- [21] VAŠČÁK, Vladimír. 2. Newtonův pohybový zákon: dvě dráhy: dvě dráhy. online. In: Www.vascak.cz. Dostupné z: https://www.vascak.cz/data/android/physicsatschool/template.php?f=mech\_newt on22&l=cz. [cit. 2023-07-18].
- [22] FENDT, Walter. Experiment k 2. Newtonovu zákonu. online. In: . 1997. Dostupné z: https://www.walter-fendt.de/html5/phcz/newtonlaw2\_cz.htm. [cit. 2023-07- 18].
- [23] WIEMAN, Carl. PhET INTERACTIVE SIMULATIONS: Síly a pohyb: základy. online. In: . Dostupné z: https://phet.colorado.edu/sims/html/forces-and-motionbasics/latest/forces-and-motion-basics\_all.html?locale=cs. [cit. 2023-07-18].
- [24] Rande s fyzikou Newtonovy zákony. online. Praha: Česká televize, 2011. Dostupné z: https://www.ceskatelevize.cz/porady/10319921345-rande-sfyzikou/211563230150003/. [cit. 2023-06-20].
- [25] BEDNAŘÍK, Milan a ŠIROKÁ, Miroslava. Fyzika pro gymnázia: Mechanika. Dotisk 4. vydání. Havlíčkův Brod: Prometheus, 2011. ISBN 978-80-7196-382-0.
- [26] DIBELKA, Josef a VÍŠEK, Pavel. Pokusy se soupravou MECHANIKA DEMONSTRAČNÍ - příručka. 1. vydání. Liberec: Komenium, Ruch podnik ONV Liberec, 1977. ISBN 57-112-77.
- [27] BOHUNĚK, Jiří a HEJNOVÁ, Eva. Tematické prověrky z učiva fyziky základní školy. 1. vydání. Učebnice pro základní školy (Prometheus). Praha: Prometheus, 2005. ISBN 80-719-6290-2.
- [28] BICANOVÁ, Lenka; DRAŠAR, Čestmír; GALÁŘ, Pavel; HEJSKOVÁ, Pavlína a JIREŠOVÁ, Jana. Fyzika s porozuměním: učebnice pro gymnázia. 1. vydání. Praha: Taktik, 2023. ISBN 978-80-7563-559-4.
- [29] VOŠICKÝ, Zdeněk; LANK, Vladimír a VONDRA, Miroslav. Matematika a fyzika: matematika, cvičení z matematiky, fyzika. 1. vydání. [Havlíčkův Brod]: Fragment, 2007. ISBN 978-80-253-0523-2.
- [30] LEPIL, Oldřich; BEDNAŘÍK, Milan a ŠIROKÁ, Miroslava. Fyzika: Sbírka úloh pro střední školy. 3. vydání - dotisk. Praha: Prometheus, 2011. ISBN 978-80-7196- 266-3.
- [31] HALLIDAY, David a RESNICK, Robert. Fyzika  $1+2$ . Varsity Publications Ltd, 2014.
- [32] HALLIDAY, David; RESNICK, Robert a WALKER, Jearl; DUB, Petr (ed.). Fyzika. 2., přeprac. vyd. Přeložil Miroslav ČERNÝ. Překlady vysokoškolských učebnic. Brno: VUTIUM, 2013. ISBN 9788021441231.
- [33] LEPIL, Oldřich; GRÜN, Marcel; NOVÁK, Rudolf; NOVÁK, Vítězslav; ŠVEC, P.V. et al. Fyzikální základy techniky. 2. vydání. Pomocné knihy pro žáky. Brno: Státní pedagogické nakladatelství, n.p., 1981. ISBN 14-307-81.
- [34] Karel Martyčák: učební pomůcky a mikroskopy. online. In: . Dostupné z: https://www.ucebnipomucky.net/p/zakovska-souprava-seg-dynamika-2-s-v-log. [cit. 2023-08-16].
- [35] CONATEX DIDACTIC UČEBNÍ POMŮCKY s.r.o. online. In: Www.conatex.cz. Dostupné z: https://www.conatex.cz/catalog/fyzika/mechanika/statika\_sily\_dynamika/product -pohybova draha kompletni sada 1 4 m/sku-1162030. [cit. 2023-08-16].
- [36] Vernier Science Education Kuchařka Jednoduché experimenty do hodin chemie, fyziky a biologie: Druhý Newtonův zákon - zákon síly. online. Praha: Edufor s.r.o, 2023. Dostupné z: https://www.vernier.cz/experimenty/kucharka/index.php?o=fyz-vse. [cit. 2023- 07-17].
- [37] Profimedia s.r.o. online. In: . Dostupné z: https://pasco.cz/senzory-a-cidla/7 bezdratove-senzory/10-bezdratovy-vozik-smart-cart-modry. [cit. 2023-08-16].
- [38] DIPO. online. In: Www.skolni-pomucky.eu. Dostupné z: https://www.skolnipomucky.eu/hlavni-oddeleni/vsechny-kategorie/ucebnipomucky/fyzika/mechanikatermo/zakovske-soupravy/zakovska-soupravamechanika-2-dynamika-%28P9902-4J-1-6C9%29.html?ItemIdx=5. [cit. 2023-08- 16].
- [39] KOLÁŘOVÁ, Růžena. Příručka učitele fyziky na základní škole s náměty pro tvorbu ŠVP. 1. vydání. Praha: Prometheus, 2006. ISBN 80-719-6336-4.
- [40] Vernier, Kuchařka, Jednoduché experimenty do hodin chemie, fyziky a biologie. online. 2024. Dostupné z: https://www.vernier.cz/experimenty/kucharka/index.php. [cit. 2024-01-14].
- [41] Vernier Graphical Analysis. online. 2023. Dostupné z: https://www.vernier.com/product/graphical-analysis/. [cit. 2024-02-10].
- [42] KALHOUS, Zdeněk a OBST, Otto. Školní didaktika. Vyd. 2. Praha: Portál, 2009. ISBN 978-80-7367-571-4.
- [43] RAMBOUSEK, Vladimír. Technické výukové prostředky. 1. vydání. Učebnice pro vysoké školy (Státní pedagogické nakladatelství). Praha: SPN, 1989.
- [44] GESCHWINDER, Jan. Metodika využití materiálních didaktických prostředků. 1. vydání. Účelové náklady. Praha: SPN, 1987.
- [45] DOSTÁL, Jiří. Učební pomůcky a zásada názornosti. 1. vydání. VOTOBIA Olomouc, 2008. ISBN 978-80-7409-003-5.

# Příloha A

### Mechanická souprava

Základem soupravy je panel, na který se upínají funkční prvky. Panel je nepravá magnetická tabule, takže samostatný panel je možno použít pro celou řadu demonstrací z různých oddílů fyziky. Na čelní straně panelu jsou otvory s rychle upínacími zdířkami. Otvory jsou rozmístěny tak, že tvoří pravidelnou čtvercovou síť. Základní deskou panelů je hladká nepravá magnetická tabule, na kterou pomocí magnetických feritů je možno připevňovat různé modely. Zadní stěna bude také sloužit pro všechny základní pokusy z paprskové optiky. Panel se upevňuje do stativu. Upevňovací rám na stativu byl vyvinut pro upevňování všech panelových souprav, vydávaných n. p. Komenium. Pro lepší názornost byl pro demonstrace z mechaniky volen panel větších rozměrů než panel pro pokusy z elektřiny. Se soupravou se proto dodávají nástavní tyče na stojany. Souprava je dodávána v dřevěných krabicích se zásuvkami (vyjma panelů dráhy), které slouží po odstranění označené strany zároveň k uložení soupravy.

Popis vybraných součástí soupravy:

- Rychloupínací panel deskového tvaru má rozměry 1000 x 700 x 36 mm a je opatřen zdířkami rozmístěnými v pravidelnou čtvercovou síť (13 vodorovných a 19 svislých řádek, celkem 247 zdířek). Sloupce i řádky jsou očíslovány. Číslování slouží učiteli, proto čísla nejsou výrazná. Rozteč zdířek je 50 x 50 mm. Upínání je tedy velmi jednoduché díky čepům, které se zasouvají do zdířek. Některé komponenty soupravy lze upevňovat pomocí magnetů.
- Dráha s kolejemi má délku 1000 mm a slouží jednak pro pohyb vozíku po vodorovné nebo nakloněné rovině, jednak jako nosník dráhy pro demonstraci jevů tření. Na panel se upíná pomocí dvou čepů. Čelní blok dráhy je opatřen stupnicí s modulem 50 mm. V bocích je dráhy jsou protáhlé otvory, které slouží k nasazení do čepů pro různý sklon dráhy. Obě čela dráhy mají tyčové dorazy. Pravé čelo je opatřeno dvěma otvory pro upínání kladky s hrotovým uložením. Dráha s kolejemi je součástka

značně choulostivá (rozteč kolejí musí být na všech místech dráhy stále konstantní, prohnutí kolejí po nasazení vozíku musí být minimální), a proto nutno s dráhou pracovat velmi opatrně, hlavně nutno dbát opatrnosti při ukládání do skříně. Na koleje nesmí nic spadnout.

- Kladka s hrotovým uložením je nejchoulostivější součástkou celé soupravy. Skládá se z rámů, ve kterém je v kuželových ložiskách uložena na osičce s hroty. Rám je opatřen dvěma kolíky, pomocí kterých možno kladku ustavit do potřebné polohy v čele dráhy. Kladku možno použít i samostatně nasunutím na dva čepy umístěné na panelu. Kladku použijeme vždy tam, kde potřebujeme co nejmenší tření. Kladka může být zatěžována silou nejvýše 5 N. Doporučujeme ukládat kladku samostatně do zvláštní krabičky.
- Vozík slouží k demonstraci rovnovážné polohy tělesa na nakloněné rovině a k některým demonstracím z dynamiky tuhého tělesa. Vozík je konstruován tak, aby tření pohybujícího se vozíku bylo co nejmenší. Proto mají kolečka kuličková ložiska, drážky kol jsou anuloidového tvaru, každé kolo je uloženo v odpruženém systému, který je upevněn na nosníku. Je nutno s vozíkem zacházet velmi opatrně, dbát, aby nespadl na zem a podobně. Plošina vozíku má úzké podélné otvory, do kterých je možno ukládat závaží s háčky. K nosníku vozíku je připevněn závěsný trn k upevnění závěsného měřítka se šipkou. Hmotnost vozíku je 450 g. [26]

# Příloha B

### DIPO – žákovská souprava MECHANIKA 2 – dynamika P9902-4J-1-6C9

Dynamika: rovnoměrný pohyb; nerovnoměrný pohyb; průměrná a okamžitá rychlost; rovnoměrně zrychlený pohyb; zrychlení volně padajícího tělesa; základní rovnice dynamiky a Newtonovy zákony; srážky těles-impuls; dynamické zjišťování hmotnosti; potenciální (polohová) a kinetická (pohybová) energie.

Kmitání: doba kmitu kyvadla; doba kmitu válcové a ploché pružiny; znázornění harmonického kmitání; měření zemského tíhového zrychlení; rezonance kyvadla; rezonance u kyvadla z válcové a ploché pružiny; dynamické měření pružinové konstanty

Vlnění: stojaté příčné a podélné vlnění; odraz vlnění Poznámka: Souprava obsahuje návod k použití a seznam pokusů. K napájení doporučujeme: Žákovský napájecí zdroj (3, 6, 9 ,12 V AC/2A; 0-12V DC/2A) pro napájení nepoužívejte vyšších napětí a proudů.

Obsah soupravy:

- P5310-1B Dráha a optická lavice (délka po složení 90 cm) 1 ks
- $-$  P5310-1C Spojka 1 ks
- P1311-2D Nárazník 2 ks
- P7240-1B Stativová tyč 6 cm 1 ks
- P1810-1D Plochá pružina 1 ks
- P1810-1G Závitová tyč s křídlovými maticemi 1ks
- P1810-2B Válcová pružina 20N 1 ks
- P1120-2C Držák závaží 1 ks
- P1120-2D Závaží s výřezem 10 g 3 ks
- $-$  P1120-2F Závaží s výřezem 50 g 4 ks
- P1810-2A Válcová pružina 3N 1 ks
- P1825-1A Experimentální motor (12V AC) 1 ks
- P1810-1F Držák pisátka (tužky) 1 ks
- P1100-1E Měřicí pásmo 1 ks
- P1810-3A Gumové vlákno 3 m 1 ks
- P1311-2G Metalizovaný papír 1 ks
- P1311-2H Snímač čas. průběhu (12V AC)1 ks
- P1311-2E Pružina pro zkušební vozík 1 ks
- P1230-3A Kladka se závěsem 1 ks
- P1311-2B Vozík s pohonem 1 ks
- $-$  P1311-2A Vozík 2 ks

Stativový materiál pro žákovské sady P9901-4A-1-6CD

Nutný doplněk k "ŽF Mechanika1", "ŽF Mechanika 2", "ŽF Termika".

Podrobný popis: K praktickému provedení pokusů je nutná kromě základních souprav ("ŽF Mechanika1", "ŽF Mechanika 2", "ŽF Termika") zakoupit i žákovskou soupravu "ŽF Stativový materiál". Souprava umožňuje jednoduchým způsobem sestavit různé stativy se širokou škálou upínacích možností. Souprava doporučená i k pokusů z optiky. Obsah soupravy

- $-$  P7210-5C Stativ 30 cm 2 ks
- P7220-2D Stolová svorka 1 ks
- P5310-1H Běžec stativový s otvorem 1 ks
- P5310-1F Běžec pro stupnici, matnici a ukazatel 1 ks
- $-$  P5310-1C Spojka 1 ks
- P7240-1C Stativová tyč 25 cm 2 ks
- P7230-1M Objímka univerzální 1 ks
- P7230-1M Objímka univerzální 1 ks
- P7230-1M Objímka univerzální 1 ks
- P7230-1K Objímka válcová 1 ks
- $P7230-4E$  Kolík 2 ks
- P7240-1D Koncovka 2 ks
- P7240-1A Stativová tyč 10 cm 1 ks
- $P7230-4H Držák 1 ks$
- P7100-1A Šňůra 30 m 1 ks
- P7502-1A Nůžky 1 ks [38]

# Příloha C

### Žákovská souprava SEG Dynamika 2 s V-log 52-4300988

Výrobce: Cornelsen Experimenta GmbH

Parametry dataloggeru V-log

- LCD: grafický
- Plug-in vstupy pro senzory: ano
- Počet vstupů: 4
- Převodník: 12 Bitů
- Vzorkovací rychlost: max. 50 000 vzorků/sekunda
- Časové rozlišení: 4 mikrosekundy
- Integrované akumulátory: ano
- USB klient na PC: ano
- Upgrade firmware: ano

Detailní instrukce pro tyto experimenty:

- Newtonovy zákony (2 experimenty)
- Vztah mezi vzdáleností a časem pro rovnoměrně zrychlený pohyb
- Pohyblivé grafy
- Volný pád
- zrychlení z důvodu gravitace
- výška pádu rychlost a čas pádu
- Trajektorie horizontálně spouštěných projektilů
- Kmitání pružiny
- Doba oscilace
- Tlumení
- Stanovení g
- Zachování hybnosti
- Elastické a neelastické kolize
- Rovnoměrný přímočarý pohyb

Experimenty se samohybným vozíkem 43302 (volitelné příslušenství) 52-43302 [34]

# Příloha D

### LabGear – Pohybová dráha, kompletní sada (1,4 m) 1162030

Pohybová dráha pro základní pokusy v dynamice. Speciální ložiska s nízkým třením zaručují reprodukovatelné výsledky.

Rozsah dodávky:

- pohybová dráha (1,2 m),
- vratná kladka,
- skládací metr,
- jízdní vozík,
- 2 závaží s háčkem,
- 4 závaží s drážkou,
- provázek,
- 2 držáky světelných závor,
- návod k obsluze,
- lanko pro pokusy (Experimentierschnur),
- skládací metr (Zollstock),
- pojezdová dráha (Fahrbahn),
- vozík (Fahrbahnwagen),
- 2 držák světelných závor (Lichtschrankenhalter),
- závaží s háčkem (Hakengewicht) 5 g,
- závaží s háčkem (Hakengewicht) 8 g,
- dřevěný blok (Holzblok),
- 4 kotoučová závaží (Scheibengewicht) po 10 g,
- kladka a lanka na tyčce (Schnurrolle auf Stab)

Žákovský časovač s dvojicí světelných závor 1162043.

Kompaktní chronometr se dvěma světelnými závorami. Použití s dráhou 116.2030.

Rozlišení: 1 ms, 2 provozní režimy: měření doby stínění, měření doby mezi dvěma hranami dvou světelných závor.

Rozsah dodávky: 2 světelné závory s kabely, 1 časoměr, 9 V baterie [35]
# Příloha E

#### Go Direct Dynamics Systém – Souprava pro mechaniku (1,2 m) DTS-GDX

Dráha s nízkým třením a dvěma senzorovými vozíky. Vozíky mají zabudované měření pohybu, siloměr a akcelerometr. Lze je kromě dodané dráhy používat i na jakékoliv podložce (podlaha, lavice).

#### Technická specifikace:

- Délka dráhy: 1,2 m
- Rozsah siloměru: ±50 N
- $\alpha$  Rozsah akcelerometru:  $\pm 160$  m/s2
- Citlivost měření změny pozice: 0,25 mm (zobrazuje zaokrouhlené na celé milimetry)
- Rychlost odezvy: 1 milisekunda

#### Co je součástí sady:

- Dráha s nízkým třením (1,2 m)
- 2 senzorové vozíky vzájemně odlišných barev
- Kladka s držákem
- Zarážka na konec dráhy
- Příslušenství pro vyrovnání dráhy do vodorovné polohy
- Držák ke stativu pro naklonění dráhy
- Sada pro srážkové experimenty (závaží, magnety, nárazníky pro pružné i nepružné srážky atd.) Vozíčky mají odnímatelné gumové kolíčky, které brání nechtěnému pojíždění po stole při zachování volného pohybu po vozíkové dráze

Možnosti připojení:

- USB
- Bezdrátově pomocí Bluetooth

 Lze připojit k dataloggeru LabQuest 3 nebo pomocí aplikace Vernier Graphical Analysis (zdarma pro Windows, Android, iOS, Chromebook i Mac)

#### Go Direct Sensor Cart Yellow – Vozík se zabudovaným čidlem pohybu koleček, siloměrem a akcelerometrem (žlutý) GDX-CART-Y

Vozík se se zabudovaným měřením pohybu koleček, siloměrem a akcelerometrem lze používat na jakékoliv podložce (podlaha, lavice). Pro větší přesnost použijte ocelovou dráhu Vernier.

#### Technická specifikace:

- Rozsah siloměru: ±50 N
- $-$  Rozsah akcelerometru:  $\pm 160$  m/s2
- Citlivost měření změny pozice: 0,25 mm (zobrazuje zaokrouhlené na celé milimetry)
- Rychlost odezvy: 1 milisekunda

#### Možnosti připojení

- $-$  USB
- Bezdrátově pomocí Bluetooth
- Lze připojit k dataloggeru LabQuest 2 nebo pomocí aplikace Vernier Graphical Analysis (zdarma pro Windows, Android, iOS, Chromebook i Mac [36]

# Příloha F

#### Bezdrátový vozík Smart Cart ME-1241

Obsah balení: Magnetický nárazník, háček, gumový nárazník, USB nabíjecí kabel.

Technická data:

- $-$  Rozsah síly  $\pm$  100 N
- Rozlišení síly 0,1 N
- $-$  Přesnost síly  $\pm 1\%$
- Maximální vzorkovací frekvence 2 kHz
- Údaje polohy vzdálenost, rychlost a zrychlení
- $-$  Rozlišení polohy  $\pm 0.2$  mm
- $-$  Max. Rychlost  $\pm$  3 m/s
- Maximální vzorkovací frekvence polohy –500 Hz
- $-$  Rozsah akcelerace  $\pm 16g$
- Maximální vzorkovací frekvence akcelerace 500 vzorků za sekundu
- Max. bezdrátový dosah 30 m (bez překážek)
- Měření do vnitřní pamětí Ne
- Připojení USB nebo Bluetooth® Smart (Bluetooth 4.0)

#### Fyzikální sada – Základy mechaniky ME-5300

#### Sada obsahuje:

- Smart Cart vozík (červený) (ME-1240)
- Adaptér Smart Cart Rod Stand (ME-1244)
- 2 závaží na vozík (sada 2) (ME-6757A)
- PAStrack (ME-6960)
- Hliníkový metr
- Zarážky Dynamics Track End Stop (pár) (ME-8971)
- Malá základna stojanu "A" (ME-8976)
- Tyč z nerezové oceli, 60 cm se závitem (ME-8977)
- Sada závažíček (ME-8979)
- Sada pružin IDS Spring Kit (ME-8999)
- Sada kladek (ME-9433)
- Úhloměr (ME-9495A)
- Držák Multi-Clamp (ME-9507)
- Třecí blok (ME-9807)
- Svorka vodicí tyče (ME-9836)
- Sada příslušenství k nárazníku (ME-9884) [37]

# Příloha G

Součástí práce jsou přílohy, které se nachází v komprimovaném souboru:

Cisar\_Ales\_2024\_MP\_prilohy.zip.

#### 3D modely lze stáhnout:

https://www.printables.com/cs/model/842233-souprava-pro-pokusy-na-zakon-sily-3d-modely

Komprimovaný soubor obsahuje následující složky.

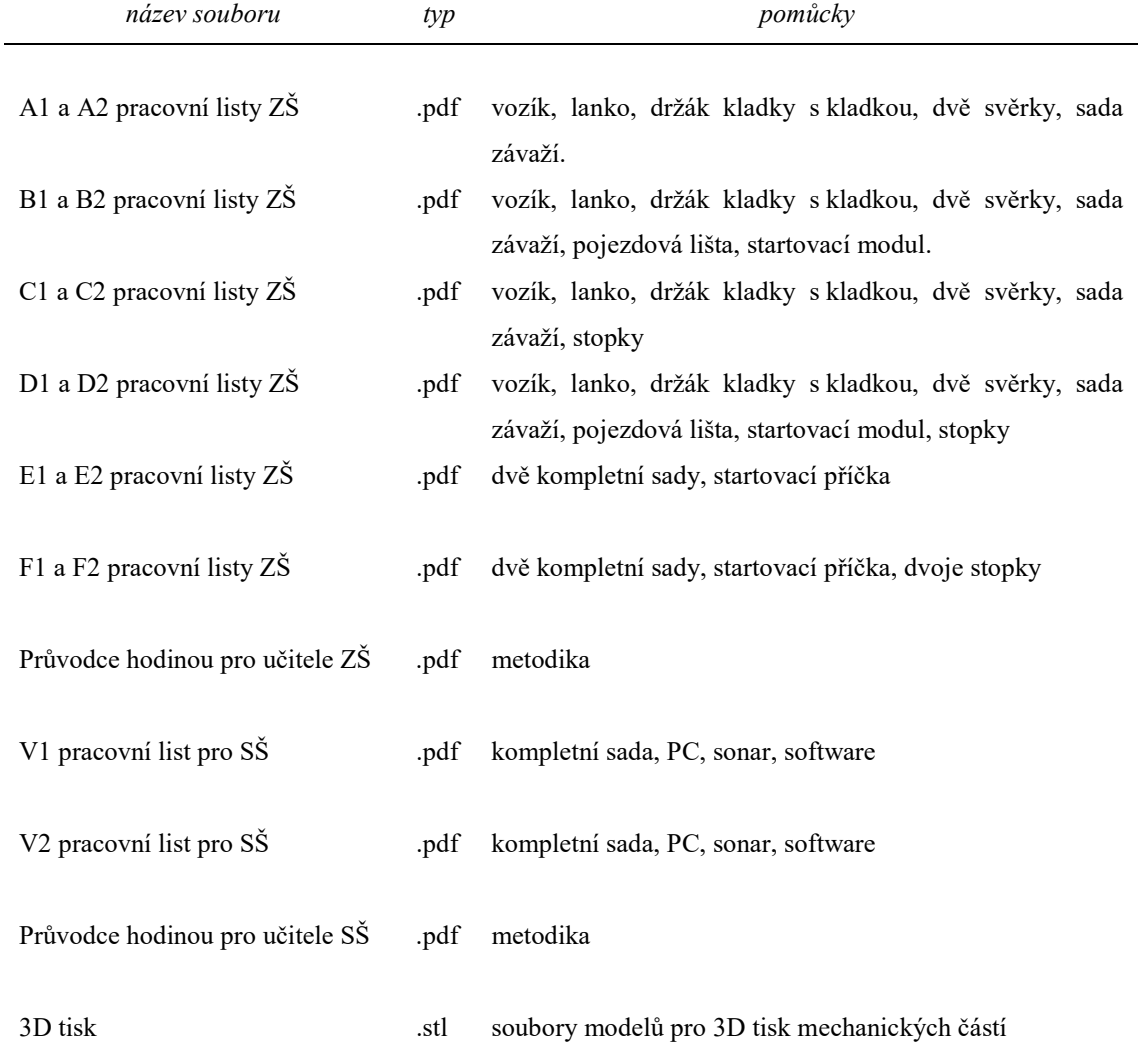

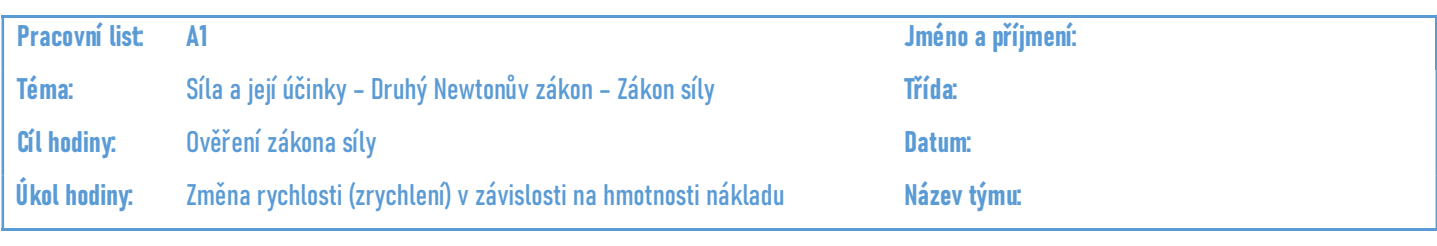

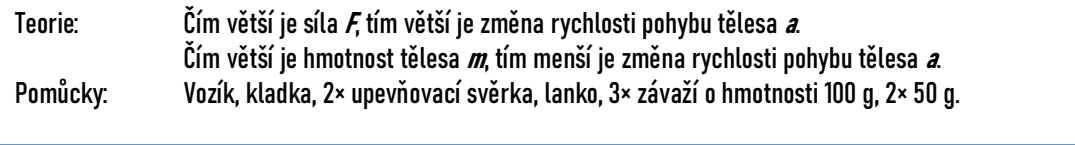

- Úloha č. A1 Změna rychlosti (zrychlení) v závislosti na hmotnosti nákladu
- Hypotéza: Jaké výsledky pokusu můžete očekávat?

#### Obrázek:

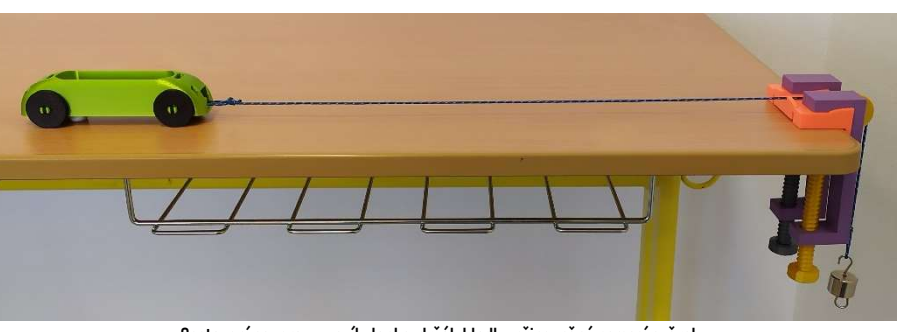

Sestavení soupravy: vozík, lanko, držák kladky připevněný pomocí svěrek.

- Postup: 1) Na kraj školní lavice upevněte kladku pomocí svěrek.
	- 2) Na přední závěs vozíku připojte lanko.
	- 3) Lanko nasaďte přes kladku a na druhý konec lanka směřující dolů k zemi zavěste závaží dle Tab. č. A1.
	- 4) Samotný vozík natáhněte směrem od kladky do startovní polohy a podržte prsty.
	- 5) Pusťte vozík a pozorujte změnu rychlosti (zrychlení) vozíku.
	- 6) Zapište do Tab. č. A1, změnu rychlosti, zda se vozík pohyboval pomalu nebo rychle. Zapište ve tvaru: největší změna rychlosti (zrychlení) sedm hvězdiček \*\*\*\*\*\*\*, nejmenší jedna hvězdička \*.
	- 7) Do vozíku přidejte závaží dle Tab. č. A1.
	- 8) Pokus opakujte.

#### Poznámka: hmotnost vozíku zanedbejte

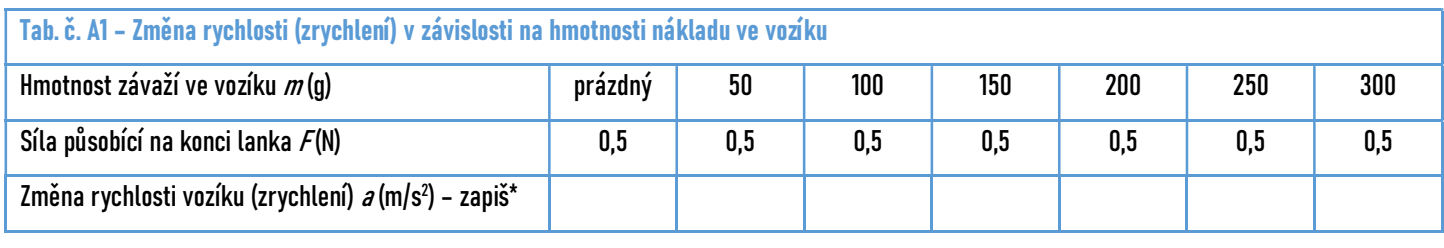

Závěr: Dokázali jste pomocí pokusu ověřit druhý Newtonův zákon? ………………………………………………………………………………………………………………………..……… Pokud ne, kde si myslíte, že byla příčina ... Byla potvrzena vaše hypotéza? .....  $\circledS$  $\circledcirc$  $\circledcirc$  $\circledcirc$  $\circledcirc$ Jak se vám úloha líbila?

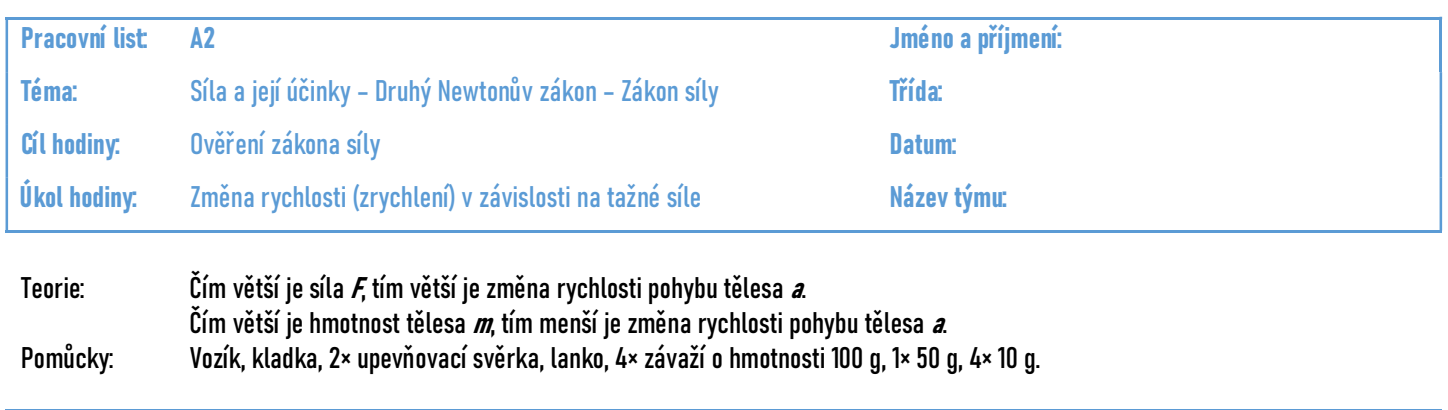

Úloha č. A2 Změna rychlosti (zrychlení) v závislosti na tažné síle

#### Hypotéza: Jaké výsledky pokusu můžete očekávat? ..

Obrázek:

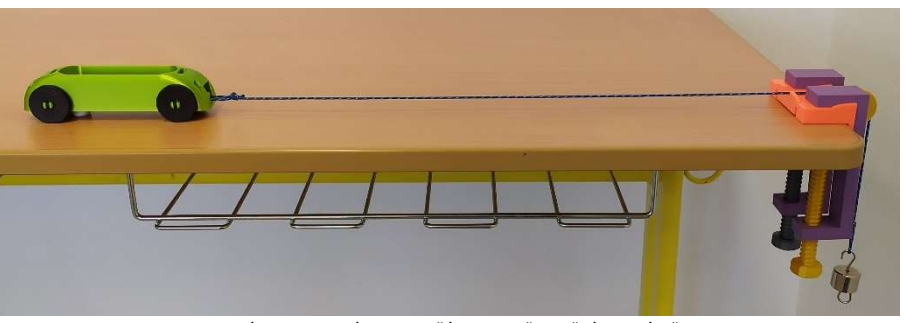

Sestavení soupravy: vozík, lanko, držák kladky připevněný pomocí svěrek.

- Postup: 1) Na kraj školní lavice upevněte kladku pomocí svěrek.
	- 2) Na přední závěs vozíku připojte lanko.
	- 3) Do vozíku přidejte závaží dle Tab. č. A2.
	- 4) Lanko nasaďte přes kladku a na druhý konec lanka směřující dolů k zemi zavěste závaží dle Tab. č. A2.
	- 5) Samotný vozík natáhněte směrem od kladky do startovní polohy a podržte prsty.
	- 6) Pusťte vozík a pozorujte změnu rychlosti (zrychlení) vozíku.
	- 7) Zapište do Tab. č. A2, změnu rychlosti, zda se vozík pohyboval pomalu nebo rychle.
	- 8) Zapište ve tvaru: největší změna rychlosti (zrychlení) sedm hvězdiček \*\*\*\*\*\*\*, nejmenší jedna hvězdička \*.
	- 9) Na lanko přidejte závaží dle Tab. č. A2.
	- 10) Pokus opakujte.
- Poznámka: hmotnost vozíku zanedbejte

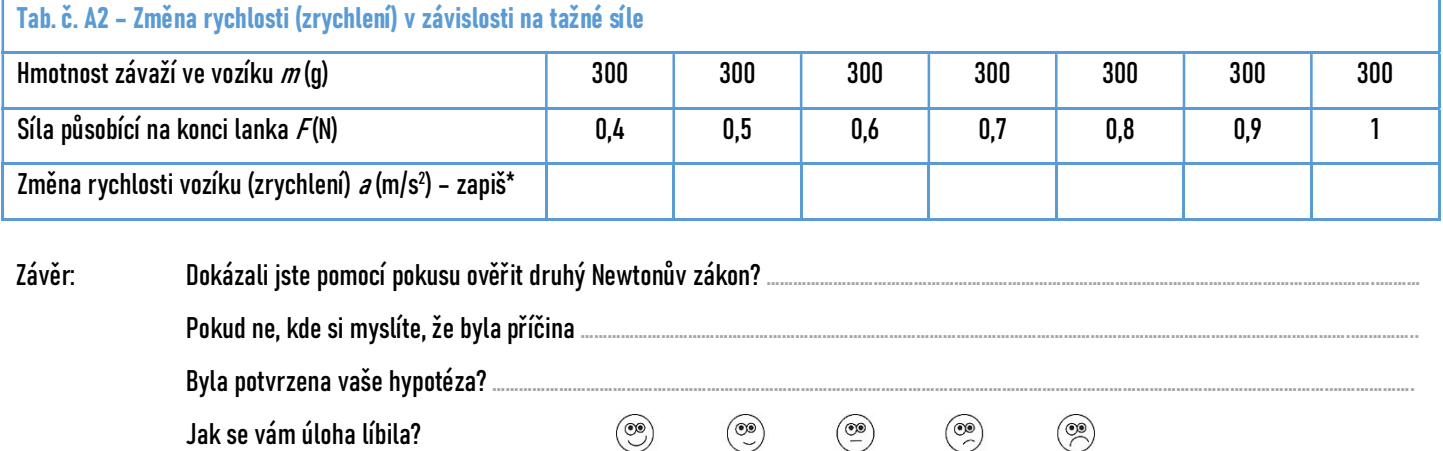

Jak se vám úloha líbila?

 $\circledcirc$ 

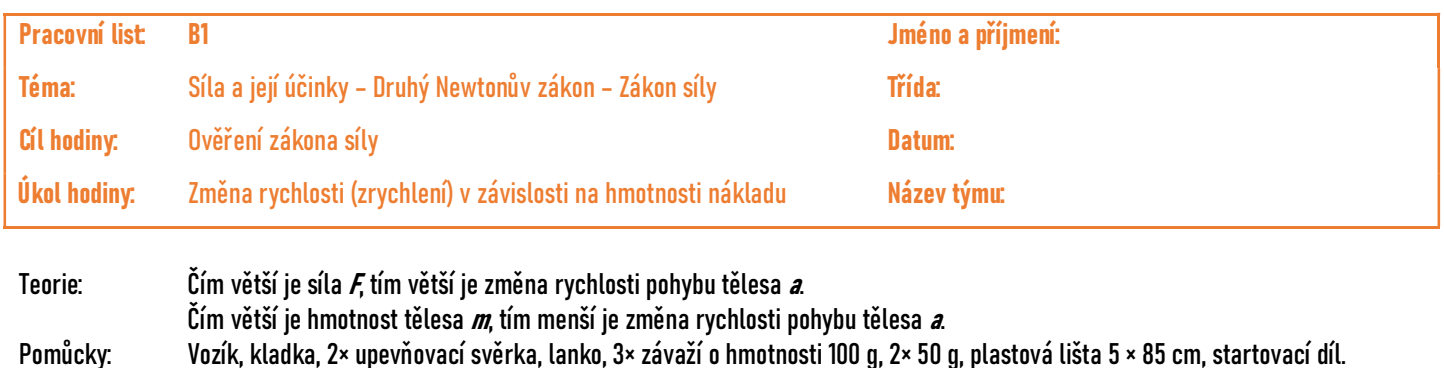

- Úloha č. B1 Změna rychlosti (zrychlení) v závislosti na hmotnosti – nákladu
- 

Hypotéza: Jaké výsledky pokusu můžete očekávat?

Obrázek:

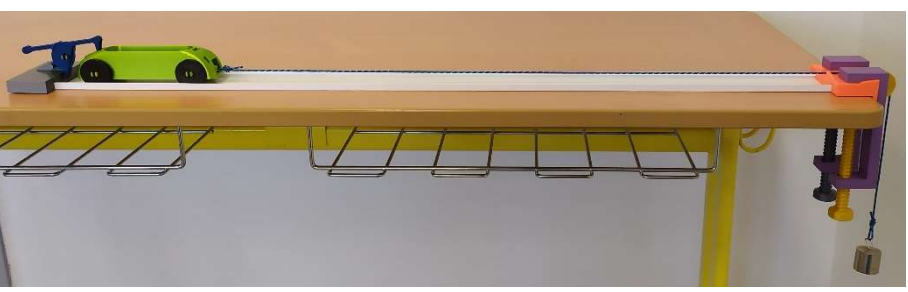

Sestavení soupravy: startovací modul, pojezdová lišta, vozík, lanko, držák kladky připevněný pomocí svěrek.

- 
- Postup: 1) Na kraj školní lavice upevněte kladku pomocí svěrek.
	- 2) Na přední závěs vozíku připojte lanko.
	- 3) Lanko nasaďte přes kladku a na druhý konec lanka směřující dolů k zemi zavěste závaží dle Tab. č. B1.
	- 4) Samotný vozík natáhněte směrem od kladky do startovní polohy.
	- 5) Pusťte vozík a pozorujte změnu rychlosti (zrychlení) vozíku.
	- 6) Zapište do Tab. č. B1, změnu rychlosti, zda se vozík pohyboval pomalu nebo rychle. Zapište ve tvaru: největší změna rychlosti (zrychlení) sedm hvězdiček \*\*\*\*\*\*\*, nejmenší jedna hvězdička \*.
	- 7) Do vozíku přidejte závaží dle Tab. č. B1.
	- 8) Pokus opakujte.
- Poznámka: hmotnost vozíku zanedbejte

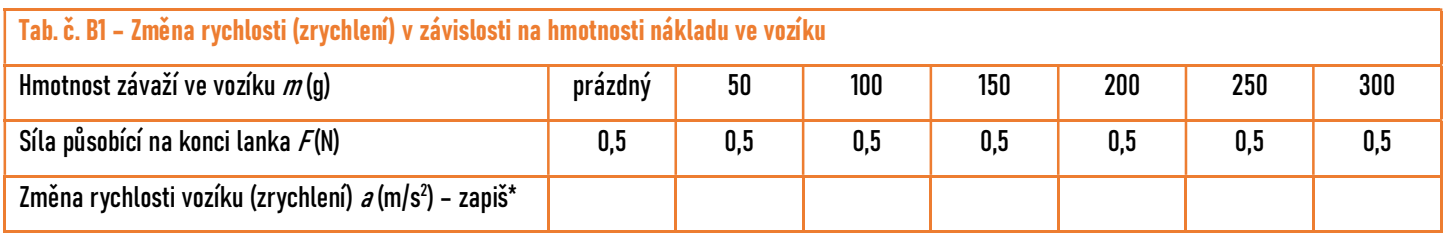

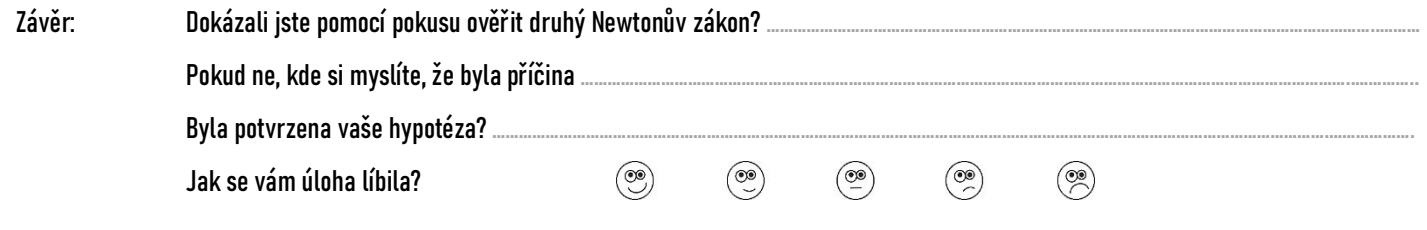

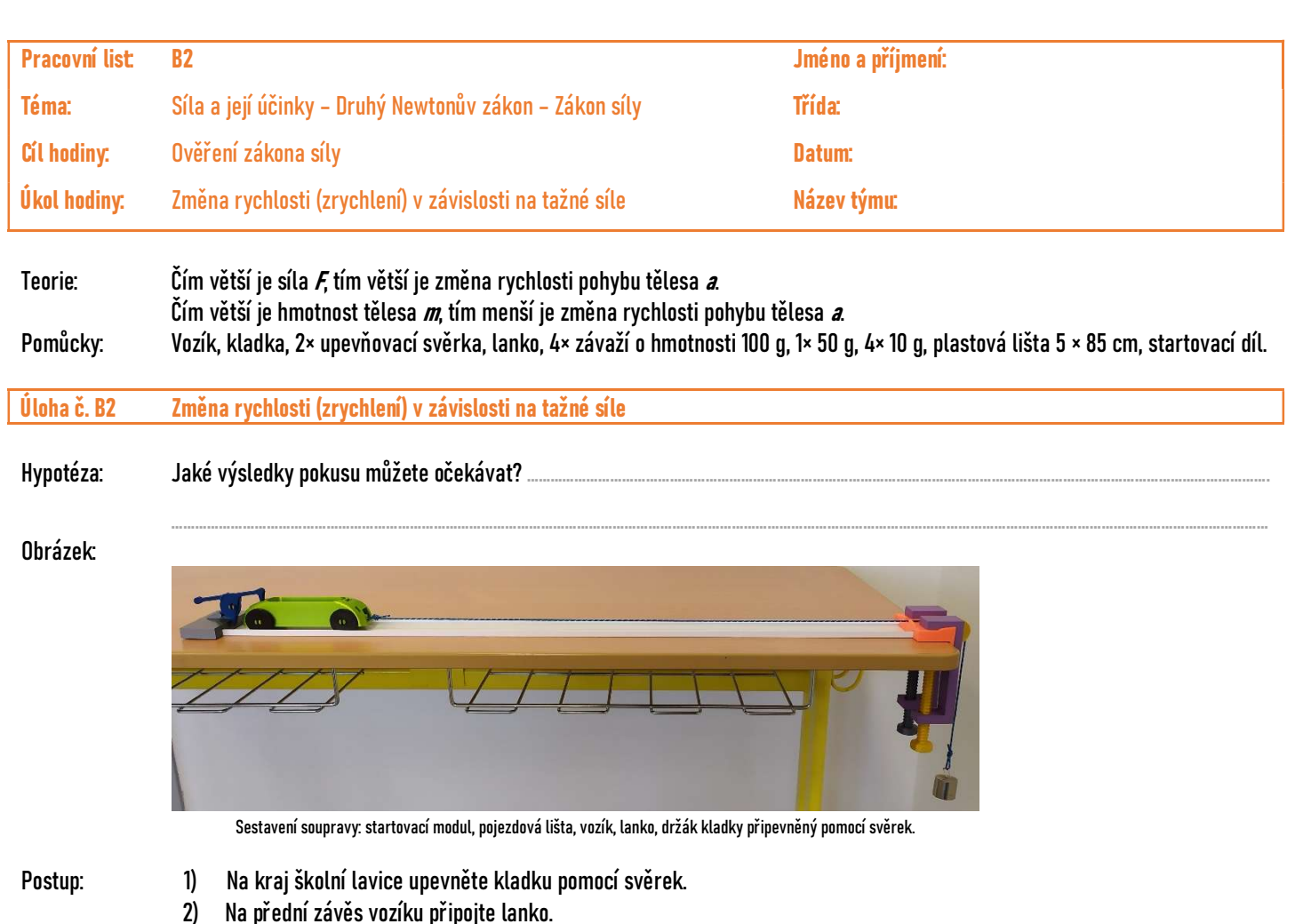

- 3) Do vozíku přidejte závaží dle Tab. č. B2.
- 4) Lanko nasaďte přes kladku a na druhý konec lanka směřující dolů k zemi zavěste závaží dle Tab. č. B2.
- 5) Samotný vozík natáhněte směrem od kladky do startovní polohy.
- 6) Pusťte vozík a pozorujte změnu rychlosti (zrychlení) vozíku.
- 7) Zapište do Tab. č. B2, změnu rychlosti, zda se vozík pohyboval pomalu nebo rychle.
- 8) Zapište ve tvaru: největší změna rychlosti (zrychlení) sedm hvězdiček \*\*\*\*\*\*\*, nejmenší jedna hvězdička \*.
- 9) Na lanko přidejte závaží dle Tab. č. B2.
- 10) Pokus opakujte.

Poznámka: hmotnost vozíku zanedbejte

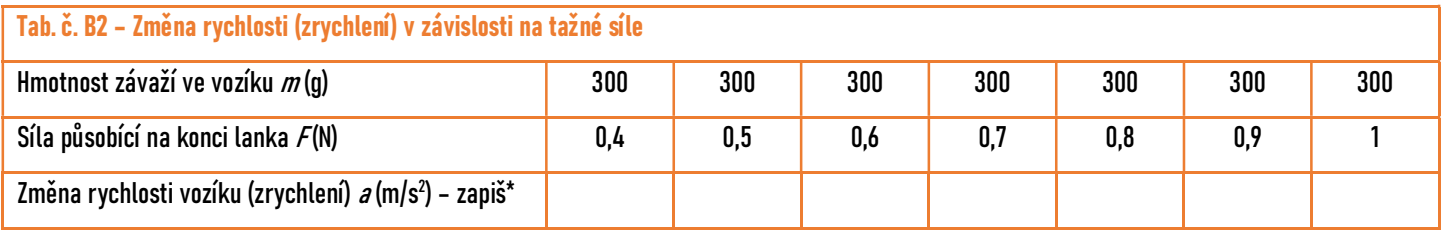

Závěr: Dokázali jste pomocí pokusu ověřit druhý Newtonův zákon? ………………………………………………………………………………………………………………………..……… Pokud ne, kde si myslíte, že byla příčina ..... Byla potvrzena vaše hypotéza? .....  $\begin{pmatrix} \circledast \\ \circledast \end{pmatrix}$  $\begin{picture}(42,10) \put(0,0){\line(1,0){10}} \put(15,0){\line(1,0){10}} \put(15,0){\line(1,0){10}} \put(15,0){\line(1,0){10}} \put(15,0){\line(1,0){10}} \put(15,0){\line(1,0){10}} \put(15,0){\line(1,0){10}} \put(15,0){\line(1,0){10}} \put(15,0){\line(1,0){10}} \put(15,0){\line(1,0){10}} \put(15,0){\line(1,0){10}} \put(15,0){\line(1$  $\circledcirc$  $\circledcirc$  $\circledcirc$ Jak se vám úloha líbila?

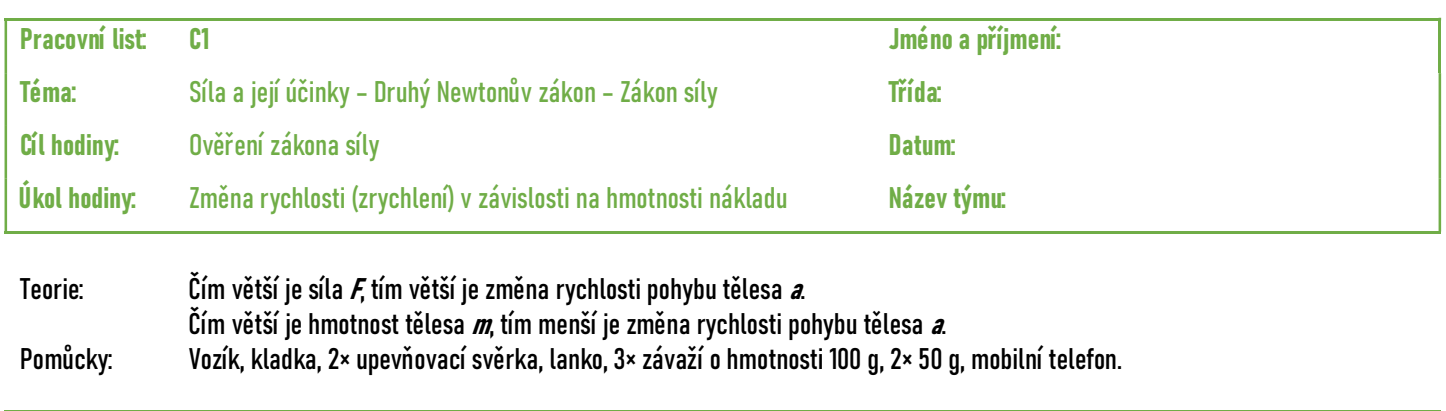

- Úloha č. C1 Změna rychlosti (zrychlení) v závislosti na hmotnosti nákladu
- Hypotéza: Jaké výsledky pokusu můžete očekávat? ..

#### Obrázek:

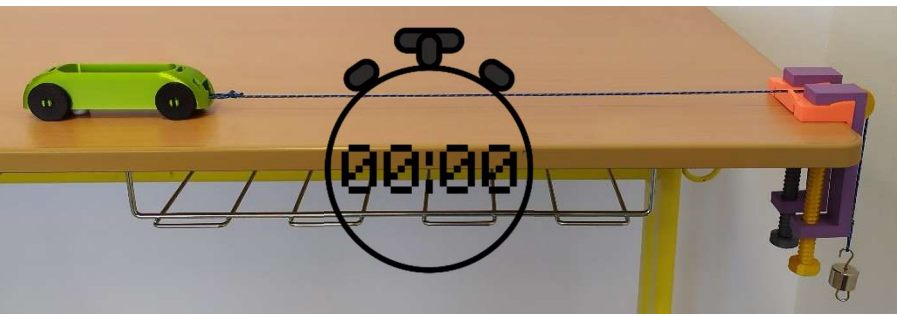

Sestavení soupravy: vozík, lanko, držák kladky připevněný pomocí svěrek.

- Postup: 1) Na kraj školní lavice upevněte kladku pomocí svěrek.
	- 2) Na přední závěs vozíku připojte lanko.
	- 3) Lanko nasaďte přes kladku a na druhý konec lanka směřující dolů k zemi zavěste závaží dle Tab. č. C1.
	- 4) Samotný vozík natáhněte směrem od kladky do startovní polohy a podržte prsty.
	- 5) Připravte si stopky na mobilním telefonu.
	- 6) Pusťte vozík a současně stoky, pozorujte změnu rychlosti (zrychlení) vozíku a měřte čas.
	- 7) Zapište naměřený čas.
	- 8) Do vozíku přidejte závaží dle Tab. č. C1.
	- 9) Pokus opakujte.
	- 10) Podle výsledných časů rozhodněte o změně rychlosti, zda se vozík pohyboval pomalu nebo rychle. Zapište ve tvaru: největší změna rychlosti (zrychlení) sedm hvězdiček \*\*\*\*\*\*\*, nejmenší jedna hvězdička \*.

#### Poznámka: hmotnost vozíku zanedbejte

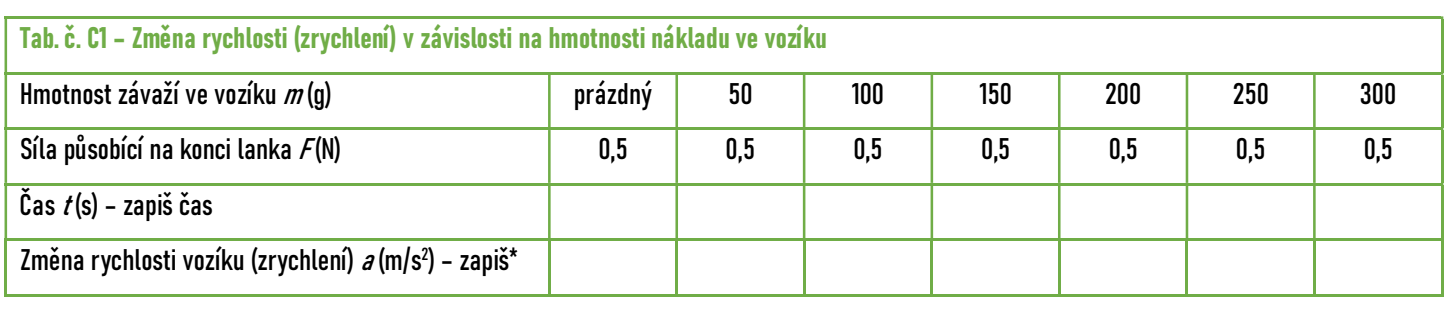

```
Závěr: Dokázali jste pomocí pokusu ověřit druhý Newtonův zákon? ………………………………………………………………………………………………………………………..………
          Pokud ne, kde si myslíte, že byla příčina ...
          Byla potvrzena vaše hypotéza? ...
                                                                  \circledcirc\circledcirc\circledcirc\circledcirc\circledcirc
```
Jak se vám úloha líbila?

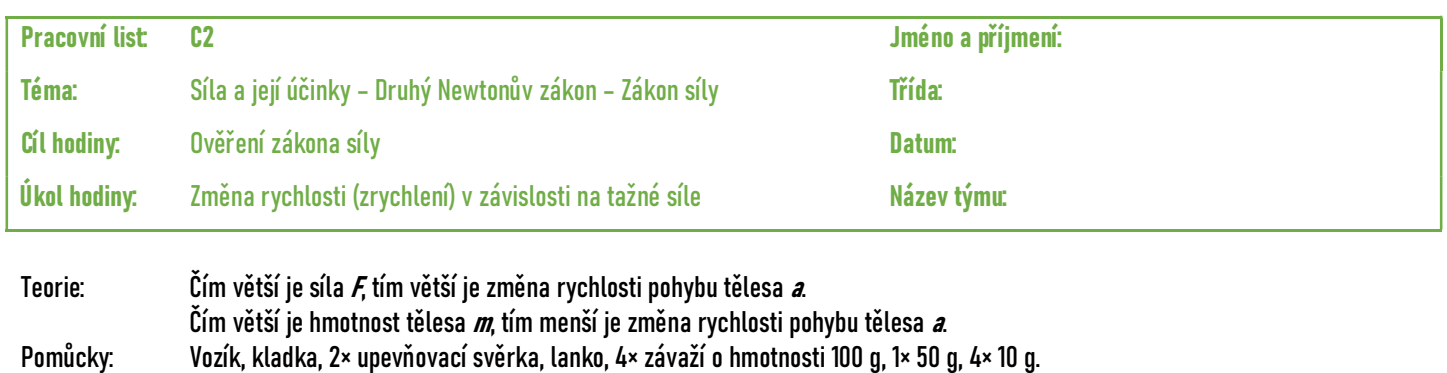

Úloha č. C2 Změna rychlosti (zrychlení) v závislosti na tažné síle

Hypotéza: Jaké výsledky pokusu můžete očekávat?

Obrázek:

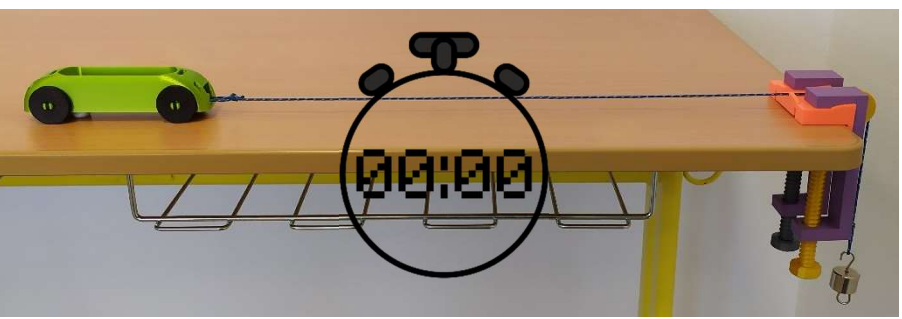

Sestavení soupravy: vozík, lanko, držák kladky připevněný pomocí svěrek.

- Postup: 1) Na kraj školní lavice upevněte kladku pomocí svěrek.
	- 2) Na přední závěs vozíku připojte lanko.
	- 3) Do vozíku přidejte závaží dle Tab. č. C2.
	- 4) Lanko nasaďte přes kladku a na druhý konec lanka směřující dolů k zemi zavěste závaží dle Tab. č. C2.
	- 5) Samotný vozík natáhněte směrem od kladky do startovní polohy a podržte prsty.
	- 6) Připravte si stopky na mobilním telefonu.
	- 7) Pusťte vozík a současně stoky, pozorujte změnu rychlosti (zrychlení) vozíku a měřte čas.
	- 8) Zapište naměřený čas.
	- 9) Na lanko přidejte závaží dle Tab. č. C2.
	- 10) Pokus opakujte.
	- 11) Podle výsledných časů rozhodněte o změně rychlosti, zda se vozík pohyboval pomalu nebo rychle. Zapište ve tvaru: největší změna rychlosti (zrychlení) sedm hvězdiček \*\*\*\*\*\*\*, nejmenší jedna hvězdička \*.

#### Poznámka: hmotnost vozíku zanedbejte

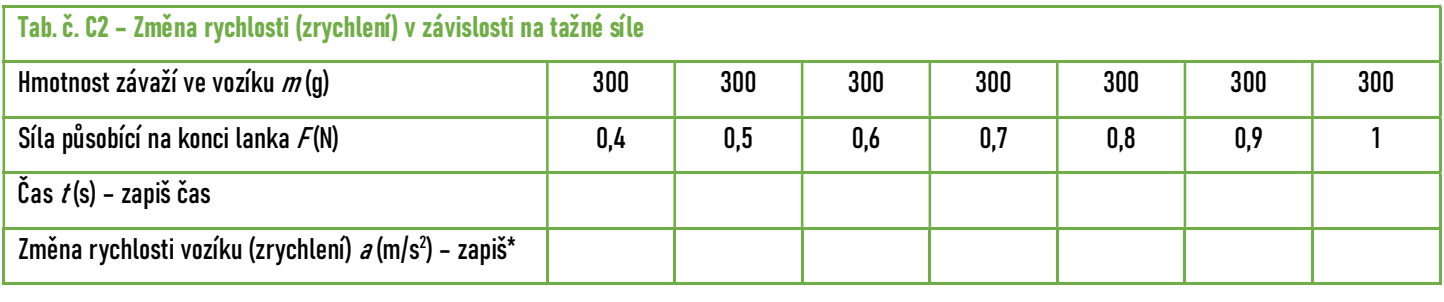

Závěr: Dokázali jste pomocí pokusu ověřit druhý Newtonův zákon? ………………………………………………………………………………………………………………………..……… Pokud ne, kde si myslíte, že byla příčina ... Byla potvrzena vaše hypotéza? ...  $\circledcirc$  $\circledcirc$  $\circledcirc$  $\circledcirc$  $\circledcirc$ Jak se vám úloha líbila?

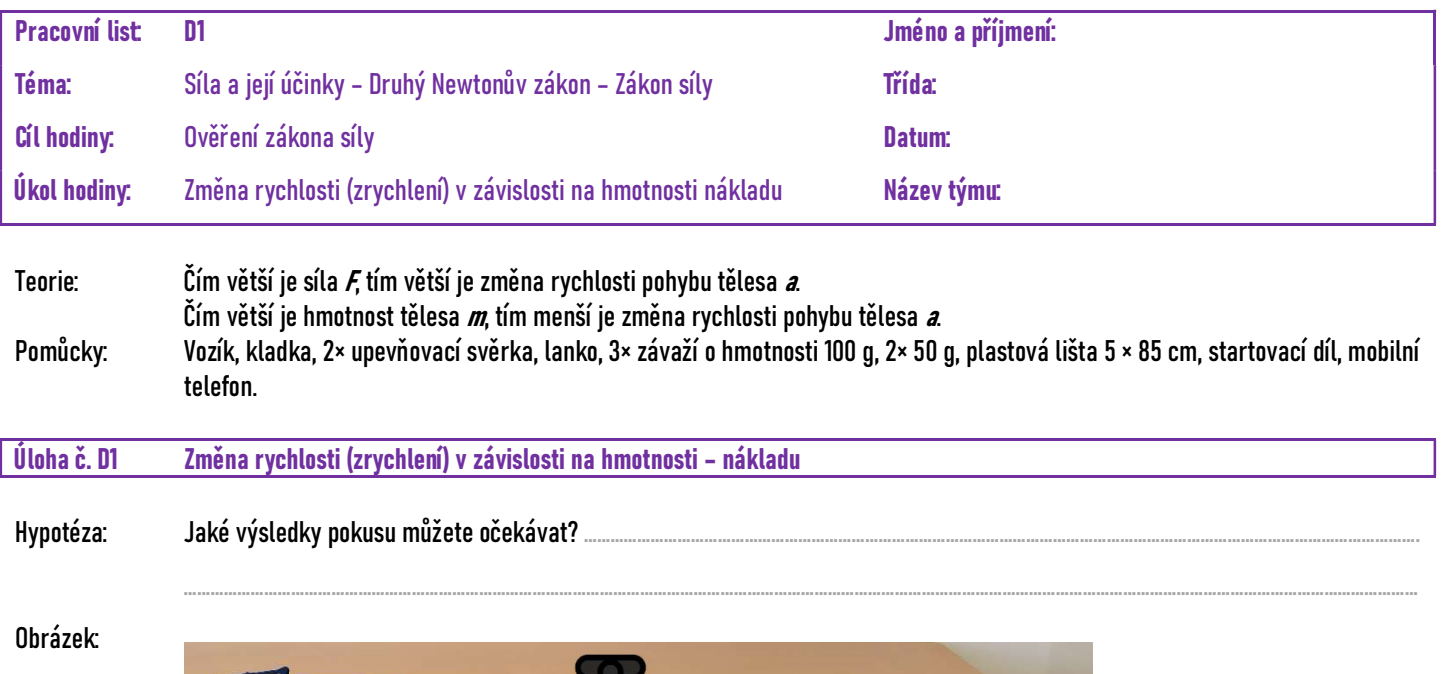

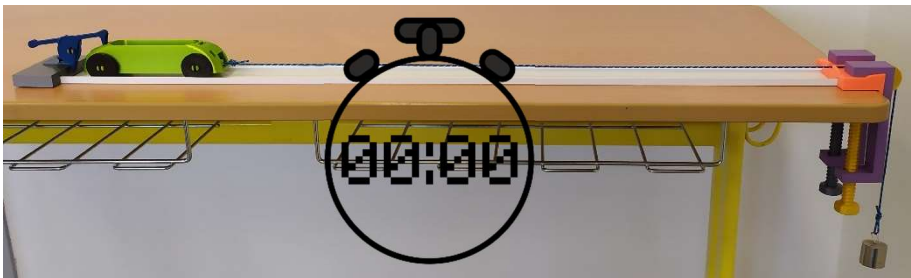

Sestavení soupravy: startovací modul, pojezdová lišta, vozík, lanko, držák kladky připevněný pomocí svěrek.

- Postup: 1) Na kraj školní lavice upevněte kladku pomocí svěrek.
	- 2) Na přední závěs vozíku připojte lanko.
	- 3) Lanko nasaďte přes kladku a na druhý konec lanka směřující dolů k zemi zavěste závaží dle Tab. č. D1.
	- 4) Samotný vozík natáhněte směrem od kladky do startovní polohy.
	- 5) Připravte si stopky na mobilním telefonu.
	- 6) Pusťte vozík a současně stoky, pozorujte změnu rychlosti (zrychlení) vozíku a měřte čas.
	- 7) Zapište naměřený čas.
	- 8) Do vozíku přidejte závaží dle Tab. č. D1.
	- 9) Pokus opakujte.
	- 10) Podle výsledných časů rozhodněte o změně rychlosti, zda se vozík pohyboval pomalu nebo rychle. Zapište ve tvaru: největší změna rychlosti (zrychlení) sedm hvězdiček \*\*\*\*\*\*\*, nejmenší jedna hvězdička \*.

#### Poznámka: hmotnost vozíku zanedbejte

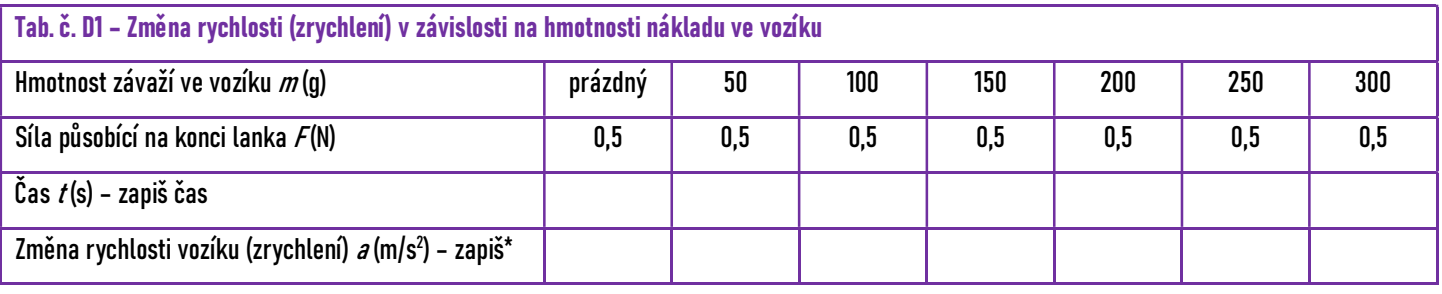

 $\circledcirc$ 

 $\circledcirc$ 

 $\circledcirc$ 

 $\circledcirc$ 

 $\circledS$ 

Závěr: Dokázali jste pomocí pokusu ověřit druhý Newtonův zákon? ……

Pokud ne, kde si myslíte, že byla příčina ...

Byla potvrzena vaše hypotéza? ...

Jak se vám úloha líbila?

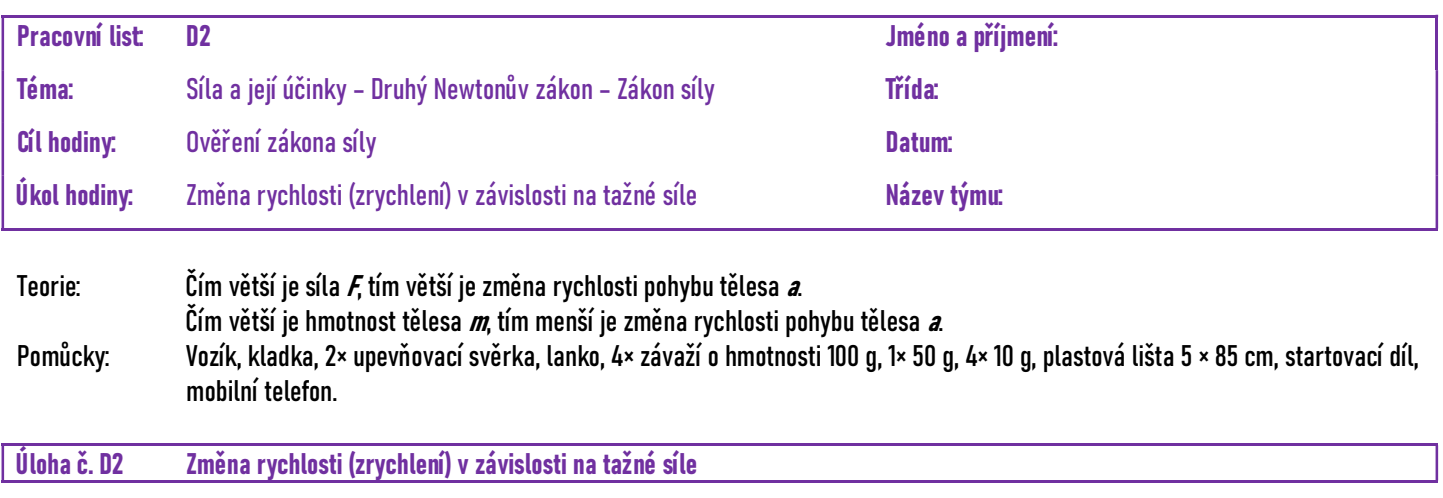

Hypotéza: Jaké výsledky pokusu můžete očekávat? .....

#### Obrázek:

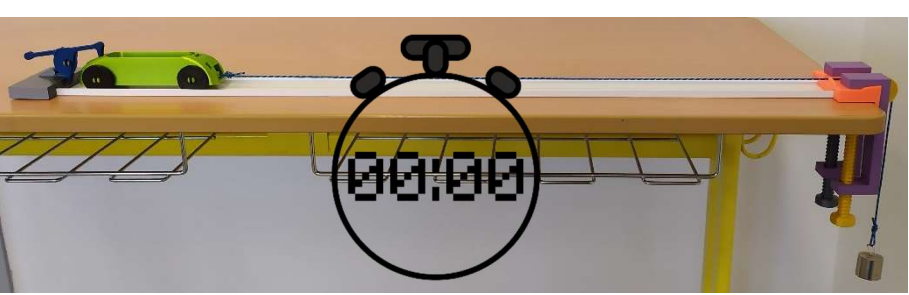

Sestavení soupravy: startovací modul, pojezdová lišta, vozík, lanko, držák kladky připevněný pomocí svěrek.

- Postup: 1) Na kraj školní lavice upevněte kladku pomocí svěrek.
	- 2) Na přední závěs vozíku připojte lanko.
	- 3) Do vozíku přidejte závaží dle Tab. č. D2.
	- 4) Lanko nasaďte přes kladku a na druhý konec lanka směřující dolů k zemi zavěste závaží dle Tab. č. D2.
	- 5) Samotný vozík natáhněte směrem od kladky do startovní polohy.
	- 6) Připravte si stopky na mobilním telefonu.
	- 7) Pusťte vozík a současně stoky, pozorujte změnu rychlosti (zrychlení) vozíku a měřte čas.
	- 8) Zapište naměřený čas.
	- 9) Na lanko přidejte závaží dle Tab. č. D2.
	- 10) Pokus opakujte.
	- 11) Podle výsledných časů rozhodněte o změně rychlosti, zda se vozík pohyboval pomalu nebo rychle. Zapište ve tvaru: největší změna rychlosti (zrychlení) sedm hvězdiček \*\*\*\*\*\*\*, nejmenší jedna hvězdička \*.

#### Poznámka: hmotnost vozíku zanedbejte

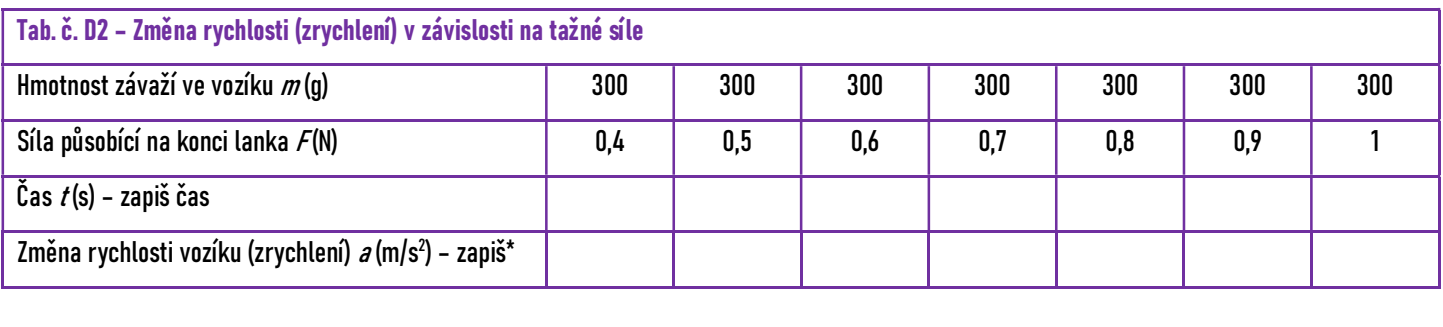

Závěr: Dokázali jste pomocí pokusu ověřit druhý Newtonův zákon? ………………………………………………………………………………………………………………………..………

Pokud ne, kde si myslíte, že byla příčina ...

 $\circledcirc$ 

Byla potvrzena vaše hypotéza? ...

Jak se vám úloha líbila?

 $\circledcirc$ 

 $\circledcirc$ 

 $\circledcirc$ 

 $\circledcirc$ 

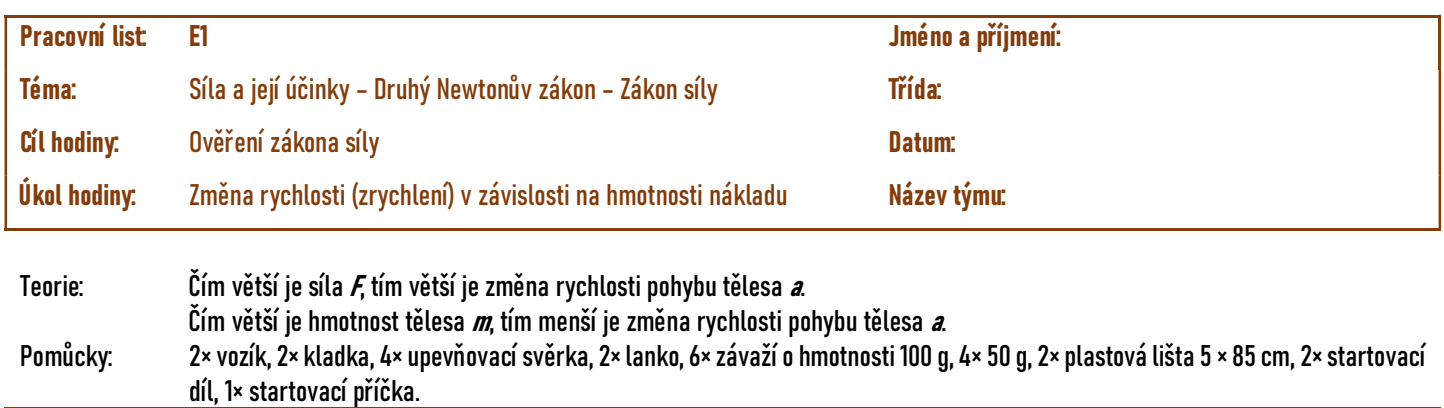

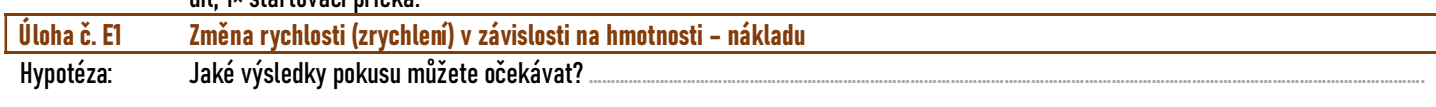

#### Obrázek:

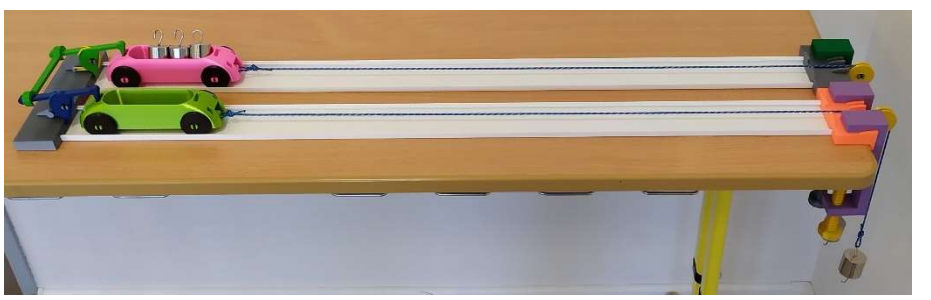

Paralelní sestavení souprav: startovací moduly propojené startovací příčkou, pojezdové lišty, vozíky, lanka, držáky kladky připevněné pomocí svěrek.

- Postup: 1) Na kraj školní lavice upevněte vedle sebe obě kladky pomocí svěrek.
	- 2) Na přední závěsy vozíků připojte lanka.
	- 3) Lanka nasaďte přes kladky a na druhé konce lanek směřujících dolů k zemi zavěste závaží dle Tab. č. E1.
	- 4) Samotné vozíky natáhněte směrem od kladky do startovní polohy.
	- 5) Na startovací díly položte startovací příčku.
	- 6) Do vozíků přidejte závaží dle Tab. č. E1.
	- 7) Pusťte vozíky a pozorujte vzájemnou změnu rychlosti (zrychlení) vozíku.
	- 8) Do vozíků přidejte (uberte) závaží dle Tab. č. E1. a pokus opakujte.
	- 9) Rozhodněte o změně rychlosti, který z vozíků se pohyboval pomalu nebo rychle. Posuzujte vzájemně čísla pokusů např.: pokus č. 1 u prvního a pokus č. 2 u druhého vozíku. Vozík s větší změnou rychlosti (zrychlením) označte hvězdičkou \*, vozík s menší změnou rychlosti (zrychlením) označte mínusem -.

#### Poznámka: hmotnost vozíků zanedbejte

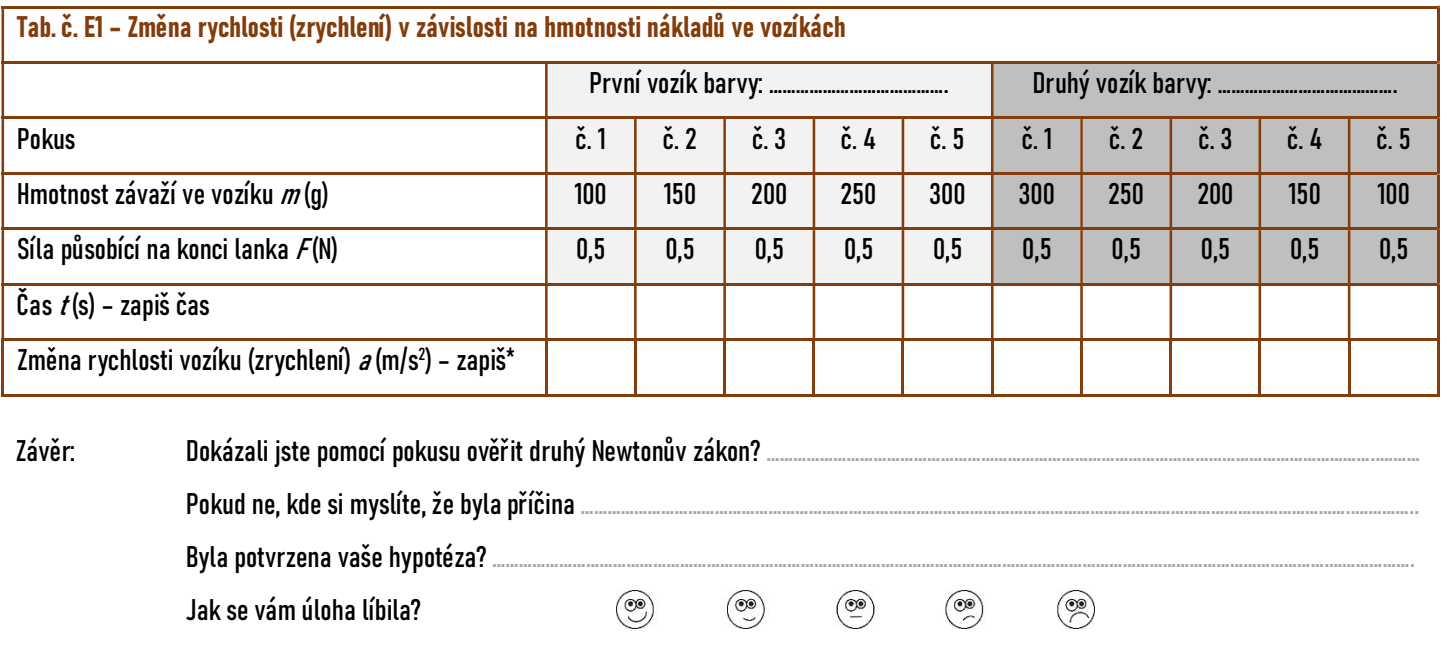

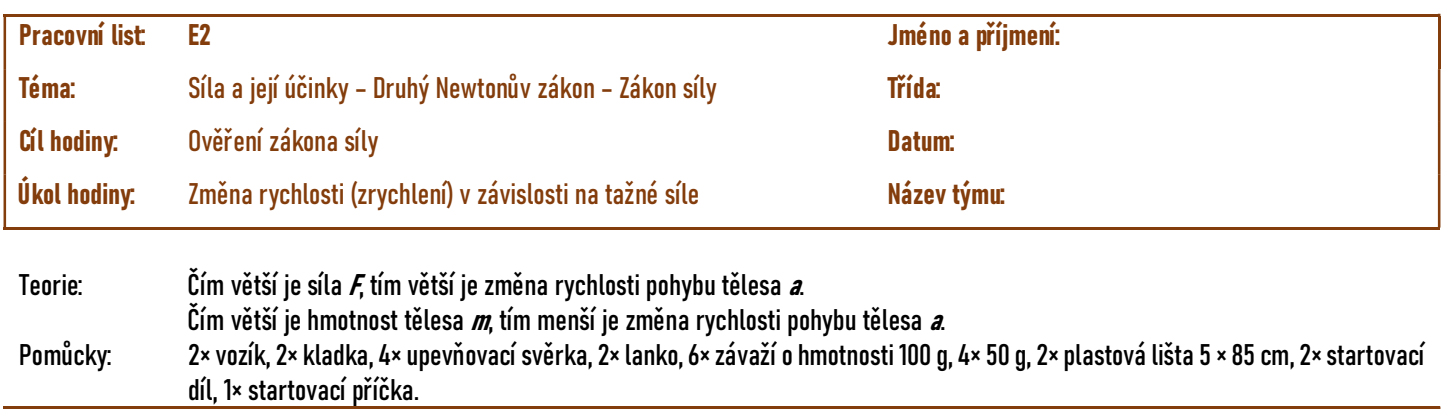

#### Obrázek:

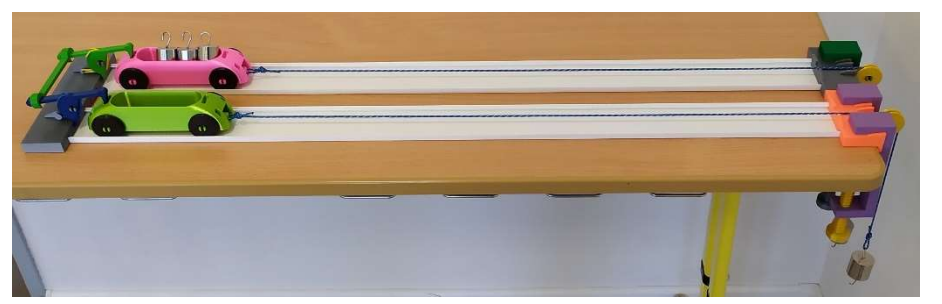

Paralelní sestavení souprav: startovací moduly propojené startovací příčkou, pojezdové lišty, vozíky, lanka, držáky kladky připevněné pomocí svěrek.

- Postup: 1) Na kraj školní lavice upevněte vedle sebe obě kladky pomocí svěrek.
	- 2) Na přední závěsy vozíků připojte lanka.

Úloha č. E2 Změna rychlosti (zrychlení) v závislosti na tažné síle

Hypotéza: Jaké výsledky pokusu můžete očekávat?

- 3) Lanka nasaďte přes kladky a na druhé konce lanek směřujících dolů k zemi zavěste závaží dle Tab. č. E2.
- 4) Samotné vozíky natáhněte směrem od kladky do startovní polohy.
- 5) Na startovací díly položte startovací příčku.
- 
- 6) Do vozíků přidejte závaží dle Tab. č. E2. 7) Pusťte vozíky a pozorujte vzájemnou změnu rychlosti (zrychlení) vozíku.
- 8) Na lanka přidejte (uberte) závaží dle Tab. č. E2. a pokus opakujte.
- 9) Rozhodněte o změně rychlosti, který z vozíků se pohyboval pomalu nebo rychle. Posuzujte vzájemně čísla pokusů např.: pokus č. 1 u prvního a pokus č. 2 u druhého vozíku. Vozík s větší změnou rychlosti (zrychlením) označte hvězdičkou \*, vozík s menší změnou rychlosti (zrychlením) označte mínusem -.

Poznámka: hmotnost vozíků zanedbejte

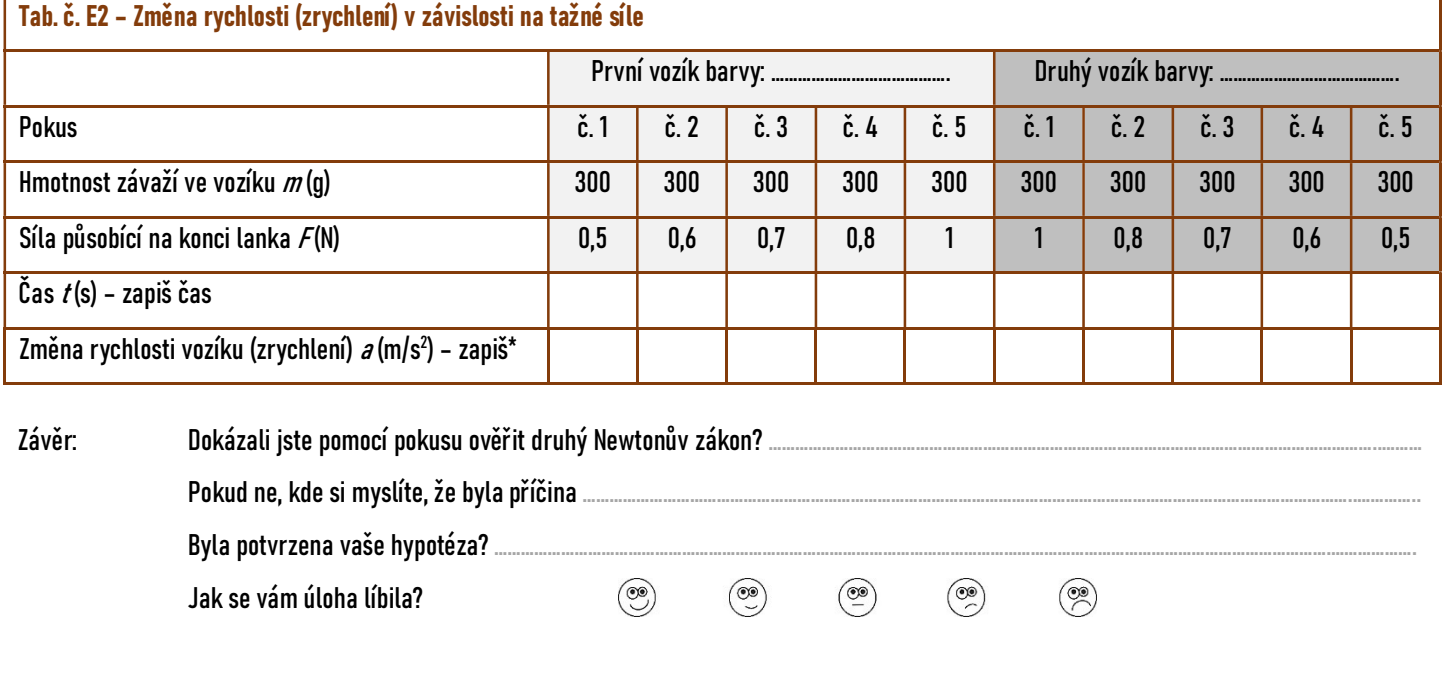

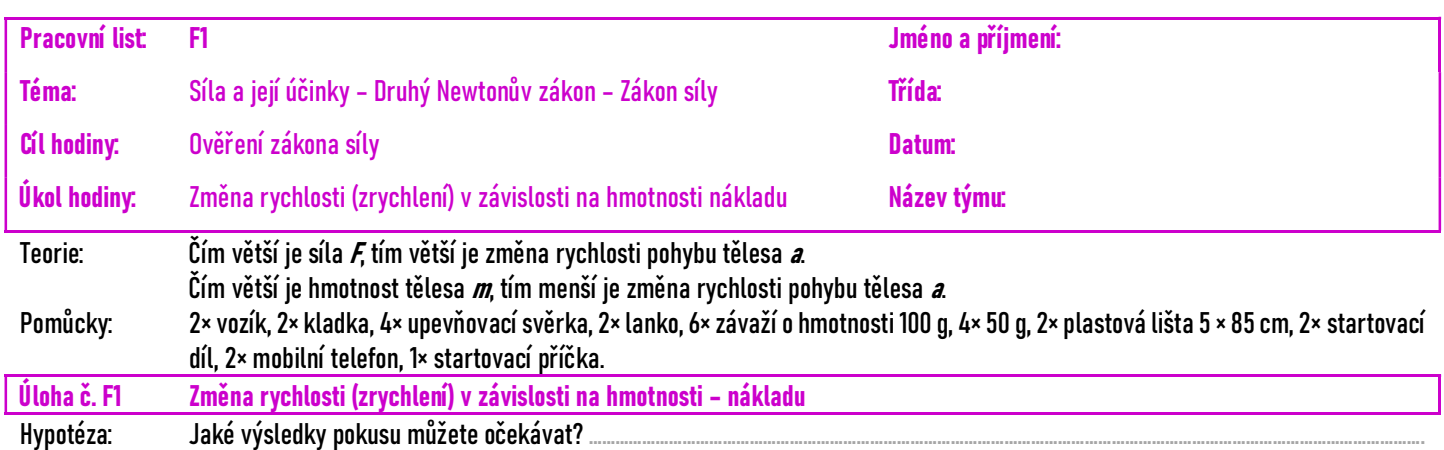

#### Obrázek:

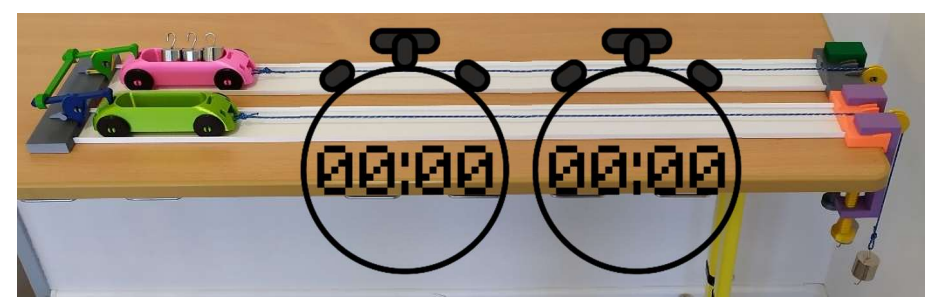

Paralelní sestavení souprav: startovací moduly propojené startovací příčkou, pojezdové lišty, vozíky, lanka, držáky kladky připevněné pomocí svěrek.

- Postup: 1) Na kraj školní lavice upevněte vedle sebe obě kladky pomocí svěrek.
	- 2) Na přední závěsy vozíků připojte lanka.
	- 3) Lanka nasaďte přes kladky a na druhé konce lanek směřujících dolů k zemi zavěste závaží dle Tab. č. F1.
	- 4) Samotné vozíky natáhněte směrem od kladky do startovní polohy.
	- 5) Na startovací díly položte startovací příčku.
	- 6) Do vozíků přidejte závaží dle Tab. č. F1.
	- 7) Připravte si stopky na dvou mobilních telefonech.
	- 8) Pusťte vozíky a současně stopky, pozorujte vzájemnou změnu rychlosti (zrychlení) vozíku a naměřené časy zapište.
	- 9) Do vozíků přidejte (uberte) závaží dle Tab. č. F1. a pokus opakujte.
	- 10) Podle výsledných časů rozhodněte o změně rychlosti, který z vozíků se pohyboval pomalu nebo rychle. Posuzujte vzájemně čísla pokusů např.: pokus č. 1 u prvního a pokus č. 2 u druhého vozíku. Vozík s větší změnou rychlosti (zrychlením) označte hvězdičkou \*, vozík s menší změnou rychlosti (zrychlením) označte mínusem -.

Poznámka: hmotnost vozíků zanedbejte

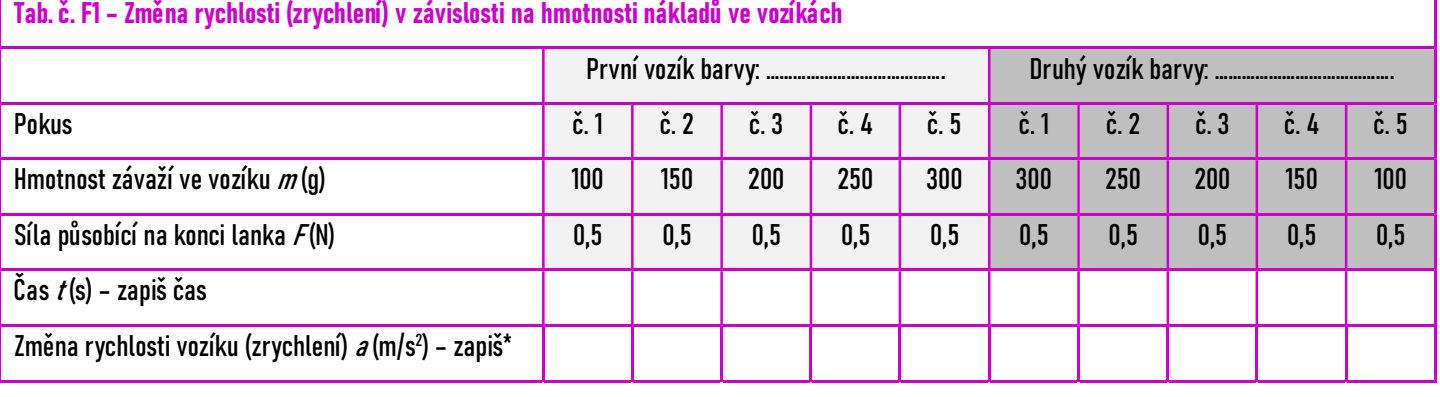

 $\circledcirc$ 

 $\circled{\mathbb{P}}$ 

 $\circledcirc$ 

◉

 $\circledcirc$ 

Závěr: Dokázali jste pomocí pokusu ověřit druhý Newtonův zákon? ……

Pokud ne, kde si myslíte, že byla příčina ..

Byla potvrzena vaše hypotéza? ...

Jak se vám úloha líbila?

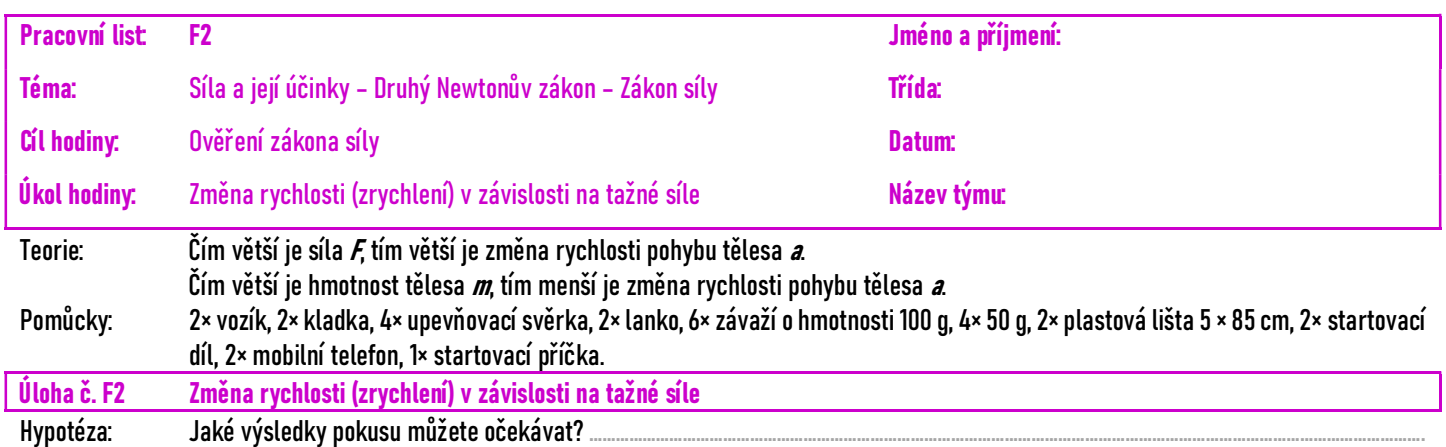

Obrázek:

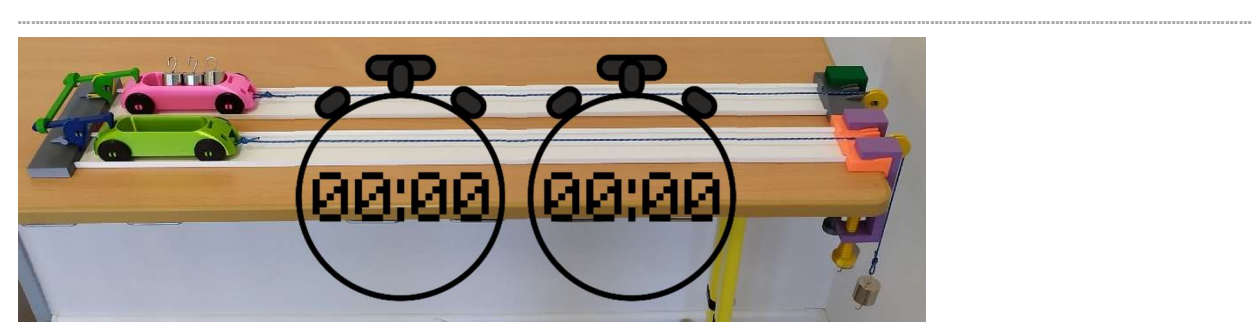

Paralelní sestavení souprav: startovací moduly propojené startovací příčkou, pojezdové lišty, vozíky, lanka, držáky kladky připevněné pomocí svěrek.

- Postup: 1) Na kraj školní lavice upevněte vedle sebe obě kladky pomocí svěrek.
	- 2) Na přední závěsy vozíků připojte lanka.
	- 3) Lanka nasaďte přes kladky a na druhé konce lanek směřujících dolů k zemi zavěste závaží dle Tab. č. F2.
	- 4) Samotné vozíky natáhněte směrem od kladky do startovní polohy.
	- 5) Na startovací díly položte startovací příčku.
	- 6) Do vozíků přidejte závaží dle Tab. č. F2.
	- 7) Připravte si stopky na dvou mobilních telefonech.
	- 8) Pusťte vozíky a současně stopky, pozorujte vzájemnou změnu rychlosti (zrychlení) vozíku a naměřené časy zapište.
	- 9) Na lanka přidejte (uberte) závaží dle Tab. č. F2. a pokus opakujte.
	- 10) Podle výsledných časů rozhodněte o změně rychlosti, který z vozíků se pohyboval pomalu nebo rychle. Posuzujte vzájemně čísla pokusů např.: pokus č. 1 u prvního a pokus č. 2 u druhého vozíku. Vozík s větší změnou rychlosti (zrychlením) označte hvězdičkou \*, vozík s menší změnou rychlosti (zrychlením) označte mínusem -.

Poznámka: hmotnost vozíků zanedbejte

## Tab. č. F2 – Změna rychlosti (zrychlení) v závislosti na tažné síle První vozík barvy: …………………………………. Druhý vozík barvy: …………………………………. Pokus č. 1 č. 2 č. 3 č. 4 č. 5 č. 1 č. 2 č. 3 č. 4 č. 5 Hmotnost závaží ve vozíku  $m(q)$  300  $\mid$  300  $\mid$  300  $\mid$  300  $\mid$  300  $\mid$  300  $\mid$  300  $\mid$  300  $\mid$  300  $\mid$  300 Síla působící na konci lanka F (N) 0,5 0,6 0,7 0,8 1 1 0,8 0,7 0,6 0,5 Čas  $t$ (s) – zapiš čas Změna rychlosti vozíku (zrychlení) *a* (m/s<sup>2</sup>) – zapiš\*

 $\circledcirc$ 

 $\circledcirc$ 

 $\circledcirc$ 

 $\circledR$ 

 $\circledS$ 

Závěr: Dokázali jste pomocí pokusu ověřit druhý Newtonův zákon? …

Pokud ne, kde si myslíte, že byla příčina

Byla potvrzena vaše hypotéza? ...

Jak se vám úloha líbila?

## Průvodce hodinou a pracovními listy pro učitele ZŠ

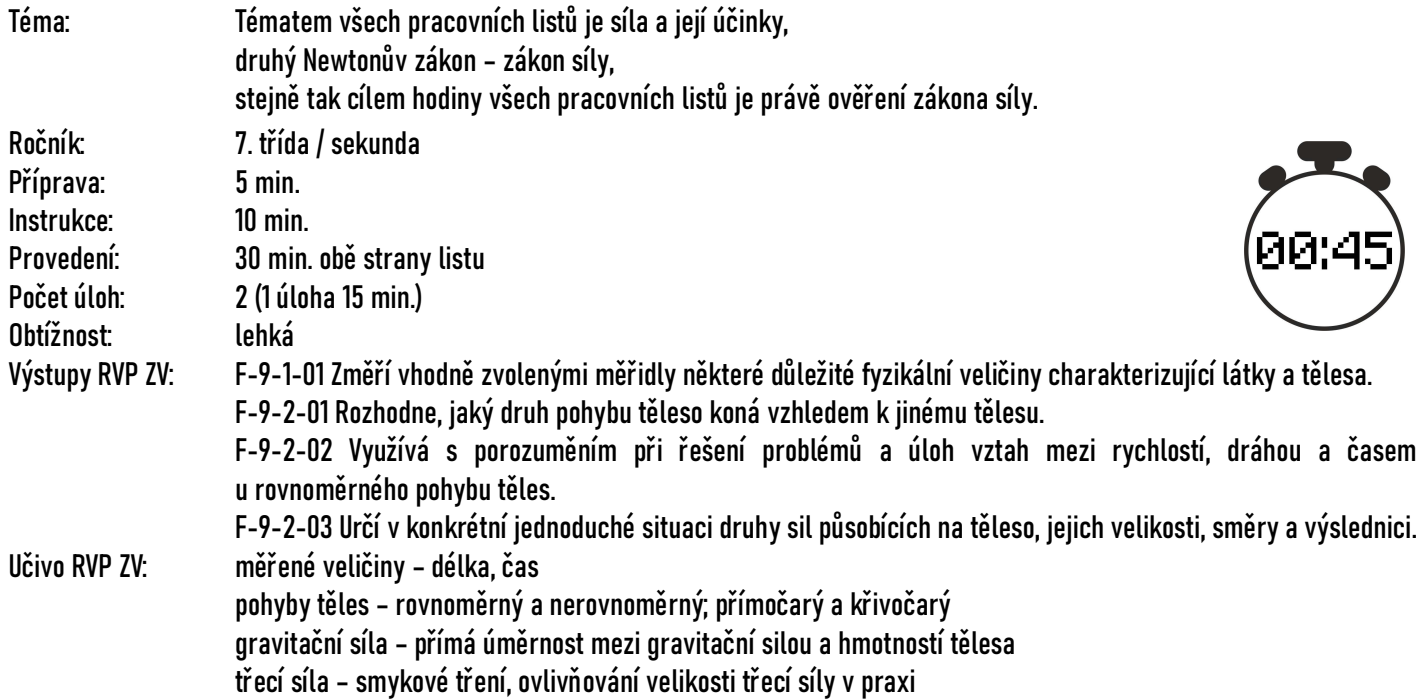

výslednice dvou sil stejných a opačných směr

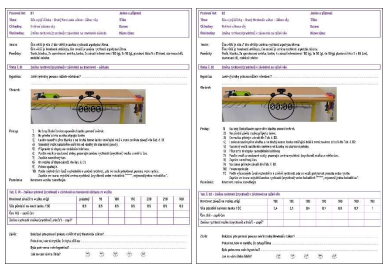

#### PRACOVNÍ LIST

Je koncipován pro samostatnou práci jednotlivců, dvojic případně vícečlenné skupiny. Pro každého řešitele je nutné mít obě stránky.

TIP!

Jednotlivec – vhodné jsou úlohy s úplnou sadou B1, B2, obtížnější D1, D2. Dvojice – vhodné jsou úlohy s neúplnou i úplnou sadou A1, A2, B1, B2, C1, C2, D1, D2. Trojice a vícečlenné skupiny – vhodné jsou úlohy s neúplnou i úplnou sadou včetně měření času C1, C2, D1, D2, F1, F2.

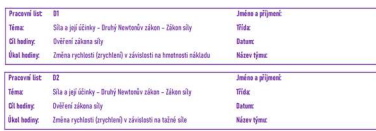

### HLAVIČKA PRACOVNÍHO LISTU

Pracovní listy obsahují dvě stránky, kde na každé z nich řeší žáci jiný druh úlohy. V pravé části hlavičky jsou informace identifikující žáka: jméno a příjmení, třída, datum a název týmu. Písmeno v označení pracovního listu označuje obtížnost, kdy A je nejlehčí typ úlohy na provedení, zpracování zápisu i množství potřebných pomůcek.

Pracovní list typ 1: Označení A1, B1, C1, D1, E1, F1 a úkol hodiny označují úlohy, kde žáci pozorují změnu rychlosti (zrychlení) v závislosti na hmotnosti nákladu.

Pracovní list typ 2: Označení A2, B2, C2, D2, E2, F2 a úkol hodiny označují úlohy, kde žáci pozorují změnu rychlosti (zrychlení) v závislosti na tažné síle.

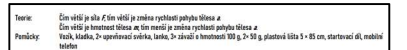

#### **TEORIE**

Jaké znalosti si mají žáci ověřit?

Druhý Newtonův zákon – zákon síly

Čím větší je síla F, tím větší je změna rychlosti pohybu tělesa a.

Čím větší je hmotnost tělesa  $m$  tím menší je změna rychlosti pohybu tělesa  $a$ .

TIP! – Pokud žák hodí maximální silou malý kamínek, poletí rychleji než, když stejnou silou bude házet velký kámen. Z automobilů má formule nejsilnější motor  $F$ a malou hmotnost  $m$ , proto je její změna rychlosti (zrychlení  $\partial$ ) největší. Na ZŠ používáme změnu rychlosti, pojem zrychlení se zavádí až na SŠ.

ZEPTEJTE SE ŽÁKŮ?

V jakých jednotkách měříme a značíme hmotnost? (kilogramy a značíme m)

### V jakých jednotkách měříme a značíme sílu? (newtonech a značíme  $F$ )

Jakou tíhovou silou působíte na podlahu? ( $F_g$  =  $m \cdot g$  vlastní hmotnost vynásobíte tíhovým zrychlením  $g$  = 10 N/kg, přesná hodnota  $g$  = 9,81 N/kg). Maruška má hmotnost 45 kg a působí tíhovou silou 450 N).

### POMŮCKY

#### Co budete potřebovat?

Každý pracovní list obsahuje seznam potřebných pomůcek a vzájemně se liší především v počtu závaží.

#### TIP!

S malými 10g závažími pracují pouze pracovní listy označené dvojkou A2, B2 apod., pokud tedy máte málo závaží, rozdělte žáky na polovinu, kdy jedni začínají řešit úlohy typu A1 a druzí typ A2.

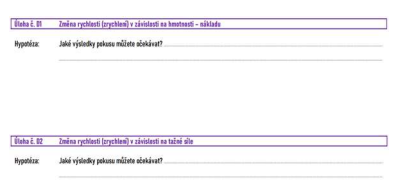

#### ÚLOHA

Po přečtení celé stránky pracovního listu mají žáci stanovit svoji hypotézu, tedy zformulovat svůj předpoklad, jak celý experiment dopadne.

TIP! – Stanovení hypotézy je nejtěžší a nejdůležitější částí pracovního listu. Vysvětlete žáků nové pojmy jako hypotéza a předpokládaný výsledek pokusu. Má jim k tomu pomoci i znovu zopakování zadání úlohy, která je odlišná na každé straně pracovního listu.

### **HYPOTÉZA**

#### Jaké výsledky pokusu můžete očekávat?

Úlohy typu 1: Při stejné tažné síle bude mít prázdný vozík větší změnu rychlosti (zrychlení) než plně naložený vozík. Při velké hmotnosti vozíku je změna rychlosti (zrychlení) menší.

Úlohy typu 2: Při stejné hmotnosti vozíku (nákladu) bude mít největší změnu rychlosti (zrychlení) vozík, který bude urychlován největší silou (největším závažím pověšeným na kladce – největší gravitační síla). Malá síla vyvolá menší změnu rychlosti, na plně naloženém vozíku než velká síla.

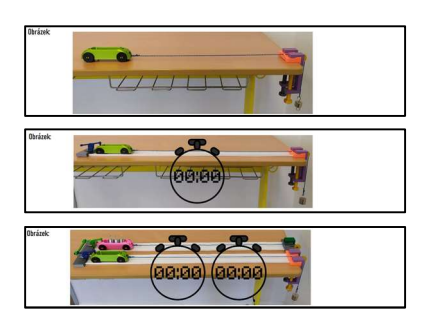

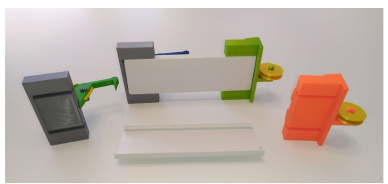

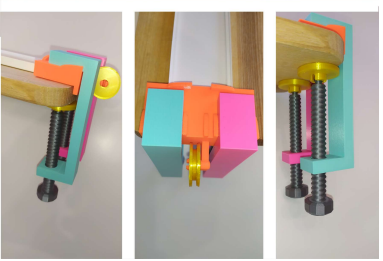

### SESTAVENÍ SOUPRAVY

Sestavení soupravy a veškeré pomůcky jsou shodné vždy pro obě strany pracovního listu například D1 a D2. Odpadá tedy nutnost pro další stranu měnit upevnění komponentů a tím se zkracuje doba vypracování celého pracovního listu. Vyobrazení sestavené soupravy zachycuje správnou instalaci jednotlivých komponentů. V detailu je správné ukotvení kladky na hraně školní lavice za pomoci dvou kusů svěrek.

#### DOPORUČENÍ

Při opakování pokusů je potřeba tento díl kontrolovat, zda nedochází k uvolnění kladky (vyrážení) z ukotvení. Pokud se pokus provádí ve více žácích je dobré, aby jeden z nich před nárazem vozíku přidržoval kladku ve výchozí pozici.

#### TIP!

Pracovní listy, které mají na obrázku symbol stopek jsou určené pro vícepočetné skupiny. Pokud máte málo souprav a více žáků, mohou měřit čas na více mobilních telefonech, nejdelší a nejkratší čas neberou v úvahu a do tabulky zapisují prostřední hodnotu.

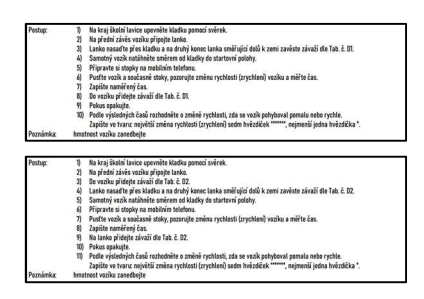

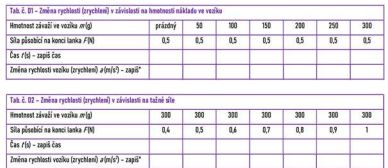

### PRACOVNÍ POSTUP

Oba typy úloh 1 a 2 mají shodný pracovní postup v instalaci vozíkové dráhy na pracovní stůl a na vozík připevňují lanko. V prostřední části se liší buď v přidávání závaží do vozíku typ 1, nebo na lanko typ 2. V posledních bodech pracovního postupu je uveden způsob zápisu výsledků pozorování nebo měření. Samotná hmotnost vozíku 44 g je v pokusech zanedbána.

#### TIP!

Zkontrolujte délku vodícího lanka, aby se závaží i při dojezdu vozíku k držáku kladky nedotýkalo země. Docílíte tím správné výsledky pokusů.

#### TABULKA PRO ZPRACOVÁNÍ DAT

Do tabulek zapisují žáci změnu rychlosti, zda se vozík pohyboval pomalu nebo rychle tak, že zapíší pomocí hvězdiček – největší změna rychlosti (zrychlení) sedm hvězdiček \*\*\*\*\*\*\*, nejmenší jedna hvězdička \*. V pracovních listech, kde měří čas nejprve vyhodnotí data a následně zapíší příslušný počet hvězdiček.

#### TIP!

Časy, které žáci v rámci všech pokusů naměří, by neměla přesáhnout 3 sekundy. Diskutujte chyby měření času.

#### POZOR

Vzhledem k použitému materiálu a konstrukci celé soupravy nepřekračujte doporučené hmotnosti závaží ve vozíku, ale především na tažném lanku.

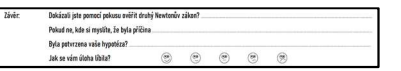

#### ZÁVĚR

Dokázali jste pomocí pokusu ověřit druhý Newtonův zákon? Odpověď by měla znít ANO u všech úloh.

#### Pokud ne, kde si myslíte, že byla příčina?

Pokud nastaly jakékoliv problémy měli by se žáci naučit najít a popsat chybu. Mohly nastat například chyby v nedodržení pracovního postupu, ve špatně zvoleném závaží, velké tření koleček vozíku a povrchu pracovního stolu, chybné měření času (spuštění a vypnutí stopek), chyba při zapisování údajů do tabulky, technická závada na vozíku nebo kladce apod.

#### ZEPTEJTE SE ŽÁKŮ?

Na možné chyby při měření a diskutujte. Proč je důležité výsledky i možné chyby měření napsat do pracovního listu (protokolu o měření, laboratorního listu). Nenápadná, ale klíčová položka pro práci s chybou a ponaučením pro další experimenty.

#### Byla potvrzena vaše hypotéza?

Slouží žákům jako kontrola svého vlastního úsudku, znalostí, zkušeností a v častých případech čtenářské gramotnosti.

Poslední řádka slouží učitelovi pro rychlou zpětnou vazbu, zda byla úloha v očích žáků úspěšná, zajímavá a přínosná.

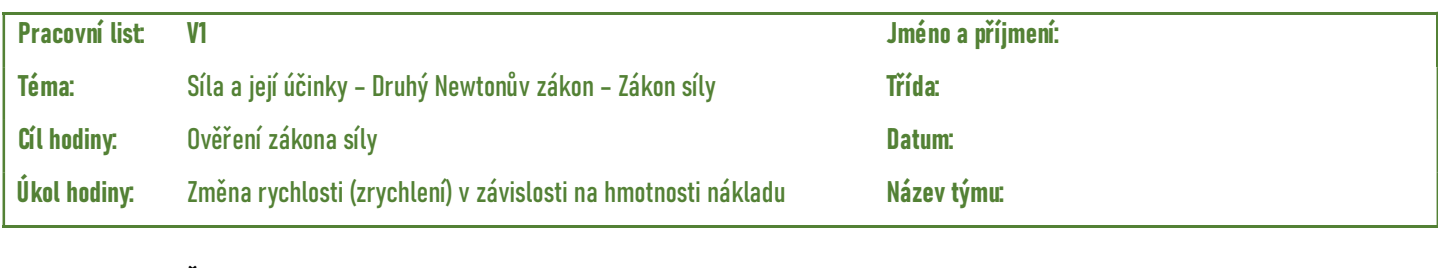

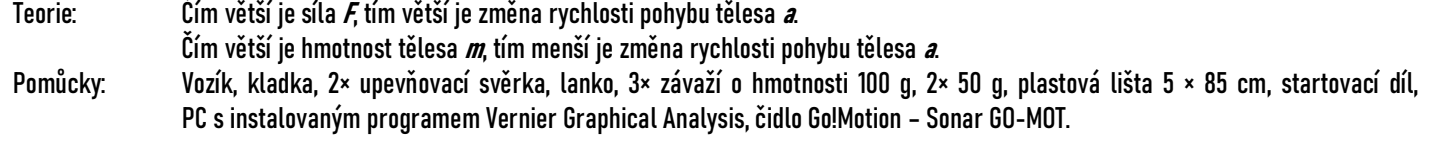

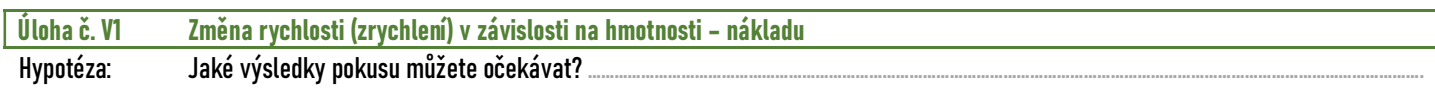

Obrázek:

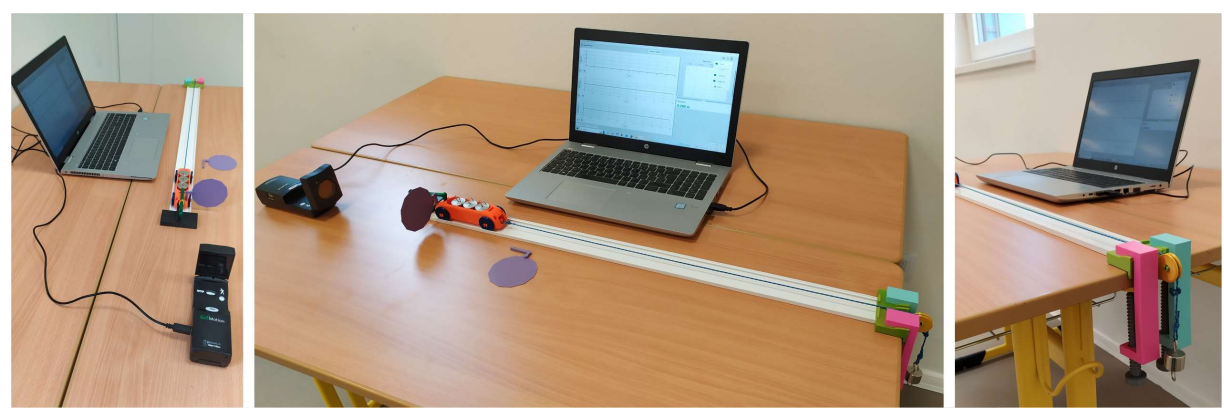

……………………………………………………………………………………………………………………………………………………………………………………………………………………………………………………

Zleva: poloha sonaru proti odrazové desce, zapojení čidla do PC a nasazení odrazové desky ve vozíku, uchycení držáku kladky na kraji pracovního stolu.

- Postup: 1) Na kraj školní lavice upevněte kladku pomocí svěrek. Na přední závěs vozíku připojte lanko.
	- 2) Lanko nasaďte přes kladku a na druhý konec lanka směřující dolů k zemi zavěste závaží dle Tab. č. V1.
	- 3) Samotný vozík natáhněte směrem od kladky do startovní polohy. Do zadní části vozíku nasaďte odrazovou plochu.
	- 4) Nainstalujte si do počítače program Vernier Graphical Analysis https://www.vernier.com/downloads/graphical-analysis/
	- 5) Čidlo umístěte za startovací modul do vzdálenosti cca 20 cm, propojte čidlo pomocí kabelu s počítačem.
	- 6) V horní ikoně zobrazování nastavte (3 grafy, tabulka a hodnota). Čidlo posuňte na polohu (0,200 m  $\pm$  2 cm) od odrazné desky vozíku.

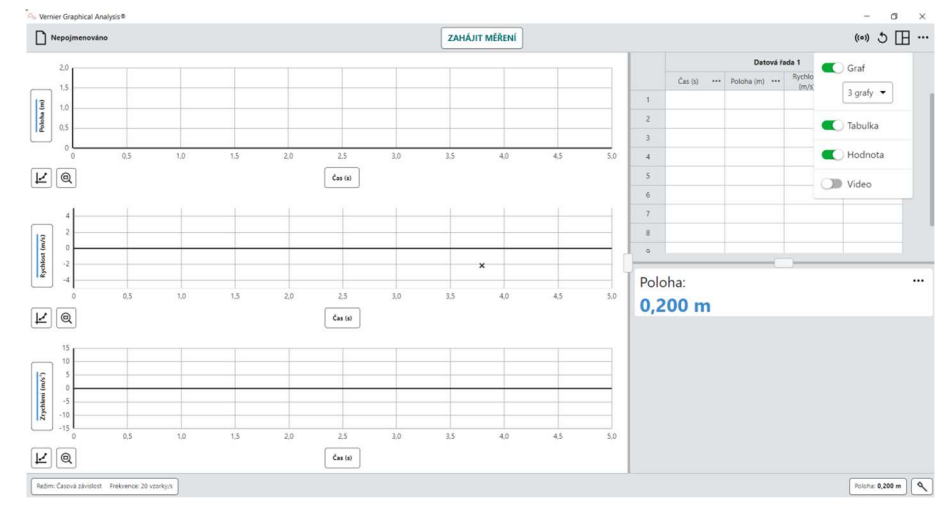

7) V dolním levém rohu zmáčkněte na nastavení měření (tlačítko režim časová závislost). Nastavte hodnoty: Režim (časová závislost), čas (sekundy), frekvence (20 vzorky/s), interval (0,05 s/vzorek), zahájit měření (hodnotou měřené veličiny), zahájit měření, když (USB sonar – čidlo polohy a pohybu – vzroste nad 0,25 m), zahájit měření (0 bodů), zastavit po (2 s).

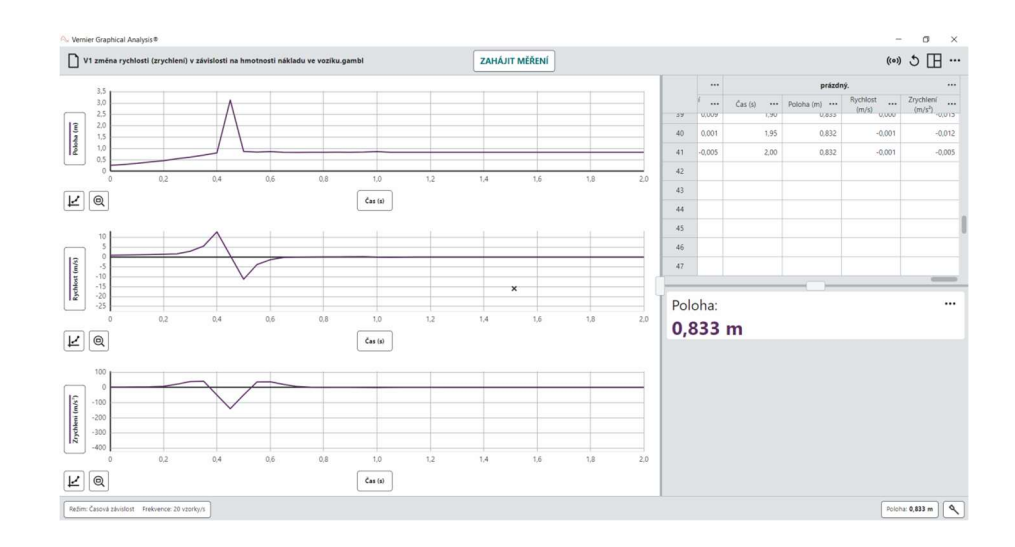

8) V pravém horním rohu (prostřední tři tečky) přepište název datové řady po každém měření postupně na (prázdný, 50 g, 100 g až do 300 g. Lze zde i v případě špatného měření datovou řadu zcela vymazat a nahradit novým měřením.

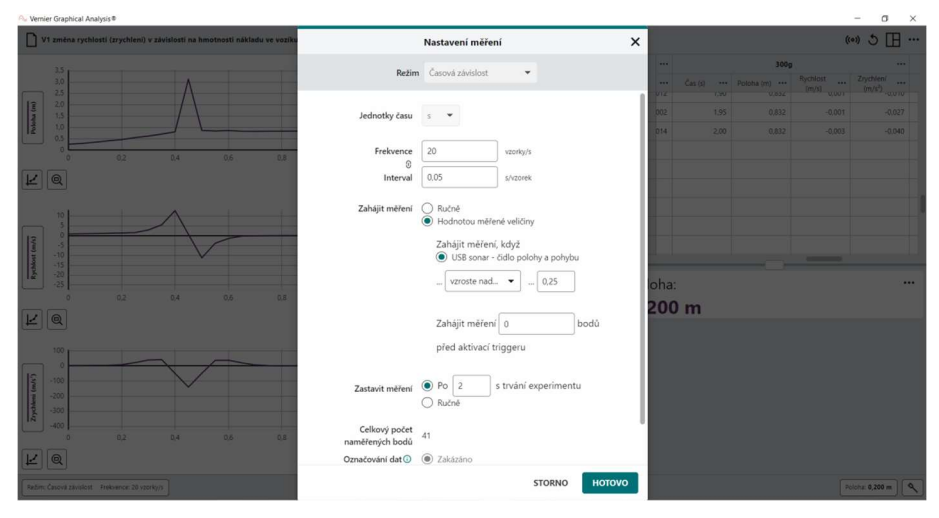

9) Poznámka: V případě pozdějšího startu se na monitoru objeví výzva k odstartování. Čidlo začne měřit, jakmile poloha vozíku vzroste nad 0,25 m. Pokud odstartujete vozík ze startovacího modulu vzápětí po zahájení měření, tato informace se vám nezobrazí.

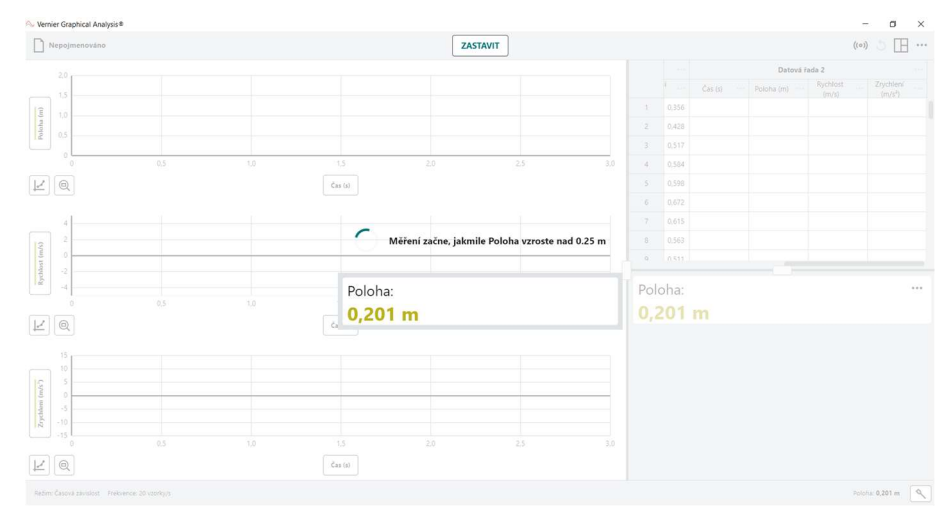

10) Export naměřeních dat proveďte kliknutím na levou horní ikonu (kde jste ukládali projekt), vyberte export a záložku CSV a uložte soubor.

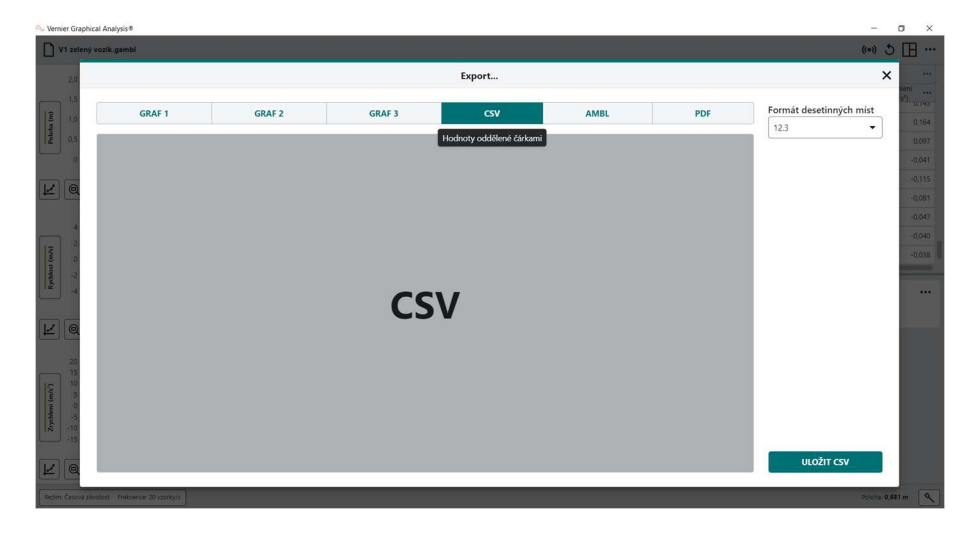

11) Uložená a stažená data zpracujte v tabulkovém procesoru a vytvořte grafy. Otevřete program Excel, po otevření nového sešitu klikněte na záložku Data / Z textu / CSV.

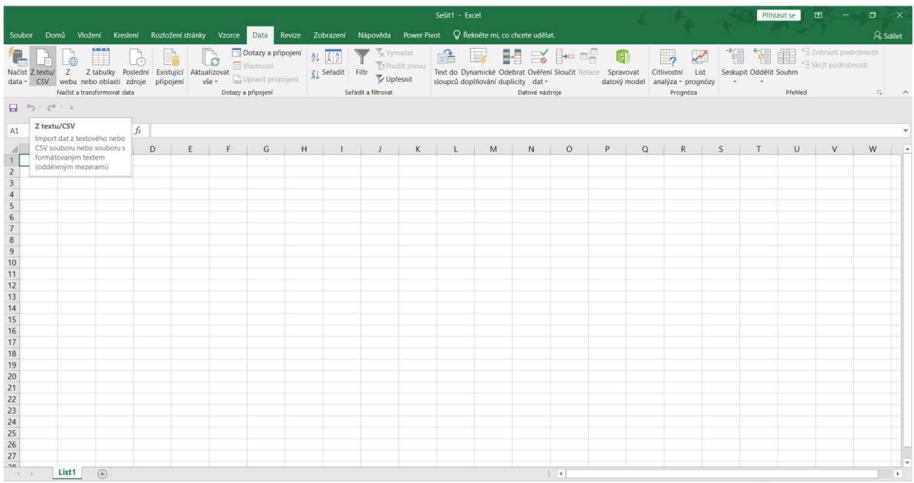

12) Načtěte a zpracujte data graficky do tabulky a vytvořte grafy zrychlení v závislosti na hmotnosti nákladu ve vozíku.

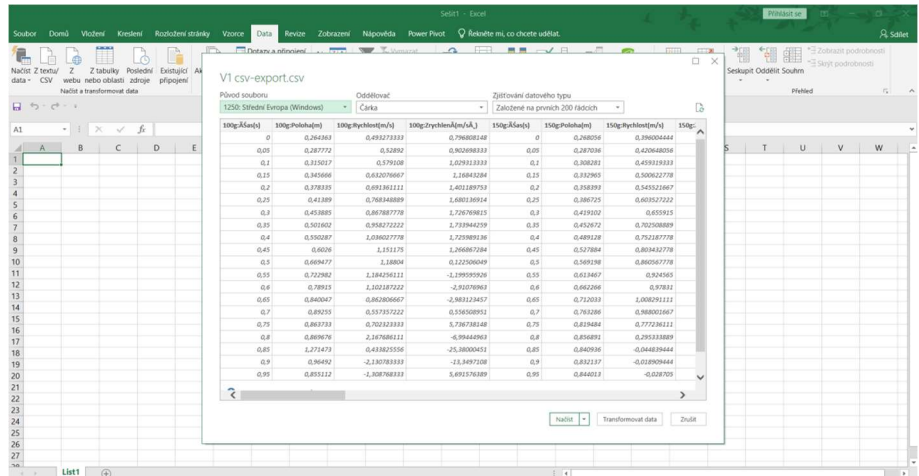

13) Grafická podoba není přesně daná, záleží na vašem přístupu, jak naměřená data budete interpretovat.

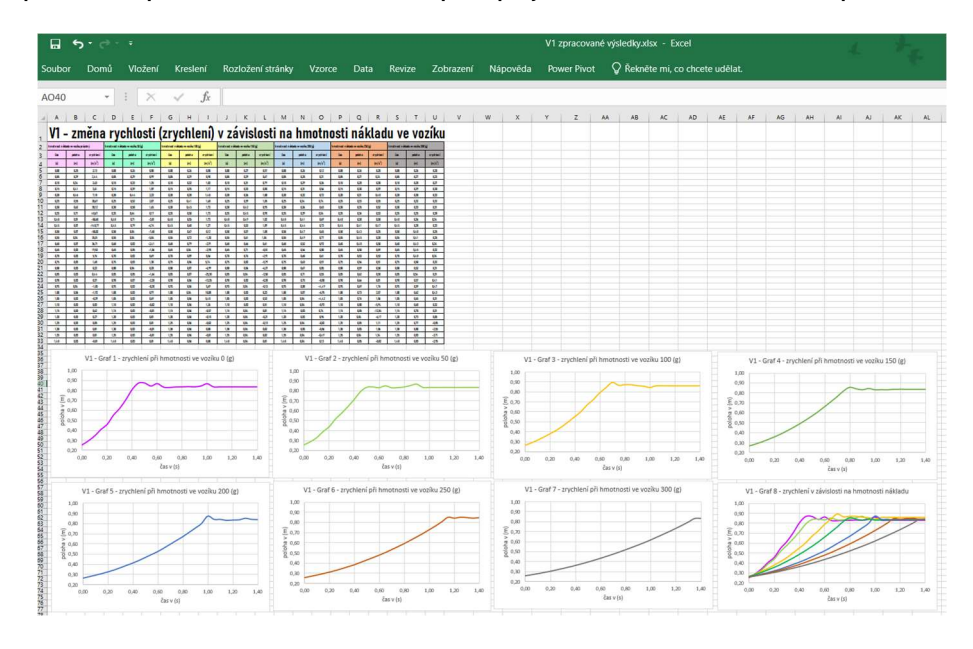

### Poznámka: hmotnost vozíku 44 g

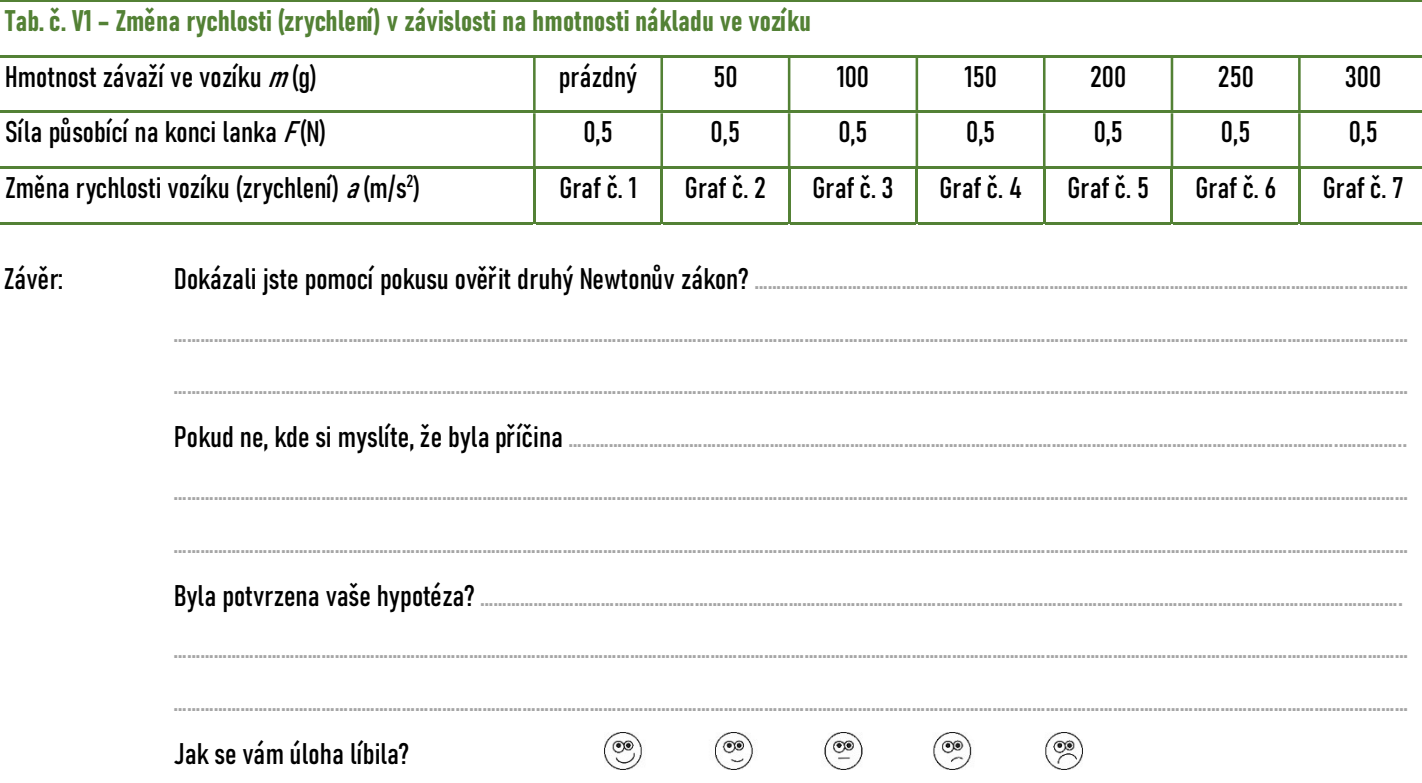

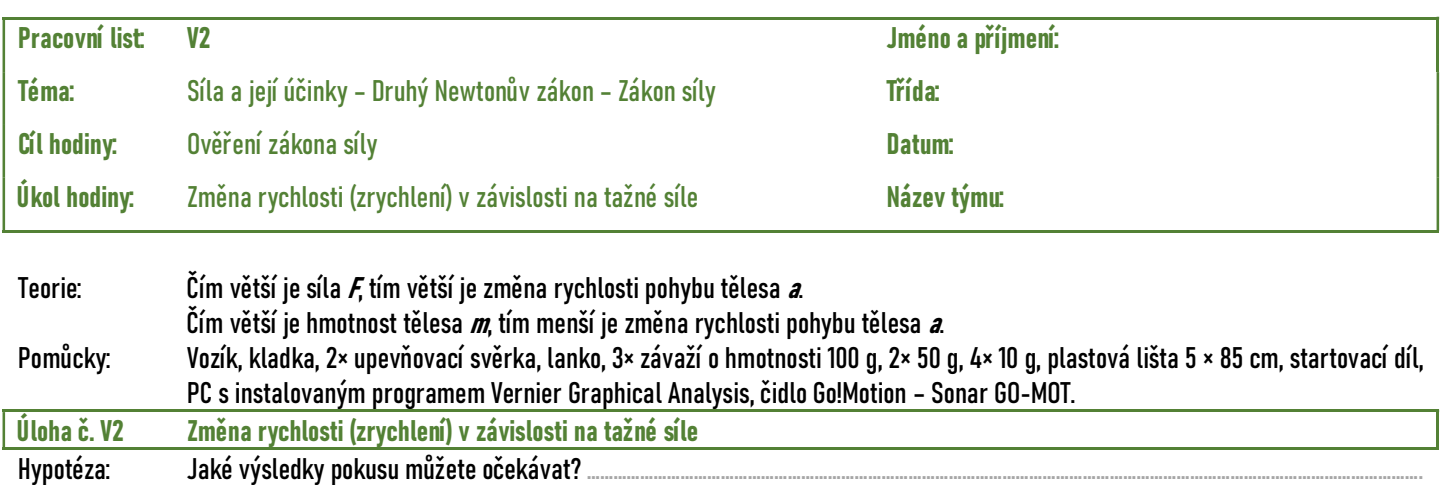

Obrázek:

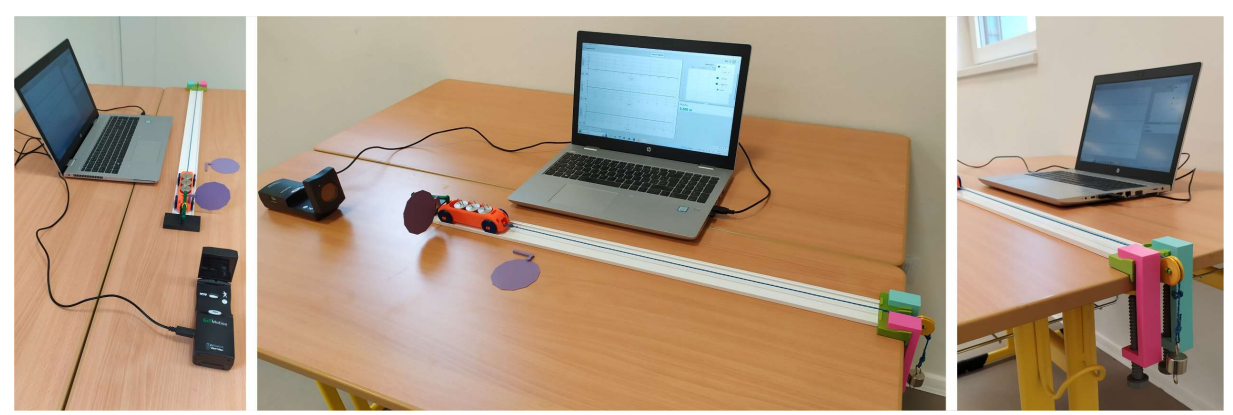

……………………………………………………………………………………………………………………………………………………………………………………………………………………………………………………

Zleva: poloha sonaru proti odrazové desce, zapojení čidla do PC a nasazení odrazové desky ve vozíku, uchycení držáku kladky na kraji pracovního stolu.

- Postup: 1) Na kraj školní lavice upevněte kladku pomocí svěrek. Na přední závěs vozíku připojte lanko.
	- 2) Lanko nasaďte přes kladku a na druhý konec lanka směřující dolů k zemi zavěste a vyměňujte závaží dle Tab. č. V2. 3) Do vozíku přidejte závaží dle Tab. č. V2. Vozík natáhněte směrem od kladky do startovní polohy. Na zadní část vozíku nasaďte odrazovou plochu.
	- 4) Nainstalujte si do počítače program Vernier Graphical Analysis https://www.vernier.com/downloads/graphical-analysis/
	- 5) Čidlo umístěte za startovací modul do vzdálenosti cca 20 cm, propojte čidlo pomocí kabelu s počítačem.
	- 6) V horní ikoně zobrazování nastavte (3 grafy, tabulka a hodnota). Čidlo posuňte na polohu (0,200 m  $\pm$  2 cm) od odrazné desky vozíku.

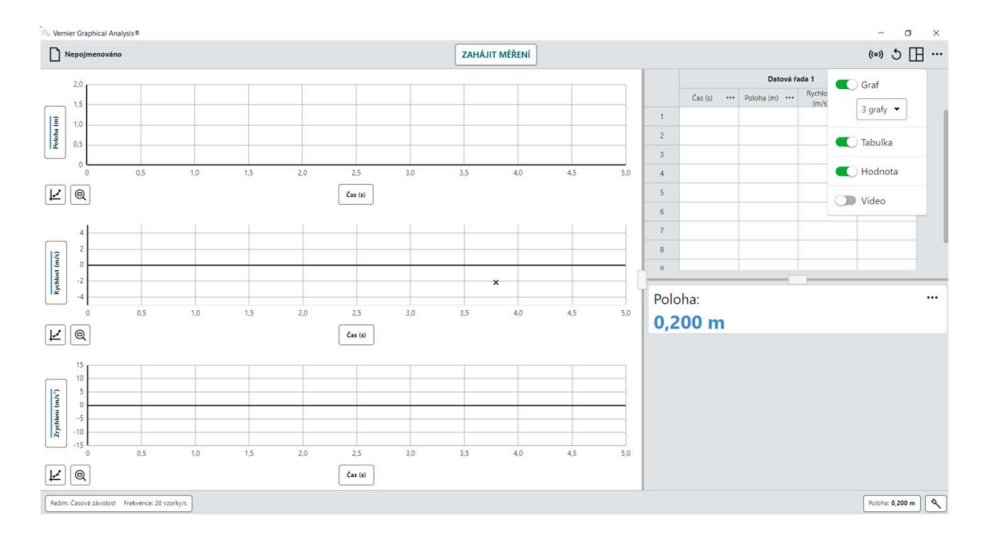

7) V dolním levém rohu zmáčkněte na nastavení měření (tlačítko režim časová závislost). Nastavte hodnoty: Režim (časová závislost), čas (sekundy), frekvence (20 vzorky/s), interval (0,05 s/vzorek), zahájit měření (hodnotou měřené veličiny), zahájit měření, když (USB sonar – čidlo polohy a pohybu – vzroste nad 0,25 m), zahájit měření (0 bodů), zastavit po (3 s).

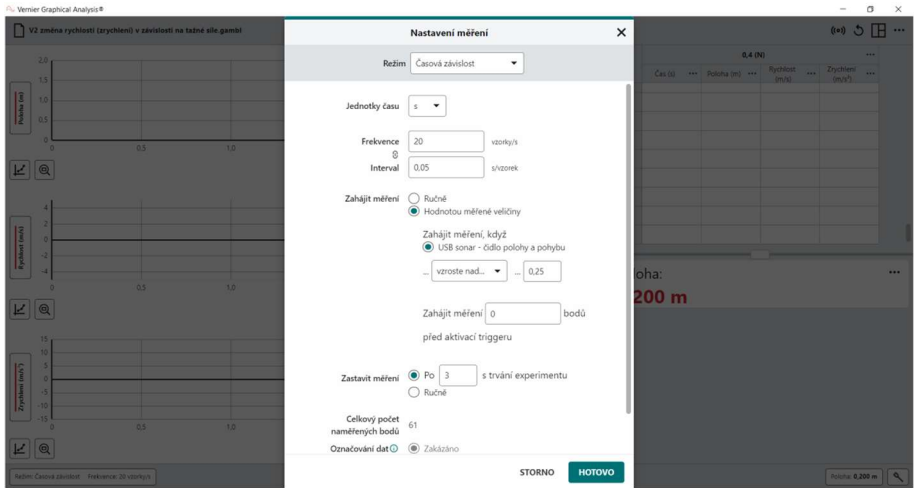

8) V pravém horním rohu (prostřední tři tečky) přepište název datové řady po každém měření postupně na (0,4 N, 0,5 N až do 1 N. Lze zde i v případě špatného měření datovou řadu zcela vymazat a nahradit novým měřením.

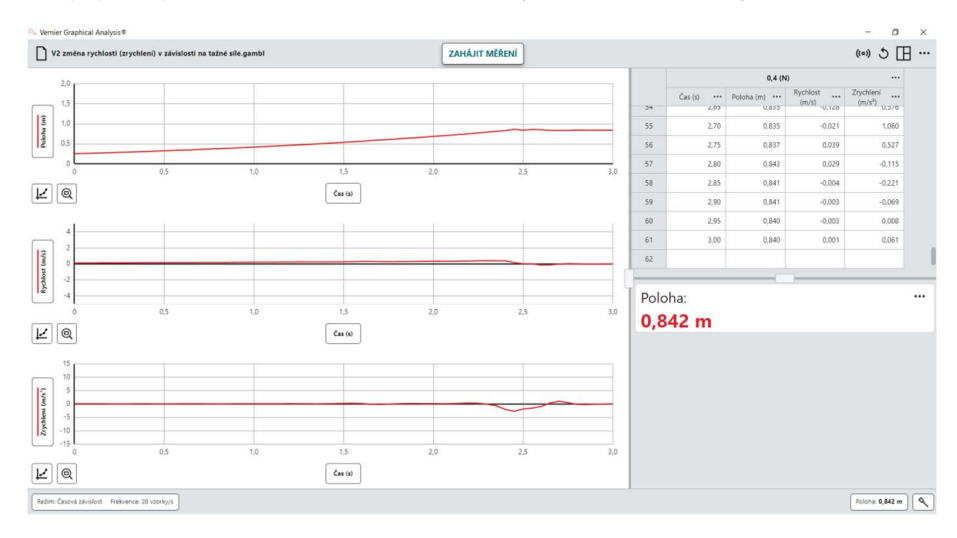

9) Poznámka: V případě pozdějšího startu se na monitoru objeví výzva k odstartování. Čidlo začne měřit, jakmile poloha vozíku vzroste nad 0,25 m. Pokud odstartujete vozík ze startovacího modulu vzápětí po zahájení měření, tato informace se vám nezobrazí.

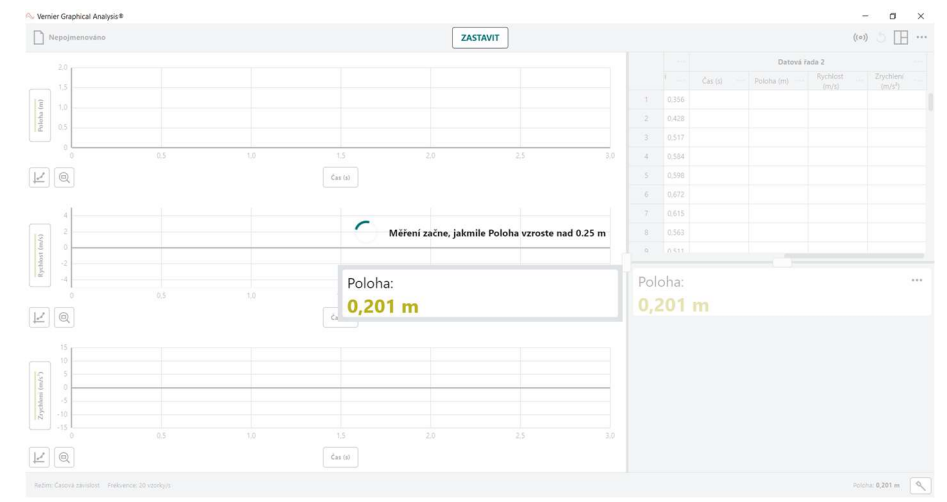

10) Export naměřeních dat proveďte kliknutím na levou horní ikonu (kde jste ukládali projekt), vyberte export a záložku CSV a uložte soubor.

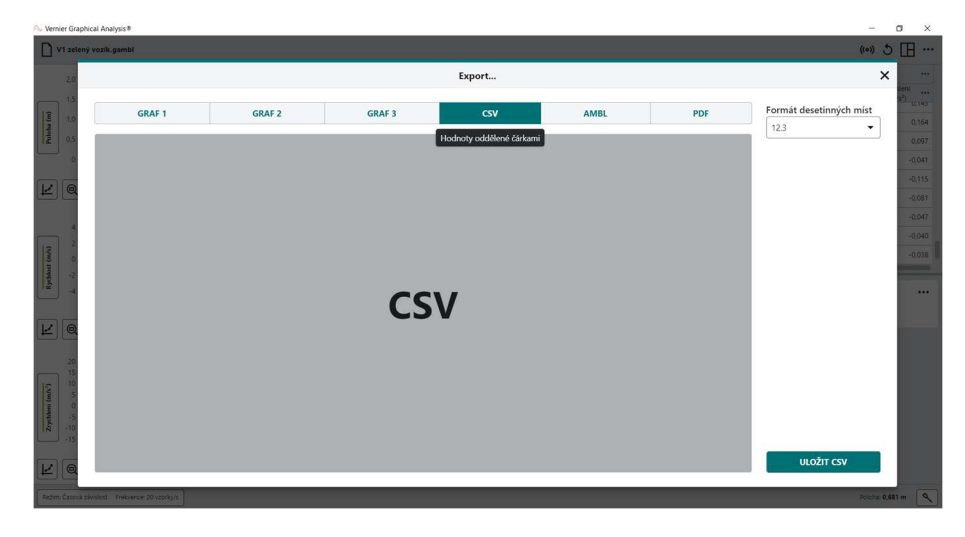

11) Uložená a stažená data zpracujte v tabulkovém procesoru a vytvořte grafy. Otevřete program Excel, po otevření nového sešitu klikněte na záložku Data / Z textu / CSV.

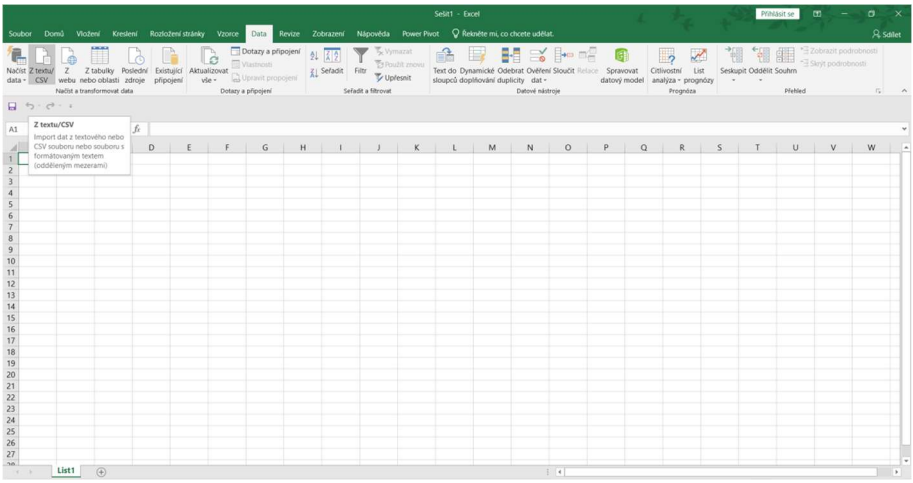

12) Načtěte a zpracujte data graficky do tabulky a vytvořte grafy zrychlení v závislosti na tažné síle vozíku.

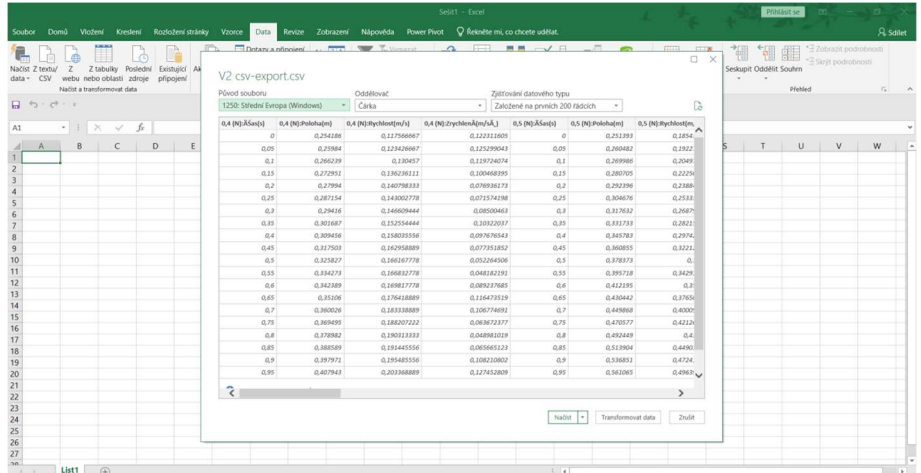

#### 13) Grafická podoba není přesně daná, záleží na vašem přístupu, jak naměřená data budete interpretovat.

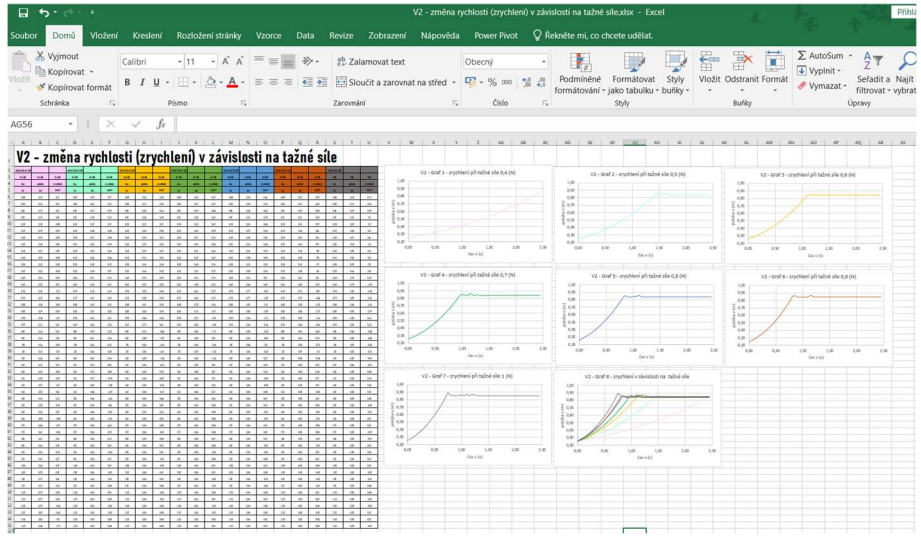

Poznámka: hmotnost vozíku 44 g

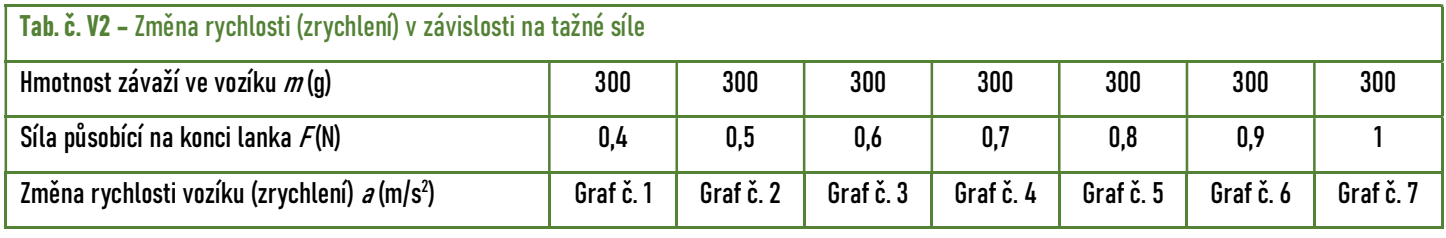

Závěr: Dokázali jste pomocí pokusu ověřit druhý Newtonův zákon? ….

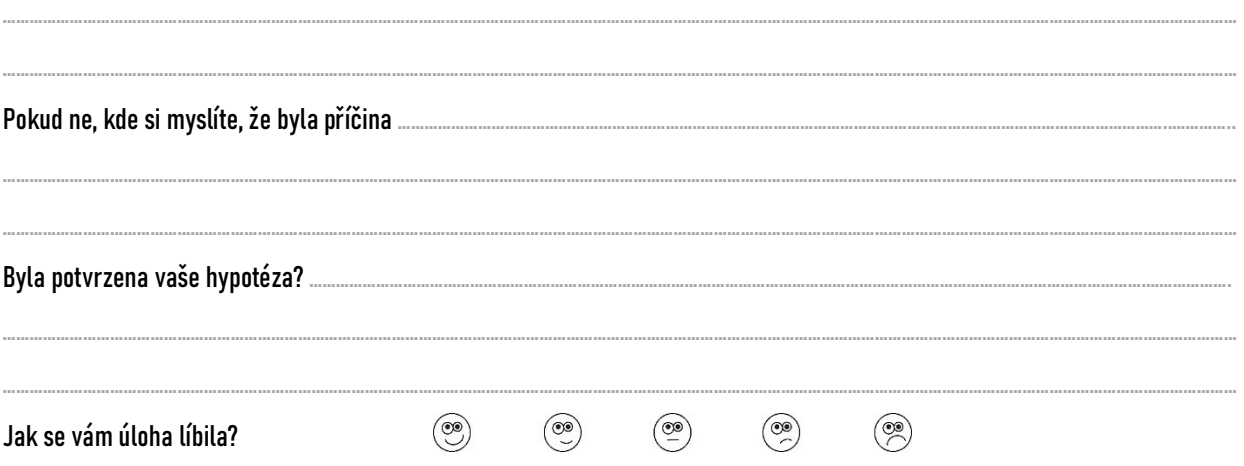

## Průvodce hodinou a pracovními listy pro učitele SŠ

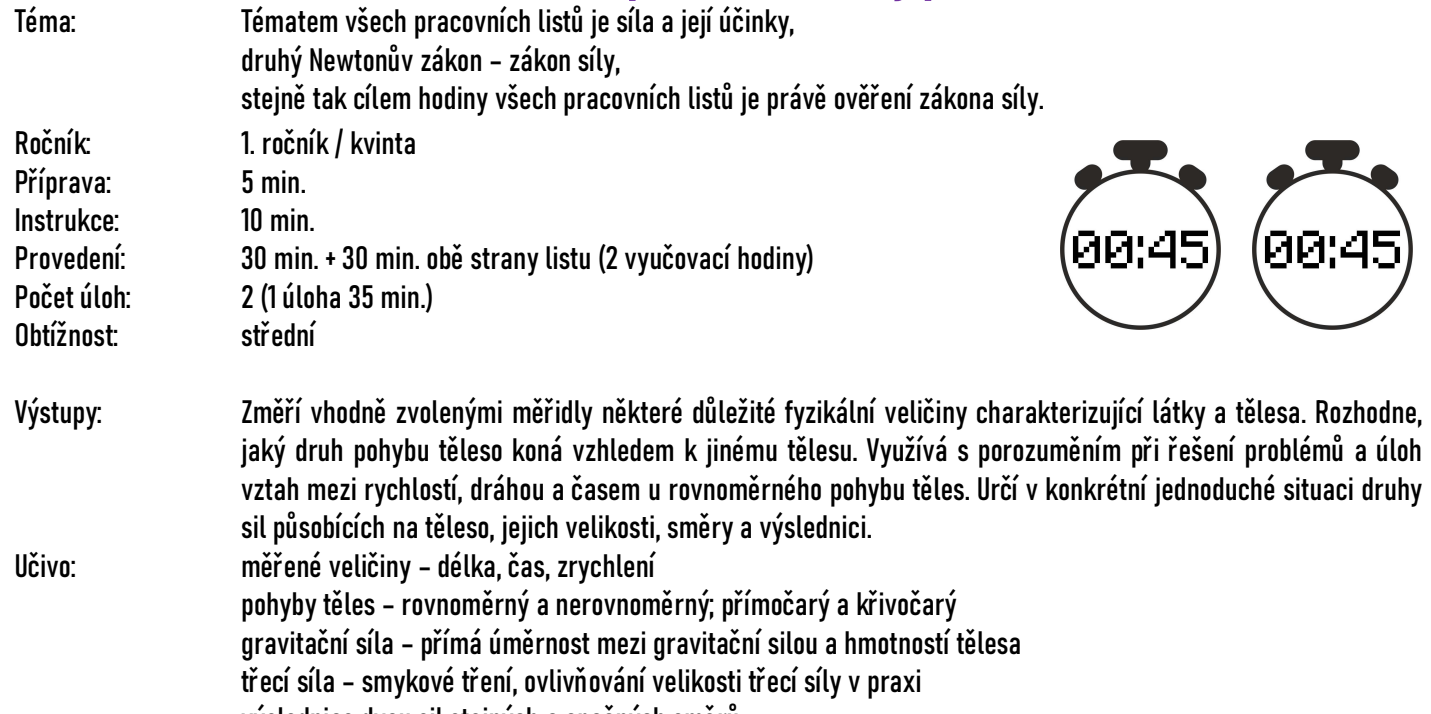

výslednice dvou sil stejných a opačných směrů

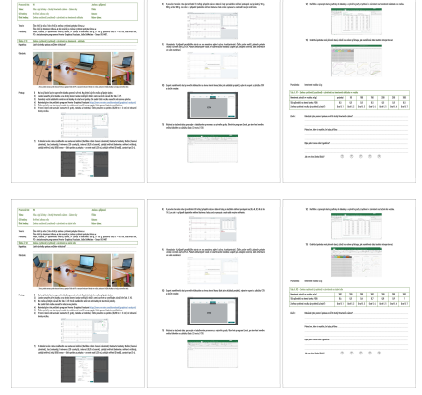

#### PRACOVNÍ LIST

Je koncipován pro samostatnou práci jednotlivců, dvojic maximálně trojic. Pro každého řešitele je nutné mít obě varianty V1 a V2. Vypracování pracovního listu včetně zpracování naměřených dat bude žákům trvat dvě vyučovací hodiny. Žáci provádějí měření pomocí sonarového čidla a naměřená data zpracovávají v počítači.

#### TIP!

První možnost je nechat žáky naměřit pomocí čidla oba typy úloh a až v další vyučovací jednotce naměřená data zpracovávat do tabulek, grafů a naměřená data interpretovat. Výhoda: mohu měřit v učebně fyziky a data zpracovávat v učebně informatiky.

Druhá možnost je zpracovat jen úlohu například typu 1, po naměření ihned data žáci zpracují do tabulek, grafů a naměřená data interpretují. Následující vyučovací jednotku vše opakují. Výhoda: žáci opakují celý postup a upevňují si znalosti z minulého měření.

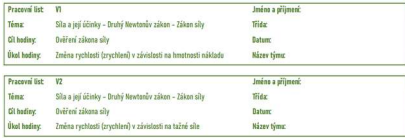

### HLAVIČKA PRACOVNÍHO LISTU

Pracovní list obsahuje tři stránky pro každý druh úlohy. V pravé části hlavičky jsou informace identifikující žáka: jméno a příjmení, třída, datum a název týmu. Písmeno v označení pracovního listu označuje obtížnost, kdy úloha V využívá k měření zrychlení sonarové čidlo Vernier Go!Motion GO-MOT.

Pracovní list typ 1: Označení V1 a úkol hodiny označují úlohy, kde žáci pozorují zrychlení v závislosti na hmotnosti nákladu. Pracovní list typ 2: Označení V2 a úkol hodiny označují úlohy, kde žáci pozorují zrychlení v závislosti na tažné síle.

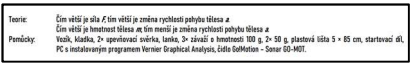

#### TEORIE

Jaké znalosti si mají žáci ověřit? Druhý Newtonův zákon – zákon síly Čím větší je síla  $\mathcal F_t$ tím větší je změna rychlosti  $\boldsymbol x$ pohybu tělesa. Čím větší je hmotnost  $m$ tělesa, tím menší je změna rychlosti  $\bm{s}$  pohybu tělesa. TIP! – Pokud žák hodí maximální silou malý kamínek, poletí rychleji než, když stejnou silou bude házet velký kámen. Z automobilů má formule neisilnější motor F a malou hmotnost  $m$  proto je její změna rychlosti (zrychlení  $\partial$ ) největší. Na SŠ zavádíme pojem zrychlení na ZŠ se žáci seznámili s pojmem změna rychlosti.

### ZEPTEJTE SE ŽÁKŮ?

V jakých jednotkách měříme a značíme hmotnost? (kilogramy a značíme m) V jakých jednotkách měříme a značíme sílu? (newtonech a značíme F) Jakou tíhovou silou působíte na podlahu? ( $F_g$  =  $m \cdot g$  vlastní hmotnost vynásobíte tíhovým zrychlením  $g$  = 10 N/kg, přesná hodnota  $g$  = 9,81 N/kg). Maruška má hmotnost 45 kg a působí tíhovou silou 450 N).

#### POMŮCKY

### Co budete potřebovat?

Každý pracovní list obsahuje seznam potřebných pomůcek a vzájemně se liší především v počtu závaží. Sonarové čidlo Vernier Go!Motion GO-MOT, PC, nainstalovaný program Vernier Graphical Analysis https://www.vernier.com/downloads/graphical-analysis/.

#### TIP!

S malými 10 g závažími pracují pouze pracovní listy označené V2, pokud tedy máte málo závaží, rozdělte žáky na polovinu, kdy jedni začínají řešit úlohy typu V1 a druzí typ V2.

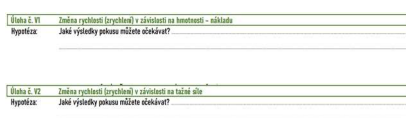

#### ÚLOHA

Po přečtení celé stránky pracovního listu mají žáci stanovit svoji hypotézu, tedy zformulovat svůj předpoklad, jak celý experiment dopadne.

TIP! – Stanovení hypotézy je nejtěžší a nejdůležitější částí pracovního listu. Vysvětlete žáků nové pojmy jako hypotéza a předpokládaný výsledek pokusu. Má jim k tomu pomoci i znovu zopakování zadání úlohy, která je odlišná dle typu pracovního listu V1 a V2.

### HYPOTÉZA

### Jaké výsledky pokusu můžete očekávat?

Úloha V1: Při stejné tažné síle bude mít prázdný vozík větší zrychlení (změnu rychlosti) než plně naložený vozík. Při velké hmotnosti vozíku je změna rychlosti (zrychlení) menší.

Úloha V2: Při stejné hmotnosti vozíku (nákladu) bude mít největší zrychlení (změnu rychlosti) vozík, který bude urychlován největší silou (největším závažím pověšeným na kladce – největší gravitační síla). Malá síla vyvolá menší změnu rychlosti, na plně naloženém vozíku než velká síla.

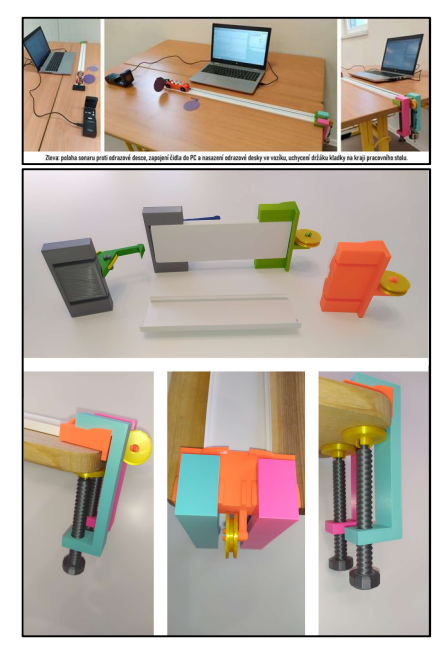

#### SESTAVENÍ SOUPRAVY

Sestavení soupravy a veškeré pomůcky jsou shodné vždy pro oba typy pracovního listu V1 a V2. Odpadá tedy nutnost pro další úlohu měnit upevnění komponentů a tím se zkracuje doba vypracování pracovních listů. Vyobrazení sestavené soupravy zachycuje správnou instalaci jednotlivých komponentů včetně odrazové desky na vozíku a správně umístěného sonaru. V detailu je správné ukotvení kladky na hraně školní lavice za pomoci dvou kusů svěrek.

### DOPORUČENÍ

Při opakování pokusů je potřeba tento díl kontrolovat, zda nedochází k uvolnění kladky (vyrážení) z ukotvení. Pokud se pokus provádí ve více žácích je dobré, aby jeden z nich před nárazem vozíku přidržovat kladku ve výchozí pozici. Správnou vzdálenost sonarového čidla od odrazové desky vozíku kontrolujte na monitoru počítače, výchozí vzdálenost je 20 cm.

#### TIP!

Po každém měření je vhodné pojmenovat datovou řadu, v případě výskytu nenadálé chyby lze datovou řadu vymazat a pokus se stejnou hmotností ve vozíku a tažnou silou opakovat.

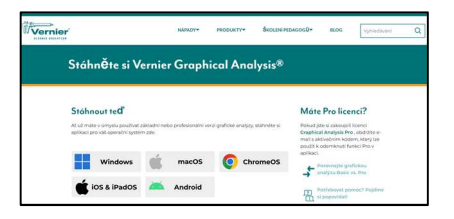

#### INSTALACE PROGRAMU

Potřebný program Vernier Graphical Analysis lze zdarma stáhnout ze stránek výrobce z odkazu: https://www.vernier.com/downloads/graphical-analysis/.

#### TIP!

Instalaci softwaru na PC lze připravit předem s žáky v hodině informatiky. Pro každé čidlo budete potřebovat počítač s možností připojení přes USB. Čidlo bude pracovat v operačních programech Windows, macOS, ChromeOS, iOS & iPadOS, Android. (příslušnou verzi operačního systému naleznete na výše uvedeném odkazu).

#### PRACOVNÍ POSTUP

Bod 1 až 3) Oba typy úloh V1 a V2 mají shodný pracovní postup v instalaci vozíkové dráhy na pracovní stůl a na vozík připevňují lanko.

Bod 4) Instalace programu

Bod 5 a 6) Nastavení grafů, tabulek, hodnot, vzdálenosti sonaru od odrazové desky.

Bod 7) Nastavení hodnot pro oba typy shodné. Položka zastavit u V1 po 2 sekundách, u V2 po třech sekundách.

V pravém horním rohu (prostřední tři tečky<br>100 g až do 300 g. Lze zde i v případě špatn TIP!

Bod 8) Probíhá samotné měření, pojmenování datových řad. Úlohy se liší buď v přidávání závaží do vozíku typ 1, nebo na lanko typ 2.

Zkontrolujte délku vodícího lanka, aby se závaží i při dojezdu vozíku k držáku kladky nedotýkalo země. Docílíte tím správných výsledků pokusů.

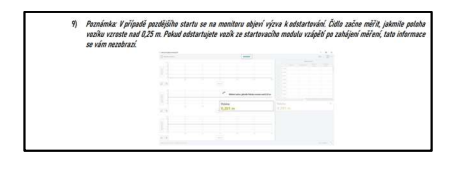

Bod 9) Poznámka: upozorňuje na důležitou část nastavení měření. Čidlo začne měřit až ve chvíli, kdy odrazová deska vozíku bude vzdálena od čidla 25 cm.

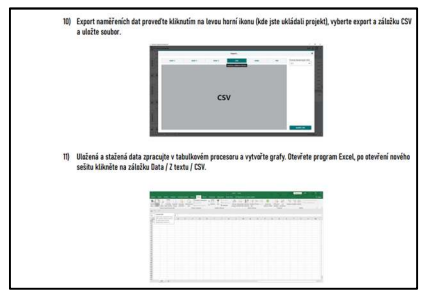

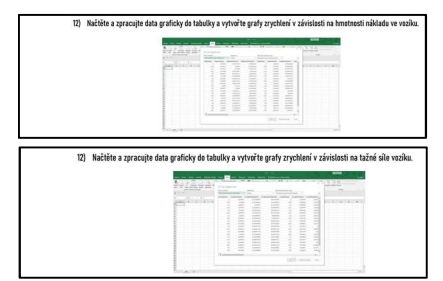

Bod 10) Pro možnost dalšího zpracování naměřených dat vyberte export dat do formátu CSV a uložte.

#### TIP!

Pokud potřebujete zkontrolovat průběh grafu z naměřených dat, využijte záložku Graf 3.

Bod 11) Pro správný import dat vyberte program Excel, po otevření nového sešitu klikněte na záložku Data / Z textu / CSV.

#### Bod 12)

Pro úlohu V1 – po načtení a zpracování dat do tabulky, vytvořte grafy zrychlení v závislosti na hmotnosti nákladu ve vozíku.

Pro úlohu V2 – po načtení a zpracování dat do tabulky, vytvořte grafy zrychlení v závislosti na tažné síle.

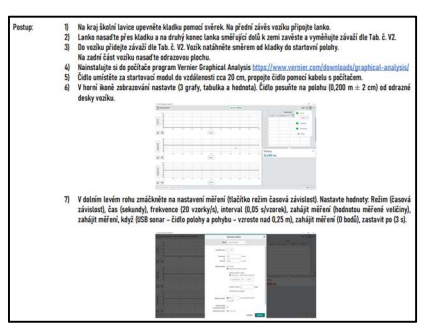

Bod 13 výsledky pro úlohu V1 – Vzhled tabulek a grafů záleží na zadání každého učitele. Pracovní list grafickou podobu úlohy neřeší.

### TIP!

Před vytvořením grafu je možné část naměřených hodnot od vzdálenost nad 0,84 m od čidla vymazat. Nastavení čidla je na dobu snímání 2 s, ve většině měření je vozík na konci dráhy dříve.

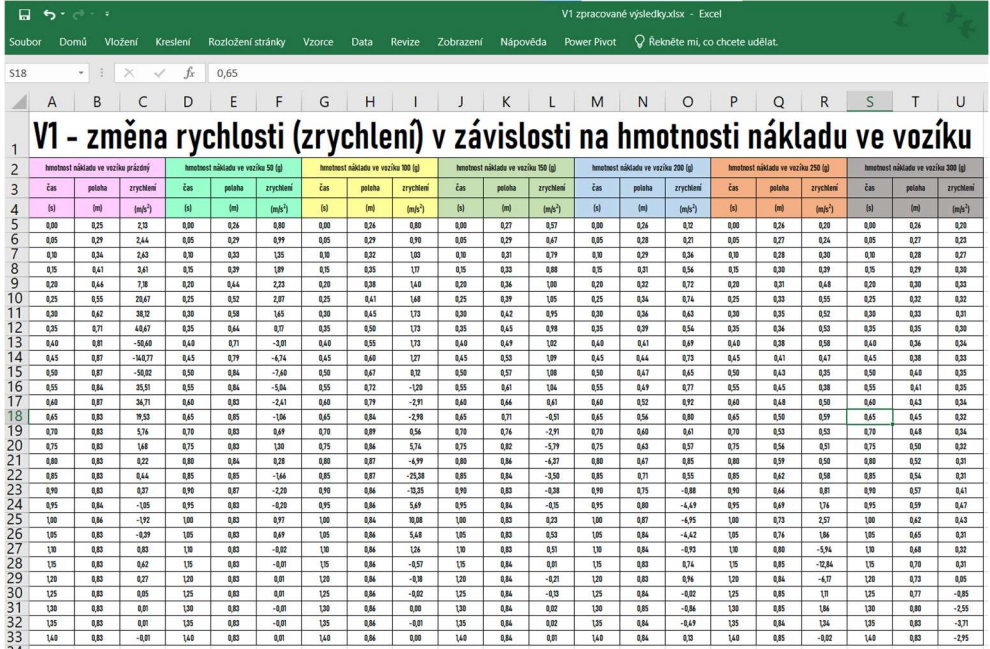

Naměřené hodnoty pro úlohu V1 a z nich vytvořené grafy (V1 – Graf 1 až V1 – Graf 7) potvrzují správnou funkci vozíkové sady pro pokusy na zrychlení v závislosti na hmotnosti nákladu ve vozíku. Zároveň potvrzují správnost druhého Newtonova zákona. Pro snadnější orientaci jsou barvy v tabulce shodné s barvami křivek v grafech. Souhrnné výsledky ukazuje V1 Graf 8, největší zrychlení znázorňuje při prázdném vozíku růžová křivka. Nejmenší zrychlení ukazuje při naloženém vozíku 300 g šedá křivka.

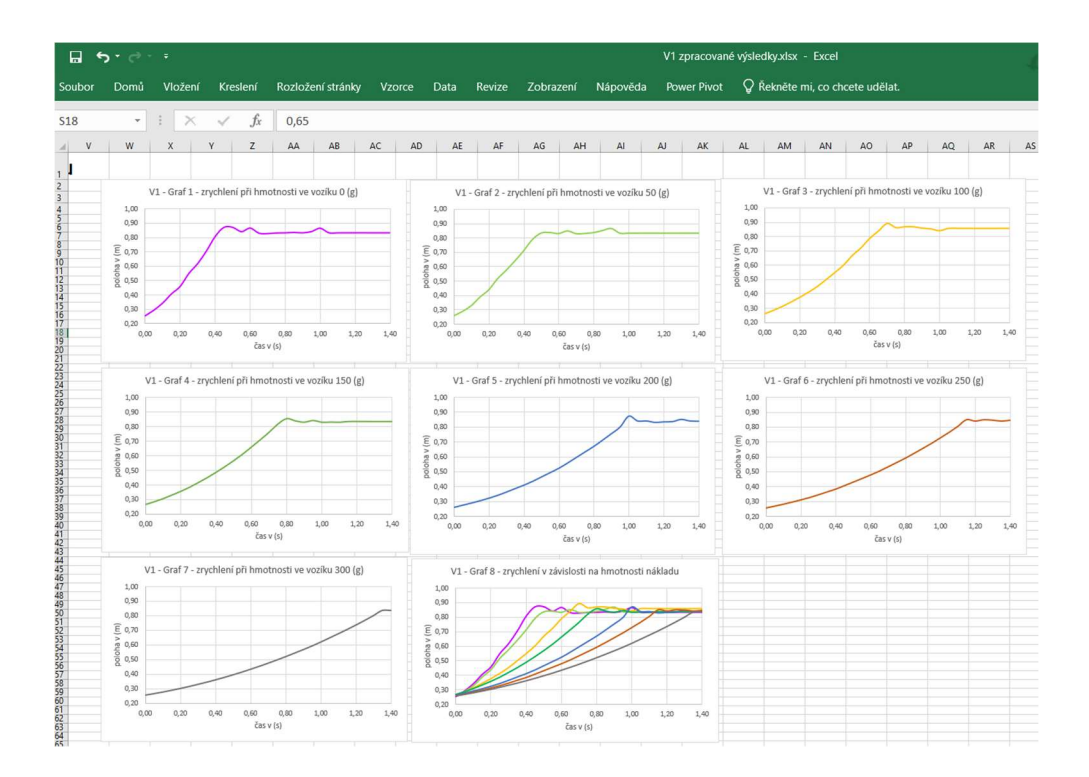

Bod 13 výsledky pro úlohu V2 – Vzhled tabulek a grafů záleží na zadání každého učitele. Pracovní list grafickou podobu úlohy neřeší. TIP!

Před vytvořením grafu je možné část naměřených hodnot od vzdálenost nad 0,84 m od čidla vymazat. Nastavení čidla je na dobu snímání 3 s, ve většině měření je vozík na konci dráhy dříve.

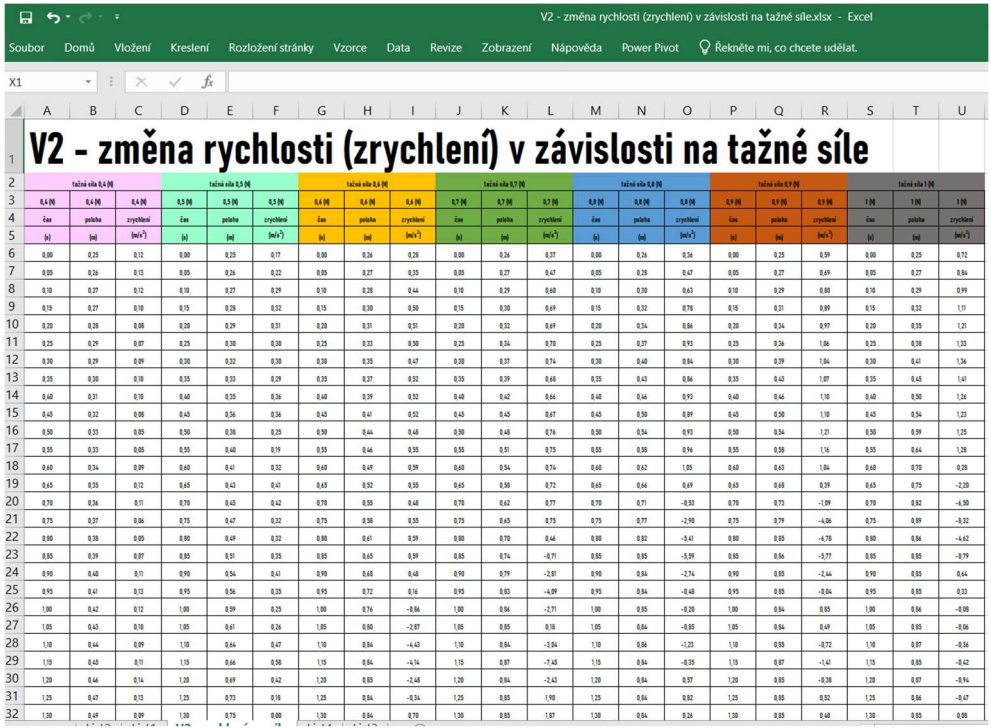

Naměřené hodnoty v tabulce dokazují správnou funkci vozíkové sady pro pozorování a měření zrychlení v závislosti na tažné síle. Zároveň potvrzují správnost druhého Newtonova zákona. Pro snadnější orientaci korespondují barvy v tabulce s barvami křivek v grafech. Souhrnné výsledky pro porovnání zrychlení v závislosti na tažné síle ukazuje V2 – Graf 8, největší zrychlení je při tažné síle 1 N šedá křivka a nejmenší zrychlení je při tažné síle 0,4 N růžová křivka.

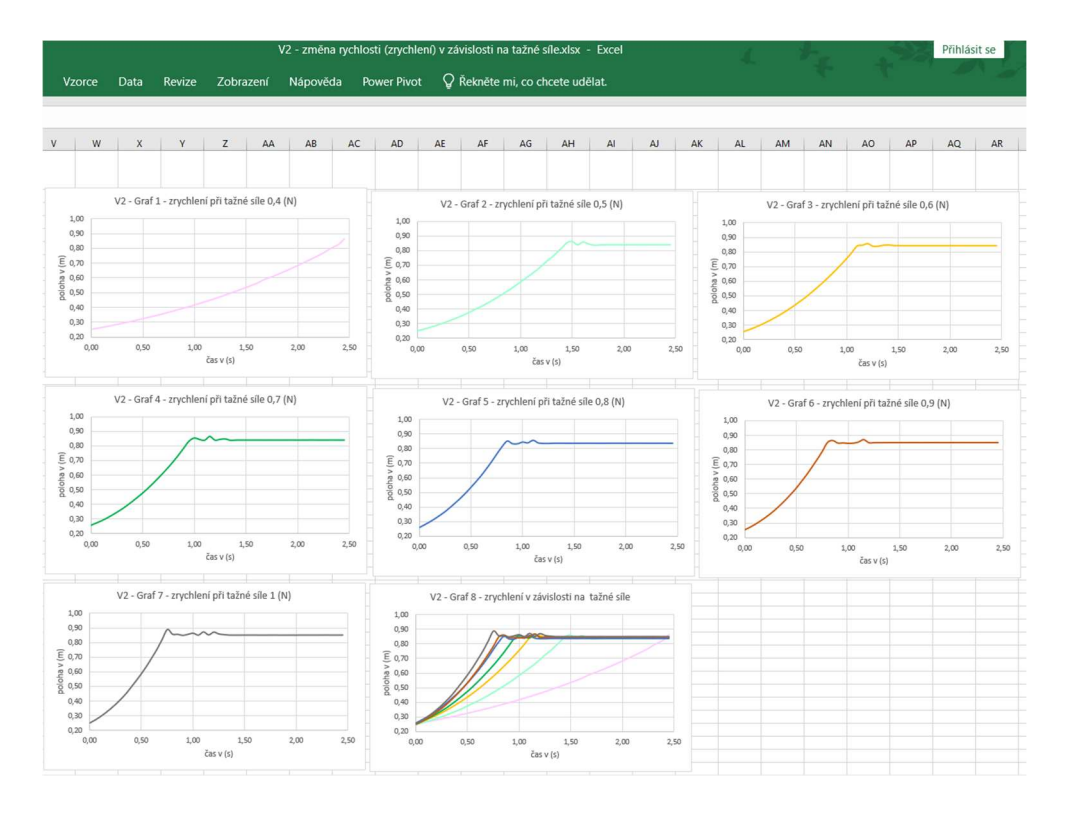

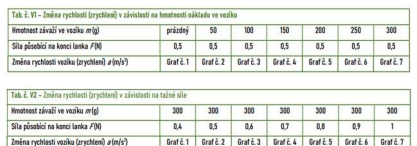

### TABULKA PRO ZADÁNÍ DAT

Tabulka slouží pro správný poměr hmotnosti ve vozíku a tažné síly. Výsledky měření zrychlení (změny rychlosti) žáci zpracují do grafů.

Samotná hmotnost vozíku 44 g je v pokusech zanedbána.

#### POZOR

Vzhledem k použitému materiálu a konstrukci celé soupravy nepřekračujte doporučené hmotnosti závaží ve vozíku, ale především na tažném lanku.

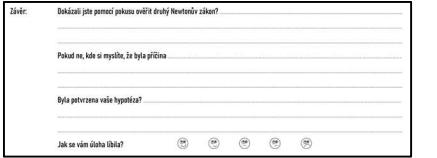

### ZÁVĚR

Dokázali jste pomocí pokusu ověřit druhý Newtonův zákon? Odpověď by měla znít ANO u všech úloh.

#### Pokud ne, kde si myslíte, že byla příčina?

Pokud nastaly jakékoliv problémy měli by se žáci naučit najít a popsat chybu. Mohly nastat například chyby v nedodržení pracovního postupu, ve špatně zvoleném závaží, velké tření koleček vozíku a povrchu pracovního stolu, chybné měření času, chyba při zpracování údajů do tabulky, chybné vyhodnocení grafů, technická závada na vozíku nebo kladce apod.

#### ZEPTEJTE SE ŽÁKŮ?

Na možné chyby při měření a diskutujte. Proč je důležité výsledky i možné chyby měření napsat do pracovního listu (protokolu o měření, laboratorního listu). Nenápadná, ale klíčová položka pro práci s chybou a ponaučením pro další experimenty.

#### Byla potvrzena vaše hypotéza?

Slouží žákům jako kontrola svého vlastního úsudku, znalostí, zkušeností a v častých případech čtenářské gramotnosti.

Poslední řádka slouží učitelovi pro rychlou zpětnou vazbu, zda byla úloha v očích žáků úspěšná, zajímavá a přínosná.

# Příloha H

Tabulka 8: Úloha V1 naměřené hodnoty sonarovým čidlem.

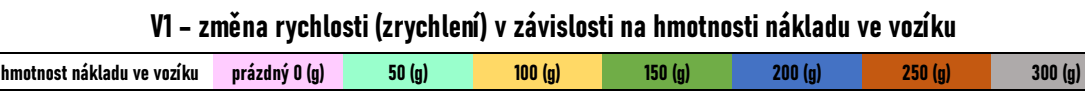

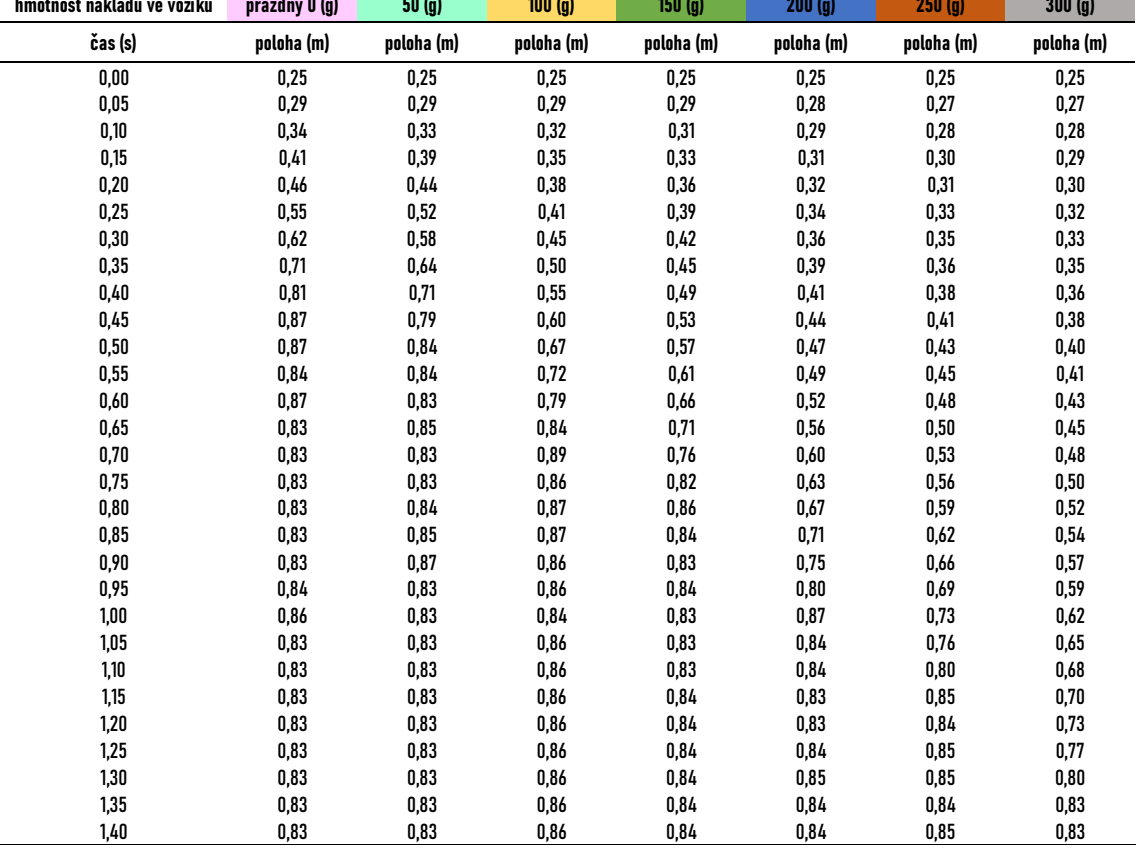

## Příloha I

Tabulka 9: Úloha V2 naměřené hodnoty sonarovým čidlem.

#### tažná síla na konci lanka 0,4 (N) 0,5 (N) 0,6 (N) 0,7 (N) 0,8 (N) 0,9 (N) 1 (N) čas (s) poloha (m) poloha (m) poloha (m) poloha (m) poloha (m) poloha (m) poloha (m) 0,00 0,25 0,25 0,25 0,25 0,25 0,25 0,25 0,05 0,26 0,26 0,27 0,27 0,27 0,27 0,27 0,10 0,27 0,27 0,28 0,29 0,30 0,29 0,29 0,15 0,27 0,28 0,30 0,30 0,32 0,31 0,32 0,20 0,28 0,29 0,31 0,32 0,34 0,34 0,35 0,25 0,29 0,30 0,33 0,34 0,37 0,36 0,38 0,30 0,29 0,32 0,35 0,37 0,40 0,39 0,41 0,35 0,30 0,33 0,37 0,39 0,43 0,43 0,45 0,40 0,31 0,35 0,39 0,42 0,46 0,46 0,50 0,45 0,32 0,36 0,41 0,45 0,50 0,50 0,54 0,50 0,33 0,38 0,44 0,48 0,54 0,54 0,59 0,55 0,33 0,40 0,46 0,51 0,58 0,58 0,64 0,60 0,34 0,41 0,49 0,54 0,62 0,63 0,70 0,65 0,35 0,43 0,52 0,58 0,66 0,68 0,75 0,70 0,36 0,45 0,55 0,62 0,71 0,73 0,82 0,75 0,37 0,47 0,58 0,65 0,77 0,79 0,89 0,80 0,38 0,49 0,61 0,70 0,82 0,85 0,86 0,85 0,39 0,51 0,65 0,74 0,85 0,86 0,85 0,90 0,40 0,54 0,68 0,79 0,84 0,85 0,85 0,95 0,41 0,56 0,72 0,83 0,84 0,85 0,85 1,00 0,42 0,59 0,76 0,86 0,85 0,84 0,86 1,05 0,43 0,61 0,80 0,85 0,84 0,84 0,85 1,10 0,44 0,64 0,84 0,84 0,86 0,85 0,87 1,15 0,45 0,66 0,84 0,87 0,84 0,87 0,85 1,20 0,46 0,69 0,85 0,84 0,84 0,85 0,87 1,25 0,47 0,73 0,84 0,85 0,84 0,85 0,86 1,30 0,49 0,75 0,84 0,85 0,84 0,85 0,85 1,35 0,50 0,79 0,84 0,84 0,84 0,85 0,85 1,40 0,51 0,82 0,85 0,84 0,84 0,85 0,85 1,45 0,52 0,86 0,84 0,84 0,84 0,85 0,85 1,50 0,54 0,86 0,84 0,84 0,84 0,85 0,85 1,55 0,55 0,84 0,84 0,84 0,84 0,85 0,85 1,60 0,56 0,86 0,84 0,84 0,84 0,85 0,85 1,65 0,58 0,85 0,84 0,84 0,84 0,85 0,85 1,70 0,60 0,84 0,84 0,84 0,84 0,85 0,85 1,75 0,61 0,84 0,84 0,84 0,84 0,85 0,85 1,80 0,62 0,84 0,84 0,84 0,84 0,85 0,85 1,85 0,64 0,84 0,84 0,84 0,84 0,85 0,85 1,90 0,65 0,84 0,84 0,84 0,84 0,85 0,85 1,95 0,67 0,84 0,84 0,84 0,84 0,85 0,85 2,00 0,68 0,84 0,84 0,84 0,84 0,85 0,85 2,05 0,70 0,84 0,84 0,84 0,84 0,85 0,85 2,10 0,72 0,84 0,84 0,84 0,84 0,85 0,85 2,15 0,74 0,84 0,84 0,84 0,84 0,85 0,85 2,20 0,75 0,84 0,84 0,84 0,84 0,85 0,85 2,25 0,77 0,84 0,84 0,84 0,84 0,85 0,85 2,30 0,79 0,84 0,84 0,84 0,84 0,85 0,85 2,35 0,81 0,84 0,84 0,84 0,84 0,85 0,85 2,40 0,83 0,84 0,84 0,84 0,84 0,85 0,85 2,45 0,84 0,84 0,84 0,84 0,84 0,85 0,85

#### V2 – změna rychlosti (zrychlení) v závislosti na tažné síle